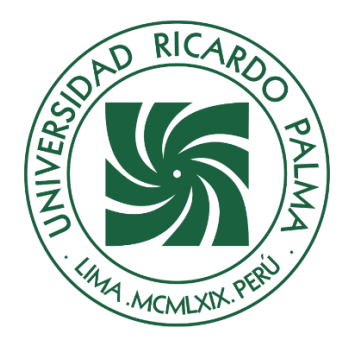

# UNIVERSIDAD RICARDO PALMA

# **FACULTAD DE INGENIERÍA ESCUELA PROFESIONAL DE INGENIERÍA ELECTRÓNICA**

Simulación de un algoritmo de control para reducir la congestión vehicular en la intersección de dos principales avenidas en el distrito de Surco

# **TESIS**

Para optar el título profesional de Ingeniero Electrónico

# **AUTORES**

Torres Curo, Marco Antonio ORCID: 0009-0009-1725-5628

Salas Galindo, Meliton Dayer ORCID: 0009-0006-1824-6078

# **ASESOR**

Huamani Navarrete, Pedro Freddy ORCID: 0000-0002-3753-9777

> **Lima, Perú 2023**

# **Metadatos complementarios**

# **Datos de los autores**

Torres Curo, Marco Antonio DNI: 10055209 Salas Galindo, Meliton Dayer DNI: 40972772

# **Datos de asesor**

Huamani Navarrete, Pedro Freddy DNI: 10032682

# **Datos del jurado**

JURADO 1 Burneo Gonzalez, Katia Janet DNI: 09391942 ORCID: 0000-0002-7046-8106

## JURADO 2

Sánchez Bravo, Miguel Angel DNI: 08443357 ORCID: 0000-0001-9384-1391

JURADO 3 Lopez Cordova, Jorge Luis DNI: 09638009 ORCID: 0000-0002-3817-6859

# **Datos de la investigación**

Campo del conocimiento OCDE: 2.02.01 Código del Programa: 712026

# **DECLARACIÓN JURADA DE ORIGINALIDAD**

Nosotros, Marco Antonio Torres Curo, con código de estudiante N° 200012052, con DNI N° 10055209, con domicilio en Calle Mateos 1 2B CP 30011 Murcia, España, y Meliton Dayer Salas Galindo, con código de estudiante N°199918438, con DNI N°40972772, con domicilio en la Urbanización Leoncio Prado Mz E Lote 1, distrito Amarilis, provincia y departamento de Huánuco, en nuestra condición de bachilleres en Ingeniería Electrónica de la Facultad de Ingeniería, declaramos bajo juramento que:

La presente tesis titulada: "SIMULACIÓN DE UN ALGORITMO DE CONTROL PARA REDUCIR LA CONGESTIÓN VEHICULAR EN LA INTERSECCIÓN DE DOS PRINCIPALES AVENIDAS EN EL DISTRITO DE SURCO" es de nuestra única autoría, bajo el asesoramiento del docente Huamaní Navarrete, Pedro Freddy, y no existe plagio y/o copia de ninguna naturaleza, en especial de otro documento de investigación presentado por cualquier persona natural o jurídica ante cualquier institución académica o de investigación, universidad, etc.; la cual ha sido sometida al anti plagio Turnitin y tiene el 10% de similitud final.

Dejamos constancia que las citas de otros autores han sido debidamente identificadas en la tesis, el contenido de estas corresponde a las opiniones de ellos, y por las cuales no asumimos responsabilidad, ya sean de fuentes encontradas en medios escritos, digitales o de internet.

Asimismo, ratificamos plenamente que el contenido íntegro de la tesis es de nuestro conocimiento y autoría. Por tal motivo, asumimos toda la responsabilidad de cualquier error u omisión en la tesis y somos conscientes de las connotaciones éticas y legales involucradas.

En caso de falsa declaración, nos sometemos a lo dispuesto en las normas de la Universidad Ricardo Palma y a los dispositivos legales nacionales vigentes.

Surco,15 de noviembre de 2023

\_\_\_\_\_\_\_\_\_\_\_\_\_\_\_\_\_\_\_\_\_\_\_\_\_\_\_\_\_\_\_\_\_\_\_

Marco Antonio Torres Curo DNI N° 10055209

\_\_\_\_\_\_\_\_\_\_\_\_\_\_\_\_\_\_\_\_\_\_\_\_\_\_\_\_\_\_\_\_\_\_\_\_

Melitón Dayer Salas Galindo DNI N°40972772

# **INFORME DE ORIGINALIDAD-TURNITIN**

# SIMULACIÓN DE UN ALGORITMO DE CONTROL PARA REDUCIR LA CONGESTIÓN VEHICULAR EN LA INTERSECCIÓN DE DOS PRINCIPALES AVENIDAS EN EL DISTRITO DE SURCO

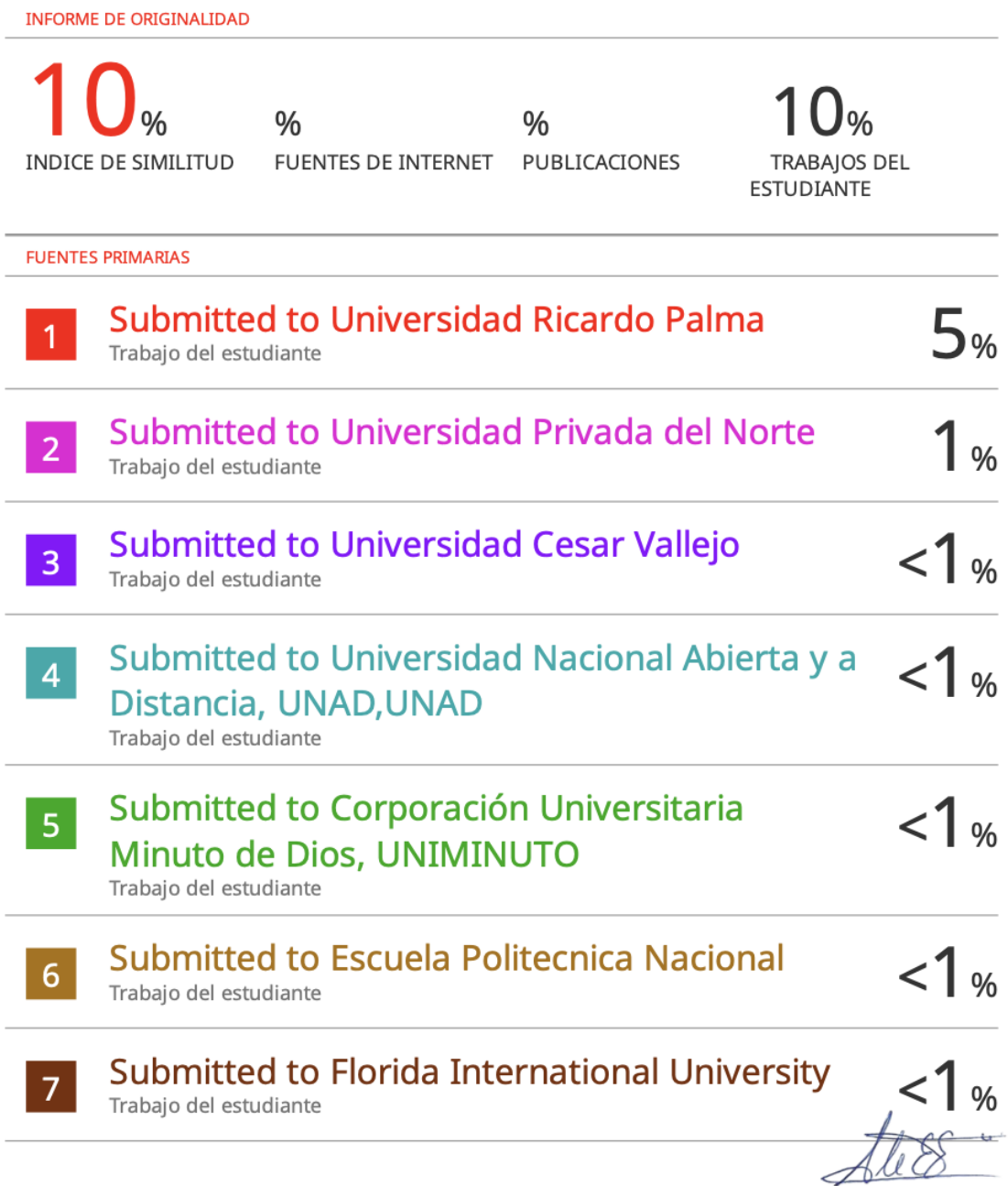

Mg Ing Eduardo Ale Estrada

# **DEDICATORIA**

Con gratitud hacia mi familia por su apoyo inquebrantable, a mis profesores por su inspiración, y a mis amigos por su ánimo constante, dedico esta tesis con humildad y gratitud.

Marco Torres

A mi madre Sofía con mucho amor y cariño le dedico todo mi esfuerzo y trabajo puesto para la realización de esta tesis.

Dayer Salas

#### **AGRADECIMIENTO**

Expreso mi profundo agradecimiento a todos quienes contribuyeron al éxito de esta investigación. Reconozco sinceramente a mi asesor, Pedro Freddy Huamaní Navarrete, por su orientación inestimable y perseverancia, y al Profesor William Torres Acuña por su esencial compromiso y dedicación

Marco Torres

Agradezco especialmente al Ingeniero Pedro Huamani, mi Asesor, por su constante respaldo y dedicación en la elaboración y finalización de esta tesis. También quiero expresar mi gratitud a los miembros de mi tribunal, quienes brindaron su tiempo y apoyo de manera invaluable. Por último, agradezco de corazón a todas las personas y amigos que colaboraron en la realización de la tesis, su inquebrantable ayuda y apoyo fueron fundamentales.

Dayer Salas

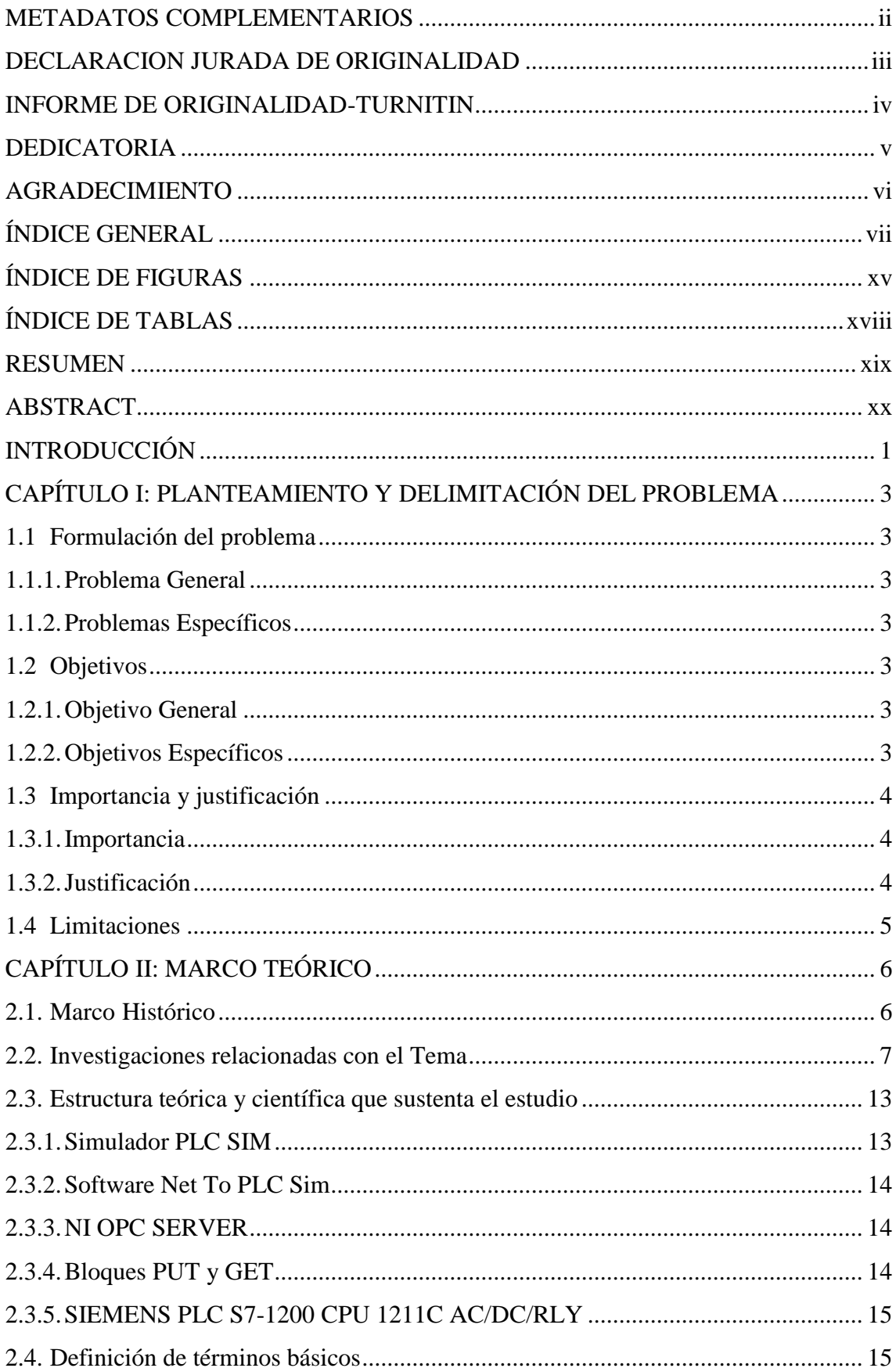

# ÍNDICE GENERAL

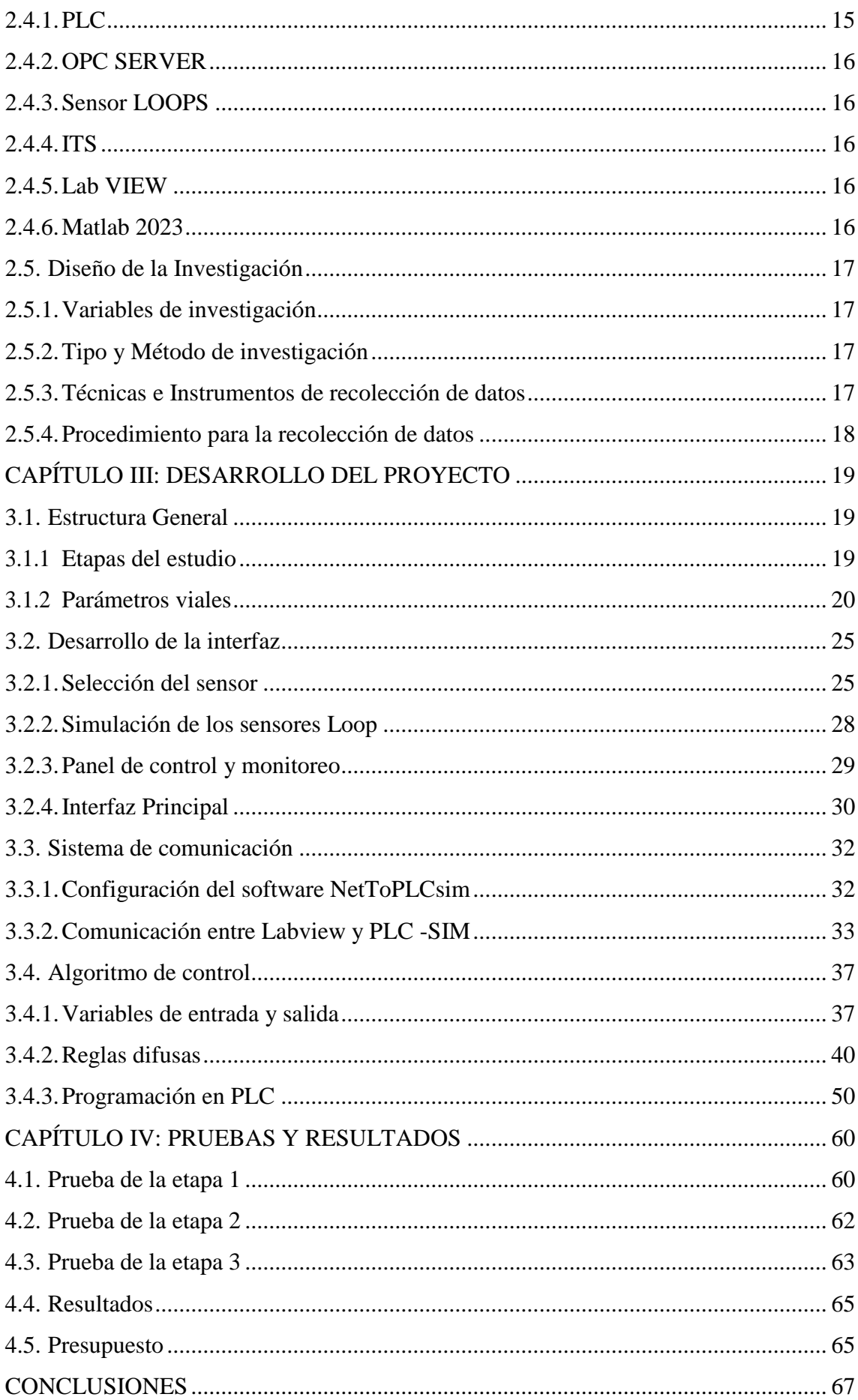

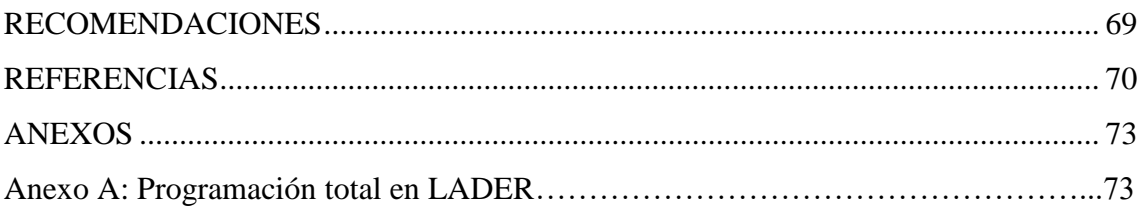

# **ÍNDICE DE FIGURAS**

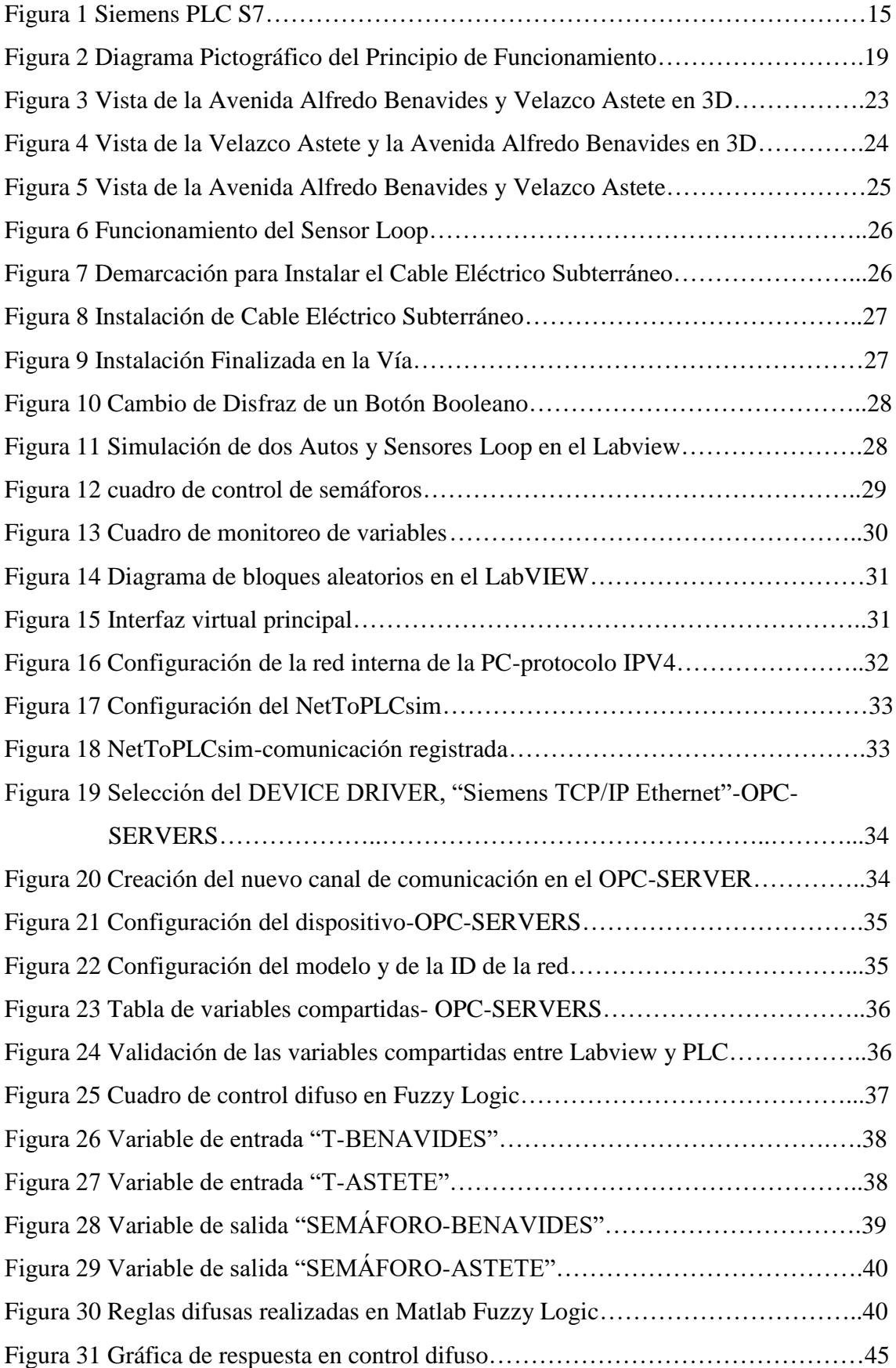

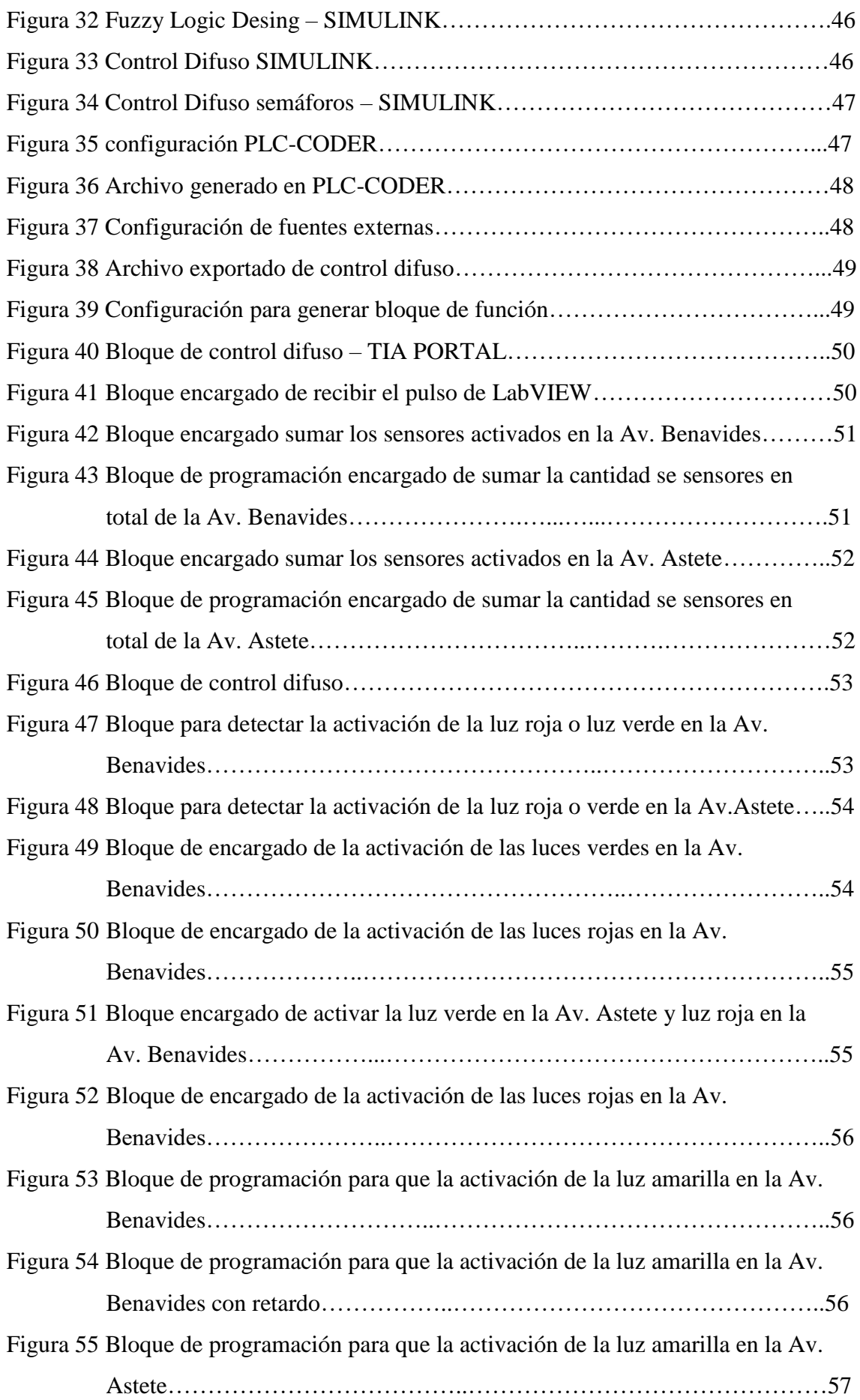

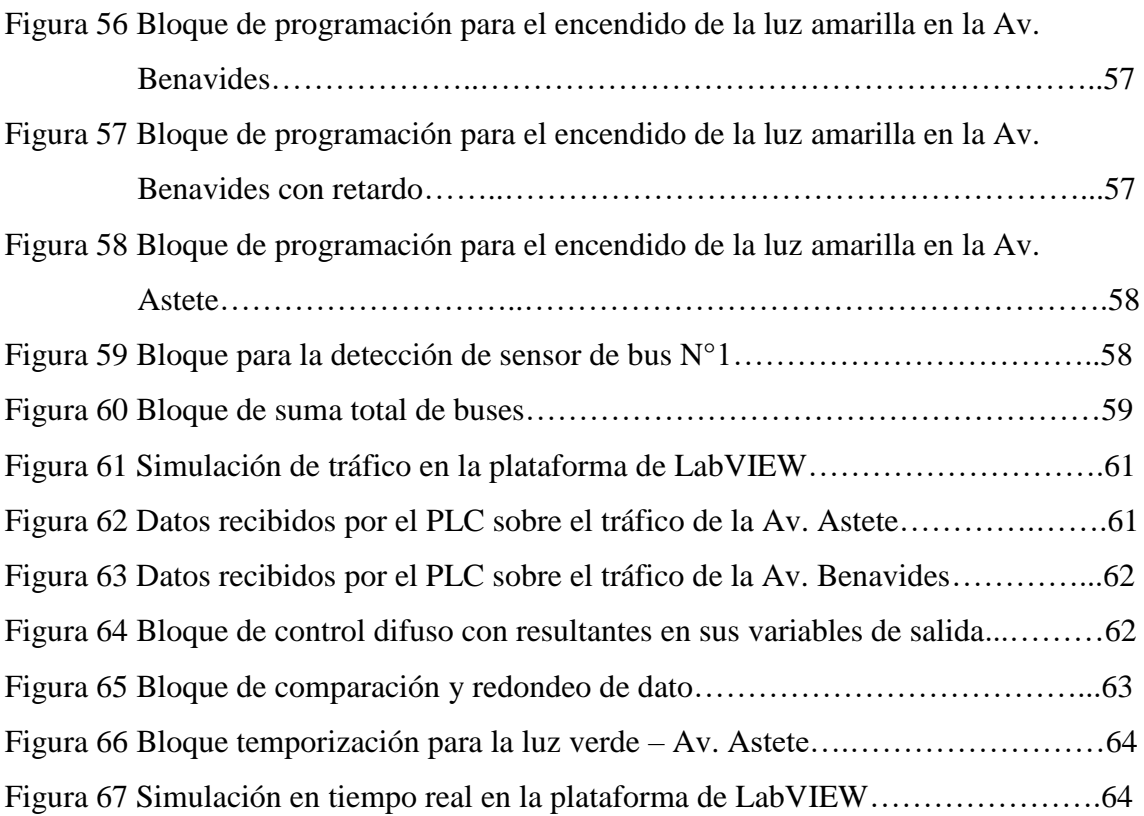

# **ÍNDICE DE TABLAS**

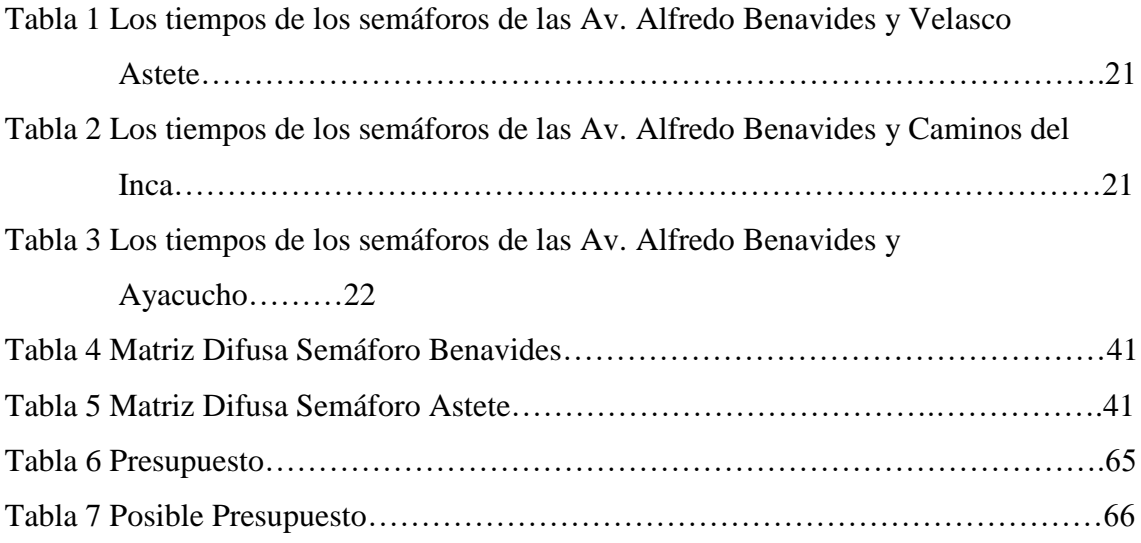

#### **RESUMEN**

En este proyecto de investigación, se utilizó una combinación de tecnologías avanzadas, incluyendo Tía Portal, PLC, LabVIEW, OPC Server, y MATLAB, para abordar el desafío de la gestión del tráfico vehicular. Nuestro objetivo fue desarrollar un sistema eficiente que mejorara la fluidez del tráfico y redujera la congestión en intersecciones de dos avenidas principales del distrito de Surco. Se comenzó utilizando el entorno de programación LabVIEW para crear un simulador de tráfico vehicular que pudiera replicar las condiciones del mundo real. Este simulador se basó en datos recopilados de campo y permitió la generación de escenarios de tráfico variados. Además, se empleó el MATLAB como herramienta para implementar algoritmos de lógica difusa que tomarían decisiones en tiempo real sobre la gestión del tráfico en función de las condiciones observadas.

Se emplearon, un PLC (Controlador Lógico Programable) y el software TIA Portal para supervisar y controlar dispositivos físicos como semáforos, sensores de tráfico y sistemas de señalización. La comunicación entre LabVIEW, MATLAB y el PLC se logró mediante el uso de OPC Server, que permitía la transferencia de datos y comandos entre estas plataformas de manera eficiente. La lógica difusa desempeñó un papel crucial para este proyecto, ya que permitió que el sistema tomara decisiones informadas sobre la sincronización de semáforos, la asignación de carriles y la gestión del tráfico. Esto se basó en una serie de variables de entrada, como la densidad del tráfico, la hora del día, que se procesaron mediante reglas difusas para determinar las acciones a tomar. Este sistema se sometió a pruebas para garantizar su eficacia. Se realizaron pruebas en un entorno de laboratorio virtual y se validaron con datos de tráfico en situaciones del mundo real. Los resultados demostraron una mejora significativa en la fluidez del tráfico y una reducción en los tiempos de congestión en la intersección objetivo.

En resumen, nuestro proyecto de investigación integró exitosamente tecnologías como PLC, LabVIEW, MATLAB, OPC Server y lógica difusa para abordar los desafíos de la gestión del tráfico vehicular. Este enfoque multidisciplinario permitió desarrollar un sistema efectivo que mejoró la circulación del tráfico y tiene el potencial de aplicarse en entornos urbanos para abordar problemas de congestión y mejorar la eficiencia del transporte.

*Palabras claves:* Tia Portal V14, Labview, Matlab, OPC SERVER.

#### **ABSTRACT**

In our research project, a combination of advanced technologies, including Tia Portal, PLC, LabVIEW, OPC Server, and MATLAB, was used to address the challenge of vehicular traffic management. Our goal was to develop an efficient system that would improve traffic flow and reduce congestion at intersections on two main avenues in the Surco district. We began by using the LabVIEW programming environment to create a vehicle traffic simulator that could replicate real-world conditions. This simulator was based on data collected from the field and allowed the generation of varied traffic scenarios. In addition, we employed MATLAB as a tool to implement fuzzy logic algorithms that would make real-time traffic management decisions based on observed conditions.

We employed a PLC (Programmable Logic Controller) and TIA Portal software to monitor and control physical devices such as traffic lights, traffic sensors, and signaling systems. Communication between LabVIEW, MATLAB and the PLC was achieved through the use of OPC Server, which allowed the transfer of data and commands between these platforms in an efficient manner. Fuzzy logic played a crucial role in our project, as it allowed the system to make informed decisions about traffic light timing, lane assignment and traffic management. This was based on a series of input variables, such as traffic density, time of day, which were processed using fuzzy rules to determine the actions to be taken. Our system was tested to ensure its effectiveness. Tests were conducted in a virtual laboratory environment and validated with traffic data in real-world situations. The results demonstrated a significant improvement in traffic flow and a reduction in congestion times at the target intersection.

In summary, our research project successfully integrated technologies such as PLC, LabVIEW, MATLAB, OPC Server, and fuzzy logic to address vehicular traffic management challenges. This multidisciplinary approach enabled the development of an effective system that improved traffic flow and has the potential to be applied in urban environments to address congestion problems and improve transportation efficiency.

*Keywords:* Tia Portal V14, Labview, Matlab, OPC SERVER.

#### **INTRODUCCIÓN**

En el presente trabajo de investigación, exploramos un campo fundamental de la automatización industrial y la gestión del tráfico vehicular, aprovechando tecnologías avanzadas y estrategias innovadoras para abordar desafíos críticos en estos ámbitos. A medida que avanzamos en la era de la automatización y la digitalización, la necesidad de sistemas de control inteligentes y eficientes se vuelve más apremiante que nunca. Este estudio se adentra en la integración de tecnologías clave, como Controladores Lógicos Programables (PLC), LabVIEW, OPC Server, lógica difusa y MATLAB, para ofrecer soluciones efectivas en dos áreas fundamentales: la comunicación entre diferentes dispositivos en la industria y la gestión del tráfico vehicular en entornos urbanos.

Introducción a la Automatización Industrial y la Gestión del Tráfico, en este punto tocamos un aspecto introductorio, se proporciona una visión general de los conceptos fundamentales en automatización industrial y gestión del tráfico. Exploramos la creciente importancia de la automatización en la industria moderna y los desafíos que surgen en la comunicación entre diversos dispositivos y controladores. También se resalta la crítica problemática de la congestión vehicular en las ciudades y la necesidad de sistemas inteligentes para abordarla. Por otro lado, profundizamos en la tecnología de los Controladores Lógicos Programables (PLC) y su Aplicación en Automatización Industrial. Se examinan los principios de funcionamiento, las ventajas y las aplicaciones típicas de los PLC en la automatización industrial. También se presenta el sustento teórico detrás de los PLC, con una revisión de la literatura de autores. El LabVIEW y su Rol en la Automatización Industrial, es una plataforma de desarrollo de sistemas de ingeniería. Se explora su capacidad para crear interfaces de usuario y sistemas de control en tiempo real. Los trabajos de autores influyentes respaldan la comprensión teórica de LabVIEW y su relevancia en la investigación. El OPC Server, se centra en la importancia como interfaz de comunicación en la integración de sistemas. Se analizan casos de estudio y se presentan ejemplos concretos de cómo OPC Server facilita la interoperabilidad entre dispositivos y controladores. La lógica difusa y su Aplicación en la Gestión del Tráfico Vehicular se sumerge en la teoría de la lógica difusa y su aplicación en la gestión del tráfico vehicular. La lógica difusa puede tomar decisiones informadas basadas en variables. Autores como Lotfi A. Zadeh y George J. Klir son referencias clave en este contexto y por último MATLAB y su Uso en la Implementación de la Lógica Difusa, se destaca el papel fundamental de MATLAB en la implementación de algoritmos de lógica

difusa. Esto permite el procesamiento y la toma de decisiones basadas en lógica difusa. Autores como Cleve Moler y Loren Shure respaldan la comprensión teórica de MATLAB.

Finalmente, las conclusiones y perspectivas futuras se resumen en los hallazgos clave y los logros de esta investigación. Se destacan las contribuciones a la automatización industrial y la gestión del tráfico vehicular mediante la integración de tecnologías avanzadas. Además, se esbozan posibles direcciones para investigaciones futuras en estos campos dinámicos. Este trabajo de investigación se apoya en el sólido sustento teórico proporcionado por autores destacados en sus respectivas disciplinas y busca avanzar en la comprensión y aplicación de tecnologías clave en la automatización y la gestión del tráfico.

### **CAPÍTULO I: PLANTEAMIENTO Y DELIMITACIÓN DEL PROBLEMA**

#### **1.1 Formulación del problema**

El problema principal a discutir es la congestión vehicular que se da en una intersección de dos avenidas principales del distrito de Santiago de Surco de la ciudad de Lima, Perú, que tiene un impacto negativo en términos de pérdida de tiempo, contaminación ambiental y disminución de la productividad de las personas. Las infraestructuras viales actuales no están preparadas para soportar la carga actual de densidad vehicular, lo que ha llevado a una situación de congestión constante.

#### *1.1.1.Problema General*

¿Cómo simular un algoritmo de control para reducir la congestión vehicular en la intersección de las avenidas Alfredo Benavides y Velazco Astete en el distrito de Surco?

#### *1.1.2.Problemas Específicos*

- a) ¿Cómo implementar en el software LabVIEW una simulación virtual del flujo vehicular en la intersección de las avenidas Alfredo Benavides y Velazco Astete después de recopilar la información necesaria del lugar de estudio?
- b) ¿Cómo implementar el algoritmo de control utilizando lógica difusa en un PLC para reducir la congestión vehicular en la intersección de las avenidas Alfredo Benavides y Velasco Astete en el distrito de Surco?
- c) ¿Cómo Simular la acción del algoritmo de control con lógica difusa sobre la interfaz gráfica en LabVIEW para reducir la congestión vehicular en la intersección de las avenidas Alfredo Benavides y Velasco Astete en el distrito de Surco?

#### **1.2 Objetivos**

#### *1.2.1.Objetivo General*

Simular un algoritmo de control para reducir la congestión vehicular en la intersección de las avenidas Alfredo Benavides y Velasco Astete en el distrito de Surco.

#### *1.2.2. Objetivos Específicos*

a) Implementar en el software LabVIEW una simulación virtual del flujo vehicular en la intersección de las avenidas Alfredo Benavides y Velazco Astete después de recopilar la información necesaria del lugar de estudio.

b) Implementar el algoritmo de control utilizando lógica difusa en un PLC para reducir la congestión vehicular en la intersección de las avenidas Alfredo Benavides y Velasco Astete en el distrito de Surco.

c) Simular la acción del algoritmo de control con lógica difusa sobre la interfaz gráfica

en LabVIEW para reducir la congestión vehicular en la intersección de las avenidas Alfredo Benavides y Velasco Astete en el distrito de Surco.

#### **1.3 Importancia y justificación**

#### *1.3.1.Importancia*

La importancia de esta investigación radica en su búsqueda de alternativas que permitan reducir de manera efectiva la congestión vehicular en las avenidas y calles de nuestra ciudad. Para lograr este objetivo, se propuso el desarrollo de una aplicación capaz de poder controlar de manera automatizada los semáforos de la intersección de las avenidas Alfredo Benavides y Velazco Astete. Asimismo, el estudio se basó en las experiencias de países que utilizan el término "Sistema Inteligente de Transporte", como Estados Unidos y España, donde el transporte terrestre y los diferentes medios de transporte están automatizados con el fin de solucionar los diversos inconvenientes que surgen en este ámbito. En efecto, se presentó soluciones que han sido probadas en los países incluidos, y que se sustentan en los estándares establecidos en el Manual de Sistemas Inteligentes de Transporte para la Infraestructura Vial. Estos estándares han sido desarrollados con el propósito de optimizar la infraestructura vial y mejorar la movilidad urbana.

# *1.3.2.Justificación*

La justificación de la investigación se basa en varios factores importantes que respaldan la necesidad de realizar este estudio. A continuación, se presentan algunas justificaciones clave:

Problema de congestión vehicular: Las intersecciones de la Avenida Alfredo Benavides y Alfredo Astete han experimentado un aumento significativo en el tráfico vehicular en los últimos años. Esta congestión vehicular puede causar demoras, tiempos de viaje prolongados y frustración para los conductores. Investigar las causas y las posibles soluciones para abordar este problema de congestión es fundamental para mejorar la fluidez del tráfico y optimizar el transporte en esa área.

Impacto en la movilidad urbana: El flujo de tráfico eficiente y seguro es esencial para una movilidad urbana adecuada. Las intersecciones congestionadas pueden afectar negativamente la movilidad de los residentes, trabajadores, estudiantes y visitantes en la zona, así como en las áreas circundantes. Una investigación detallada sobre el tráfico en estas intersecciones ayudará a comprender mejor las dinámicas del tráfico y a identificar medidas para mejorar la movilidad urbana en general.

Seguridad vial: Las intersecciones con alta congestión vehicular también pueden plantear riesgos para la seguridad vial. El aumento de la densidad de tráfico, los tiempos de espera prolongados y la dificultad para maniobrar correctamente pueden incrementar las posibilidades de accidentes y colisiones. La investigación en esta área puede proporcionar información sobre las medidas de seguridad necesarias para reducir los riesgos y mejorar la seguridad vial en las intersecciones mencionadas.

Mejora de la calidad de vida: La congestión vehicular y los problemas asociados pueden tener un impacto negativo en la calidad de vida de las personas que residen, trabajan o transitan por la zona. Investigar y abordar los desafíos del tráfico en las intersecciones de la Avenida Benavides y Alfredo Astete puede mejorar la calidad de vida de los residentes al reducir el estrés del tráfico, mejorar los tiempos de desplazamiento y crear un entorno más seguro y eficiente.

Planificación urbana y desarrollo sostenible: El estudio del tráfico vehicular en estas intersecciones también es relevante desde una perspectiva de planificación urbana y desarrollo sostenible. Comprender los patrones de tráfico, las necesidades de transporte y las soluciones para aliviar la congestión puede informar la toma de decisiones en cuanto a la planificación y el diseño de infraestructuras de transporte más eficientes y sostenibles en el área.

#### **1.4 Limitaciones**

Respecto a la delimitación teórica, solamente se consideró la programación del algoritmo de control sin realizar el análisis profundo del mismo y su capacidad de reacción de manera instantánea a un flujo vehicular real, así como a la información proporcionada por la simulación del tráfico vehicular mediante interruptores implementados en el software LabVIEW. Además, se delimitó a la comunicación entre el software LabVIEW y el simulador de un PLC (PLC-ESCLAVO, PLC-MAESTRO) haciendo uso de un servidor OPC SERVER que sirvió como puente.

- Respecto a la delimitación espacial, está orientado a un punto de la ciudad de Lima que corresponde a la intersección de las Avenidas Alfredo Benavides y Velasco Astete donde se simuló el tráfico, pero no se desarrollará una congestión vehicular en tiempo real.
- Respecto a la delimitación temporal, este proyecto de tesis se llevó a cabo entre los meses de mayo y noviembre de 2023 enfocándose en la mejora de la congestión vehicular.

## **CAPÍTULO II: MARCO TEÓRICO**

#### **2.1. Marco Histórico**

A finales de los años 90, se comenzó a utilizar el término "sistemas inteligentes de transporte" (SIT) o "Intelligent Transportation Systems" (ITS), como se le conoce en la actualidad. Estos sistemas, que involucran diferentes áreas de la ingeniería como la electrónica, informática y transporte, consisten en soluciones tecnológicas en constante desarrollo. Con la estandarización global del término SIT, se crearon organismos internacionales con el propósito de mejorar estas soluciones tecnológicas. Estas tecnologías disruptivas reemplazan a las tecnologías establecidas por innovadoras que requieren menos recursos y ofrecen una mayor eficiencia y productividad. Algunas de las organizaciones relevantes en este campo son ITS América (EE. UU.), ERTICO, VERTIS (ITS Japón 1995), ITS KOREA, entre otras. Sin embargo, los SIT no podrían existir sin la participación directa de los gobiernos. En el caso de la Unión Europea, la Directiva del Parlamento Europeo (2010/40/UE) establece el marco para la implementación de sistemas de transporte inteligente en el sector de transporte terrestre y para las interfaces con otros modos de transporte dentro de la Unión Europea.

Desde 1979, el Foro Económico Mundial ha estado evaluando la competitividad de los países. Según su informe más reciente en 2019, nuestro país se encuentra en el puesto 65 del ranking de competitividad mundial, que analizó a 141 países. Esto indica que nuestra infraestructura vial está por debajo de la de Chile y Colombia. Por lo tanto, es urgente implementar sistemas inteligentes de transporte en conformidad con las normas internacionales. En el Informe Nº 3 "Inventario de Actores y Marco Normativo Existente en ITS" del año 2014, el Ministerio de Transporte y Comunicaciones del Perú estableció el desarrollo de la Arquitectura y Plan de Sistemas Inteligentes de Transporte (ITS) en el Perú. Además, en el Informe Nº 6 "Plan Maestro ITS", se desarrollaron los conceptos y la viabilidad de dichos sistemas.

En relación a la regulación de los sistemas de transporte inteligentes, es esencial considerar cómo pueden ser implementados aprovechando las tecnologías disponibles. No obstante, debemos ser realistas y reconocer que nuestras infraestructuras viales no fueron diseñadas para soportar la carga actual de densidad vehicular. Como resultado, la ciudad de Lima se ha convertido en uno de los lugares con mayor congestión vehicular, que se ha vuelto evidente en todo momento, generando pérdidas de tiempo, contaminación ambiental y una disminución en la productividad de las personas.

Según el nuevo ranking del Índice de Congestión al 2022 elaborado por la firma privada TomTom, Lima ha sido catalogada como la ciudad con la mayor congestión vehicular de América Latina. Esta información fue dada a conocer por la Asociación Automotriz del Perú (AAP), el gremio que representa a las principales empresas del sector automotor en el país (Caretas, 2023)

Estos datos resaltan la necesidad inmediata de abordar de manera efectiva el problema de la congestión vehicular en Lima. Es fundamental implementar medidas que fomenten una movilidad más eficiente y sostenible, y para lograrlo, se deben considerar diversas acciones, entre las cuales es mejorar las infraestructuras viales existentes. Esto implica identificar los puntos críticos de congestión y diseñar soluciones para optimizar el flujo del tráfico.Además, es esencial optimizar los sistemas de transporte público. Esto implica mejorar la frecuencia y la puntualidad de los servicios, así como la cobertura en las diferentes zonas de la ciudad. La implementación de tecnologías inteligentes, como el monitoreo en tiempo real y la planificación eficiente de rutas, puede ayudar a maximizar la eficiencia del transporte público y atraer a más personas a utilizarlo como alternativa al vehículo privado.

Asimismo, la semaforización automatizada y eficiente puede desempeñar un papel importante en la gestión del tráfico. La implementación de sistemas inteligentes de semaforización, que se basen en la recopilación y análisis de datos en tiempo real, puede permitir una regulación más dinámica y adaptable de los semáforos, teniendo en cuenta las condiciones del tráfico en cada momento.

#### **2.2. Investigaciones relacionadas con el Tema**

Según (Pavithra & Vinayak. V. Rao, 2018) tuvieron como objetivo el monitoreo y control remoto de parámetros eléctricos, como la velocidad y la corriente del Variador de Frecuencia (VFD) alimentado por un motor de inducción trifásico, utilizando un Controlador Lógico Programable (PLC) y el software LabVIEW. Desarrollaron una configuración de hardware y un algoritmo en el módulo PLC y Arduino para adquirir datos de corriente y velocidad del motor. La programación del PLC permitió el control direccional y rotacional del motor de inducción. Además, se utilizó el servidor OPC como interfaz para comunicar el PLC con el software LabVIEW. Este artículo brindó una mejor comprensión del funcionamiento del control utilizando LabVIEW y un PLC a través del OPC Server. Del mismo modo en que se puede aplicar este control al motor, también se puede extender al control de los semáforos. En ambos casos se empleó el mismo sistema de mando compuesto por LabVIEW, OPC Server y PLC. Esta información permitió

apreciar la versatilidad y aplicabilidad de esta configuración en diferentes contextos de control, facilitando la implementación de soluciones eficientes y centralizadas en diversos sistemas y dispositivos.

De acuerdo con la tesis de (Ruiz de Somocurcio, 2008) propuso una alternativa a los sistemas de control de tráfico vehicular existentes. Se busco una solución eficiente y segura, utilizando la teoría de la Lógica Difusa. También busco optimizar el tiempo de espera de los conductores, ayudado en herramientas estadísticas sobre el congestionamiento vehicular y mejorar la programación de semáforos para un tráfico más fluido y seguro.

Este trabajo nos facilitó en la aplicación de la lógica difusa mejorando la congestión vehicular al ajustar los semáforos según las condiciones plantados en nuestras reglas difusas.

Según (Codrut Nemtanu, 2017) se abordó la creación de un modelo de sensores de tráfico implementado en el entorno LabVIEW, destinado a ser utilizado en la plataforma hardware in the loop (HIL) para el sistema de gestión de tráfico urbano. Los investigadores introdujeron el concepto de sensores inteligentes para aplicaciones de tráfico y transporte, y presentaron la metodología para definir el modelo y su entorno de software. El documento también describe la arquitectura del modelo y las interfaces clave con componentes virtuales y reales de los sensores para sistemas de gestión de tráfico. Se concluyó recomendando la utilización del modelo en la plataforma HIL y el desarrollo de un comportamiento autónomo para los sensores inteligentes.

Este artículo otorgó un mejor entendimiento de como poder centralizar varios sensores en la aplicación de LabVIEW para el sistema de gestión de tráfico urbano.

De acuerdo con (Statsenko et al., 2021) se llevó a cabo una investigación para desarrollar algoritmos y software destinados a un sistema de control inteligente para el transporte urbano terrestre. Se realizó un análisis exhaustivo del software y hardware del sistema de control, incluyendo herramientas de monitoreo, sistemas automatizados de procesamiento de datos y toma de decisiones, y herramientas de gestión del flujo de tráfico. Se proporcionaron recomendaciones para el diseño de sistemas automatizados de control de tráfico en el transporte urbano terrestre. El resultado fue el desarrollo de un algoritmo y software que contribuyen significativamente a nuestro proyecto de investigación.

Esta investigación resultó en el desarrollo de un algoritmo y software que permiten el

análisis de un sistema de control destinado al transporte urbano terrestre. Este avance es de gran relevancia y contribuye significativamente a este proyecto.

Según (Nemtanu et al., 2017) presentaron un sistema híbrido utilizado en Sistemas Inteligentes de Transporte (ITS) para la implementación de hardware en la simulación de bucle. Esta metodología resultó especialmente útil para sistemas complejos y seguros en sus operaciones y actividades de mantenimiento. Los autores describieron el procedimiento empleado para probar los diferentes componentes de los sistemas ITS, utilizando LabVIEW y placas DAQ. La plataforma desarrollada logró la integración de sensores, priorizando las funciones de seguridad. Entre los resultados obtenidos se destaca la exitosa conexión con Arduino y sensores virtuales, así como la definición de la sensibilidad de un sensor y un controlador de tráfico. Además, se subrayó la ventaja de utilizar componentes y entornos reales en las pruebas realizadas.

El artículo brindó una comprensión clara sobre el uso del HIL (hardware-in-the-loop) en las pruebas de sistemas de semáforos. Esta metodología permitiría simular y garantizar el éxito de las pruebas realizadas, tal como se detalla en el artículo.

En el artículo (Princess Dianne L. Delica, 2017) realizado en el Departamento de Ingeniería Electrónica del Instituto Tecnológico de Filipinas- Manila, se propuso un programa de simulación utilizando Laboratory Virtual Instrument Engineering Workbench (LabVIEW) para un sistema inteligente de control de semáforos. El objetivo principal fue medir la densidad del tráfico contando los vehículos en cada carril y determinar el tiempo de duración del semáforo. Se llevaron a cabo pruebas para recolectar datos sobre el tiempo de viaje en el Boulevard de España en Filipinas. En este proyecto, se utilizó la densidad calculada y el análisis de colas para determinar el tiempo del semáforo, comparando los valores entre dos cruces. Estos cálculos se implementaron utilizando LabVIEW, lo que permitió simular el comportamiento de cada cruce. Además, se aplicó el análisis de colas para calcular la tasa de llegada y servicio en todos los cruces, y así verificar la viabilidad del diseño en condiciones reales de la carretera.

En el artículo (Prabhuet al., 2021) se propuso desarrollar un sistema de semáforos inteligente basado en PLC, evaluando su rendimiento en comparación con el sistema tradicional. Se utilizó CodeSys para simular el diseño y mostrar resultados. El sistema se destaca por su capacidad de controlar y adaptarse a las condiciones de tráfico, con tres modos de funcionamiento. El controlador PLC recibió datos de detección de tráfico y reloj, y generó las salidas de semáforo y cuenta regresiva. El objetivo principal fue mejorar el sistema de control de semáforos, brindando flexibilidad y simulación en tiempo real. Se planificaron los detalles de software y hardware, estableciendo objetivos y cronograma para el proyecto

Según (Gheorghiu et al., 2021) la detección precisa de vehículos es importante en los sistemas de gestión del tráfico. Los bucles inductivos, utilizados tanto física como virtualmente en cámaras de vídeo, han sido una opción confiable a lo largo del tiempo. Sin embargo, existen otras soluciones, como los sensores magnéticos utilizados en sistemas de estacionamiento. Este artículo comparó estas dos alternativas para determinar su idoneidad en condiciones de tráfico típicas. Aunque los sensores magnéticos pueden tener desviaciones en comparación con los bucles inductivos, se presentan como una alternativa viable, especialmente considerando los costos de implementación de sistemas cableados en áreas de cruce de carreteras.

Esta investigación proporcionó información relacionado con la detección de vehículos y la gestión del tráfico. Destacó la importancia de la detección precisa de vehículos y presenta la comparación entre dos tecnologías: los bucles inductivos y los sensores magnéticos. Esto puede ser relevante a la hora de escoger los sensores También considerar el factor económico, lo que podría ser útil en la planificación y diseño de sistemas de detección de tráfico en la presente investigación.

Según (Shiferaw et al., 2019)este proyecto buscó desarrollar un controlador basado en lógica difusa utilizando el software LabVIEW para un PLC. El controlador diseñado regula el nivel de agua en un tanque, utilizando datos de sensores de nivel y flujo, conectados mediante el NI OPC-Server. El LabVIEW procesa estos datos y transmite las decisiones al PLC. La simulación muestra un rendimiento satisfactorio, y se demuestra que el PLC se puede controlar sin usar software adicional de programación con LabVIEW.

Aportó significativamente a nuestro proyecto la aplicación de control basado en lógica difusa utilizando LabVIEW y un PLC en el contexto de la regulación del nivel de agua en un tanque. Proporcionó detalles sobre cómo se implementó el sistema y cómo se interconectaron los componentes clave, demuestra la viabilidad de utilizar LabVIEW y un PLC para tal fin. También destaca la eficacia del enfoque al mencionar resultados de simulación y experimentos de hardware. Este resumen proporcionó un ejemplo concreto que respalda la importancia y utilidad en nuestra investigación en el campo del control basado en lógica difusa y su aplicación práctica.

Según (Rossi et al., 2021) la investigación se enfocó en mejorar los ascensores existentes

para minimizar su movimiento y reducir la propagación de COVID-19 mediante la introducción de botones sin contacto. Se implementó un sistema de lógica difusa con variables como posición, distancia, dirección y capacidad del ascensor para priorizar su movimiento. Se utilizó el PLC Outseal Mega V1.1 y un sensor de infrarrojos para una entrada sin contacto, controlando el motor de CC a través de un relé. Este enfoque innovador busca proporcionar un sistema de ascensor más seguro en tiempos de pandemia.

El resumen anterior aportó significativamente al presentar una aplicación práctica de la lógica difusa en la mejora de ascensores, enfocándose en dos aspectos clave: la minimización del movimiento del ascensor y la reducción de la propagación de COVID-19 mediante botones sin contacto. Esto respaldó la relevancia y utilidad de la investigación en el campo de la automatización y el control, ya que muestró cómo, la lógica difusa se puede aplicar de manera efectiva en situaciones del mundo real. Además, el resumen proporcionó detalles sobre los componentes utilizados, como el PLC Outseal Mega V1.1 y el sensor de infrarrojos, lo que puede ser valioso para futuras investigaciones que trabajan en proyectos similares. También destaca la innovación al abordar un problema actual, como la propagación de enfermedades infecciosas en espacios públicos, lo que puede ser relevante en el contexto actual.

Según (Pranowo et al., 2020) en la automatización industrial, la interoperabilidad entre diversos dispositivos y controladores es un desafío común. En este estudio, propuso la utilización de un OPC Server como interfaz de comunicación entre dos controladores distintos: PLC Mitsubishi y PLC Omron. Esta solución abordó eficazmente los problemas de compatibilidad, permitiendo la comunicación fluida entre plataformas diferentes. Se han desarrollado y aplicado dispositivos de campo, como una estación de llenado de botellas, para demostrar la viabilidad de esta tecnología. Este enfoque demostró que el servidor OPC puede superar las barreras de interoperabilidad y reducir los costos de desarrollo en la integración de dispositivos industriales. Además, se destaca la importancia de seguir trabajando en la interfaz hombre-máquina para facilitar la supervisión y operación de la comunicación entre controladores en entornos industriales. El artículo proporcionó una contribución valiosa en el trabajo de investigación al abordar uno de los desafíos fundamentales en la automatización industrial: la interoperabilidad entre diferentes dispositivos y controladores. Al utilizar un OPC Server como interfaz de comunicación entre PLC Mitsubishi y PLC Omron, este artículo demostró una solución efectiva para superar las barreras de compatibilidad de datos en entornos industriales. Los

dispositivos de aplicación de campo desarrollados y aplicados para probar la compatibilidad entre los controladores muestran la aplicabilidad práctica de esta solución. Además, al destacar la reducción de costos de desarrollo y la mejora de la comunicación entre dispositivos, este artículo subraya la relevancia de la tecnología OPC en la automatización industrial.

La conclusión de que KEPServerEX6 (servidor OPC) permite la comunicación entre diferentes dispositivos y controladores comúnmente encontrados en procesos industriales refuerza la utilidad de esta tecnología en la integración de sistemas. También señala la necesidad de continuar trabajando en el desarrollo de interfaces hombre-máquina para facilitar la supervisión y operación de la comunicación entre controladores, lo que puede ser un área de investigación futura.

Según (Pranowo & Artanto, 2021) este artículo presenta una mejora en el control y monitoreo entre dos PLC diferentes: Mitsubishi y Omron. La principal ventaja radica en la interoperabilidad y comunicación entre ambos PLC. Utilizaron el servidor NI OPC como interfaz de software para lograr esta interoperabilidad. Desarrollamos dos aplicaciones de campo para probarla. LabVIEW se empleó para crear la interfaz de usuario de control y monitoreo, lo que mejoró la visualización de datos del servidor OPC. Esto permite una mayor flexibilidad en la utilización de datos, especialmente con LabVIEW Vision para funciones de inspección. Esta mejora tiene un gran potencial para ingenieros integradores en la automatización industrial.

El artículo destacó la interoperabilidad exitosa entre PLC Mitsubishi y Omron utilizando NI OPC Server y LabVIEW. Esto fortalece la base tecnológica de la investigación en automatización industrial

Según (Ardila-Rey et al., 2018) un sistema de aislamiento efectivo debe separar componentes activos sometidos a altas tensiones, pero en la práctica, las descargas parciales (DP) pueden debilitar gradualmente el aislamiento debido a contaminantes. A menudo, la medición de DP se ve limitada por sensores inadecuados, lo que puede llevar a diagnósticos incorrectos. Un sensor de bucle inductivo, aunque eficaz, presenta limitaciones prácticas, como su dependencia de un conductor primario. Este estudio evaluó el sensor a varias distancias del conductor primario y sin él, explorando su capacidad de medición en entornos reales.

Este párrafo destacó la importancia de medir descargas parciales en sistemas de aislamiento eléctrico. Su estudio sobre el sensor de bucle inductivo contribuye al análisis de tecnologías clave en la investigación.

Según (Santiana-Espín et al., 2021) con el propósito de mejorar el diagnóstico automotriz, se buscó desarrollar un sistema experto que detecte fallas en vehículos con el protocolo CAN. Este sistema utiliza sensores vehiculares, una tarjeta de adquisición de datos DAQ y el software LabView para monitorear en tiempo real y aplicar lógica difusa para identificar fallas según reglas predefinidas por técnicos automotrices y manuales de taller. Las fallas se registraron en pruebas estáticas y dinámicas, lo que permitió un análisis inteligente y la formación de histogramas para la detección de fallas y el monitoreo continuo de los sensores en diferentes vehículos. Este enfoque puede ampliarse a otras formas de inteligencia artificial y marcas de automóviles.

Este artículo presentó una contribución valiosa al destacar cómo la lógica difusa se utiliza eficazmente para identificar fallas en vehículos mediante el análisis de las señales de los sensores. Esto ejemplifica su relevancia en el monitoreo en tiempo real del tráfico y la toma de decisiones para mejorar la circulación.

Según (Suarez et al., 2018) en este artículo se buscó la creación de un robot seguidor de línea con un algoritmo de control híbrido basado en lógica difusa. Este enfoque se destaca por su capacidad para controlar la posición y velocidad del robot de manera eficiente, particularmente en el caso de robots de tracción diferencial. La lógica difusa se utilizó en lugar de un conocimiento detallado de las ecuaciones matemáticas del sistema, lo que simplificó el diseño del controlador. Las pruebas en pista confirmaron que este enfoque basado en inteligencia artificial supera a los métodos de control tradicionales.El articulo subrayó la efectividad de la lógica difusa en el control de robots seguidores de línea, lo que reforzó la importancia de este enfoque en nuestra investigación sobre sistemas de control de vehículos basados en lógica difusa.

#### **2.3. Estructura teórica y científica que sustenta el estudio**

#### *2.3.1.Simulador PLC SIM*

El simulador de PLC (Programmable Logic Controller) SIM es una herramienta que permite emular el funcionamiento de un controlador lógico programable en un entorno virtual. Este simulador proporcionó una plataforma de pruebas y desarrollo para programadores y técnicos, donde pueden diseñar, probar y depurar programas de control sin necesidad de contar con un PLC físico (GSL industrias, 2021). El simulador de PLC SIM ofrece funcionalidades similares a las de un PLC real, permitió simular entradas y salidas, realizar programación lógica, monitorear el estado de las variables y observar el comportamiento del sistema controlado. Es una herramienta útil en la formación, el aprendizaje y el desarrollo de sistemas de automatización industrial.

#### *2.3.2.Software Net To PLC Sim*

Es un software que proporcionó una solución de simulación para la comunicación entre sistemas de automatización industrial y controladores lógicos programables (PLC). Permitió simular la interacción entre un sistema de control en tiempo real, como un PLC, y una interfaz de usuario en un entorno virtual. El NetToPLCSim permitió desarrollar y probar programas de control sin la necesidad de tener un hardware físico, lo que resultó en un ahorro de costos y tiempo durante el proceso de desarrollo y puesta en marcha de sistemas de automatización. Es compatible con diferentes protocolos de comunicación utilizados en la industria, lo que facilitó la integración con sistemas existentes. Además, ofreció herramientas de diagnóstico y monitoreo para ayudar en el análisis y depuración de programas de control (infoplc, 2021).

### *2.3.3.NI OPC SERVER*

Es un software desarrollado por National Instruments que actuó como un servidor OPC (Open Platform Communications). Proporcionó una interfaz de comunicación estándar que permite la conectividad entre sistemas de control y dispositivos en entornos industriales. El servidor OPC de NI permitió a los usuarios acceder y compartir datos en tiempo real entre diferentes sistemas y aplicaciones, independientemente de los protocolos de comunicación utilizados. Esto facilitó la integración de sistemas heterogéneos, como PLCs, SCADA, HMI y otros dispositivos, en una red de automatización industrial. El NI OPC Server ofreció configuración y gestión de etiquetas, que permitió a los usuarios acceder y supervisar variables y datos relevantes de los dispositivos conectados. Además, brindó funciones de diagnóstico y registro de eventos para facilitar el monitoreo y la resolución de problemas en tiempo real (National Instruments, 2019).

#### *2.3.4.Bloques PUT y GET*

Los bloques "PUT" y "GET" son operaciones esenciales para la transferencia de datos entre sistemas o dispositivos en programación y control. El "PUT" permitió enviar datos desde una fuente a un destino, actualizando valores en una ubicación específica. El "GET" recuperó datos de una ubicación específica y los cubre a una fuente. Estos bloques se utilizaron ampliamente en automatización industrial para intercambiar información en tiempo real entre componentes como PLC, SCADA y HMI. Su uso facilitó el control del flujo de datos. En resumen, el "PUT" envía y actualiza datos, mientras que "GET" recupera datos, permitiendo la comunicación efectiva entre sistemas y dispositivos conectados (Siemens, 2012).

### *2.3.5.SIEMENS PLC S7-1200 CPU 1211C AC/DC/RLY*

Es un PLC de la serie S7-1200 fabricado por Siemens. Es utilizado en aplicaciones industriales para controlar procesos y máquinas. Cuenta con entradas y salidas digitales y admite módulos de expansión. El CPU 1211C pertenece a la línea compacta de la serie, ideal para aplicaciones de menor escala. Se programa con el software Step 7 Basic y tiene compatibilidad con Ethernet para la integración en sistemas de control en red. En resumen, el PLC S7-1200 CPU 1211C es un controlador lógico programable versátil, compatible con diferentes corrientes y relés, utilizado en aplicaciones industriales (siemens, 2018). Ver la figura 1.

#### **Figura 1**

*Siemens PLC S7*

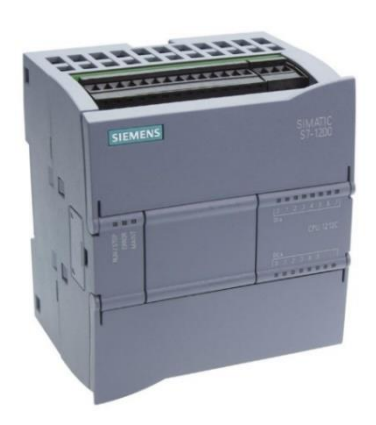

*Nota.* Elaboración propia

#### **2.4. Definición de términos básicos**

#### *2.4.1.PLC*

Según (intel, 2023) Los controladores lógicos programables (PLC) son dispositivos electrónicos utilizados en el ámbito industrial para gestionar el funcionamiento de máquinas y procesos electromecánicos. En la actualidad, los fabricantes y otras organizaciones industriales están adoptando cada vez más PLC basados en software, los cuales pueden ser ejecutados en el hardware de consumo personal disponible en los ordenadores. Esta tendencia permitió alojar múltiples PLC en un solo dispositivo. Tanto los PLC tradicionales como los basados en software se utilizan habitualmente en combinación con sistemas.

# *2.4.2.OPC SERVER*

Según (Satoshi, 2018) El OPC, significa Open Protocol Communication, es un estándar de comunicación abierta e independiente utilizado en la industria. Se basa en una arquitectura cliente-servidor, donde el servidor expone los datos y el cliente los consulta. Además, utilizó la tecnología Windows y COM/DCOM para la comunicación. Los beneficios incluyeron una interoperabilidad fácil y una amplia gama de aplicaciones industriales.

#### *2.4.3.Sensor LOOPS*

Los detectores de bucle o Loop Detector se emplean en cualquier lugar donde se necesite detectar la presencia de vehículos. Además de contar los vehículos para monitoreo y seguridad en las vías de acceso, la señal de salida pudo utilizarse para controlar diversas acciones, como la apertura de puertas, operar barreras, regular sistemas de semáforos en estacionamientos o activar dispensadores de tarjetas en áreas de estacionamiento(Pepperl+Fuchs, 2023).

#### *2.4.4.ITS*

Los Sistemas Inteligentes de Transporte (ITS) abarcan una amplia gama de herramientas y conceptos en las áreas de ingeniería, software, hardware y tecnologías de comunicación. Estos elementos se aplicaron de manera integrada en los sistemas de transporte con el objetivo de mejorar su eficiencia y seguridad( MTC, 2019)

#### *2.4.5.Lab VIEW*

Es una plataforma de programación gráfica empleado por ingenieros para crear sistemas de pruebas automatizadas en los límites de investigación, validación y producción (National Instruments, 2020).

#### *2.4.6.Matlab 2023*

Es una versión avanzada que brindó notables mejoras en el procesamiento de datos, inteligencia artificial y visualización. Su interfaz intuitiva permitió a los usuarios realizar análisis más eficientes y desarrollar aplicaciones avanzadas en diversos campos, desde ciencias e ingeniería hasta finanzas. Las nuevas características, como la optimización de algoritmos y herramientas de aprendizaje automático, amplían aún más sus capacidades, convirtiéndolo en una herramienta esencial para investigadores y profesionales que buscan soluciones de vanguardia en el análisis de datos y la programación(MathWorks, 2023).

#### **2.5. Diseño de la Investigación**

#### *2.5.1.Variables de investigación*

a) Variable independiente: Algoritmo de control Dimensiones: Controlador difuso Indicadores: Reglas difusas

# b) Variable dependiente: Congestión vehicular Dimensiones: Flujo Vehicular

Indicadores: Número de vehículos en circulación y los horarios de mayor congestión.

#### *2.5.2.Tipo y Método de investigación*

Según (Hernández Sampieri, 2014) el tipo de investigación es aplicada, debido a la necesidad de resolver un problema específico y realizar una solución aplicando los conocimientos científicos en las situaciones concretas. En cuanto al método de investigación es empírico y experimental, debido a que se recopilarán datos como la cantidad de vehículos que transitan en los carriles de ambas avenidas, las cuales verificables de forma sistemática y adquirir conclusiones dadas por las evidencias empíricas.

Además, es importante mencionar que en un contexto académico (Sanchez Carlessi, 2018) mencionó que la investigación tecnológica es un proceso sistemático y planificado que busca validar la eficacia de la tecnología y está estrechamente vinculada a la innovación. Por otro lado, la investigación aplicada utiliza los conocimientos adquiridos en la investigación básica o teórica para resolver problemas prácticos y actuales.

#### *2.5.3.Técnicas e Instrumentos de recolección de datos*

Los instrumentos de recolección de datos son las siguientes:

**Google Maps**: es un servicio de mapas en línea desarrollado por Google. Proporcionó información geográfica detallada y funcionalidades como mapas interactivos, imágenes satelitales, vistas panorámicas en 360 grados, indicaciones de ruta, tráfico en tiempo real y búsqueda de lugares de interés. Los usuarios pueden utilizar Google Maps a través de la página web o mediante la aplicación móvil, lo que les permite explorar mapas, buscar direcciones, encontrar empresas locales, calcular rutas y navegar por diferentes ubicaciones. Esta herramienta ampliamente utilizada nos facilitara para hallar las intersecciones de manera virtual (google maps, 2020).

**Waze**: Es una aplicación de navegación y tráfico comunitaria que proporcionó información en tiempo real sobre el tráfico, rutas y condiciones de la carretera. Los usuarios contribuyen con datos sobre accidentes y eventos viales, permitiendo a otros conductores recibir alertas y tomar decisiones informadas. También ofreció navegación guiada por voz y estimaciones de tiempo de llegada., con esta herramienta se puede ubicar los lugares de congestión vehicular en tiempo real(waze, 2020).

En cuanto a las técnicas a emplear, se tiene:

**Observación:** La observación implica investigar sistemáticamente los aspectos más relevantes de objetos, hechos, situaciones sociales o personas en su contexto normal, para comprender la verdadera realidad del fenómeno. Se basó en el realismo y la interpretación del entorno, y requiere planificación en términos de etapas, aspectos, lugares y personas para obtener información representativa en el estudio (Bastis Consultores, 2020)

**Análisis documental:** El análisis documental es una forma de investigación técnica, un conjunto de operaciones intelectuales, que buscaron describir y representar los documentos de forma unificada sistemática para facilitar su recuperación. Comprende el procesamiento analítico-sintético que, a su vez, incluye la descripción bibliográfica y general de la fuente, la clasificación, indización, anotación, extracción, traducción y la confección de reseñas.(Tamayo Ly & Silva Siesquén, n.d.)

#### *2.5.4.Procedimiento para la recolección de datos*

Respecto al procedimiento de recolección de datos, se procedió con el monitoreo del tráfico vehicular de manera presencial empleando la técnica de observación; por lo cual, en esta etapa se aplicó lo siguiente:

**Tiempo**: Para conocer el momento de hacer la observación y las horas punta de tráfico vehicular, en la que se realizó las anotaciones pertinentes.

**Aspectos**: Se consideró lo representativo en la que se tomó la situación en estudio.

**Lugares**: Los cuales fueron escogidos cuidadosamente para que lo observado aporte lo mejor al trabajo de investigación.

También se comparó con diversas fuentes tales como libros, boletines, revistas, folletos, y periódicos y páginas Web, con el fin de recolectar información sobre la cantidad de semáforos en la zona de estudio, y de igual manera el uso de las plataformas Google Map y Waze para tener en conocimiento el número de carriles avenidas, y datos de congestión vehicular.

# **CAPÍTULO III: DESARROLLO DEL PROYECTO**

#### **3.1. Estructura General**

En el desarrollo del proyecto, se simularon casos de tráfico mediante el uso de LabVIEW como interfaz gráfica, PLCSIM para la simulación del PLC, y el servidor OPC para la comunicación de variables globales. Se estableció una red interna para facilitar la intercomunicación de todas las variables involucradas en el proceso. La figura 2 muestra un diagrama pictográfico del principio del funcionamiento.

### **Figura 2**

*Diagrama Pictográfico del Principio de Funcionamiento*

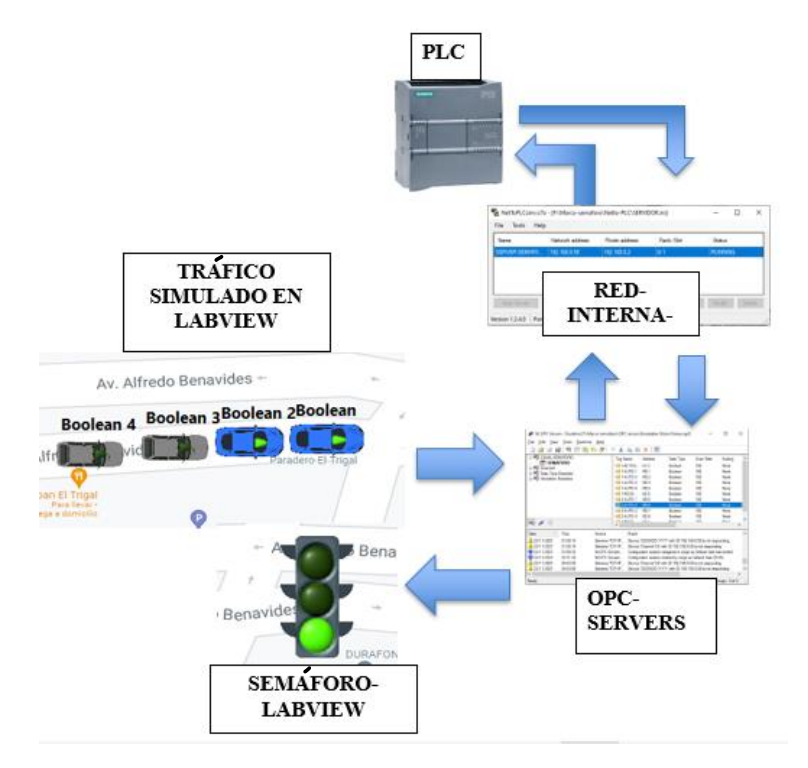

#### *Nota*. Etapas de la simulación

La investigación sobre la congestión vehicular en las intersecciones de las Avenidas Alfredo Benavides y Velazco Astete se desarrolló en varias etapas fundamentales.

A continuación, se ofreció una descripción general de cómo se llevó a cabo el estudio.

# *3.1.1 Etapas del estudio*

Recopilación de datos: En esta etapa, se recopilaron datos pertinentes sobre el tráfico vehicular en las intersecciones mencionadas. Esto incluyó la obtención de datos de tráfico existentes, como volúmenes de tráfico, tiempos de viaje y patrones de movimiento de vehículos. Que se recopiló como información adicional sobre los desafíos y percepciones relacionados con la congestión vehicular.

- **Análisis de datos:** Tras la recopilación de datos, se emprendió un análisis minucioso con el fin de profundizar en los patrones y las particularidades del tráfico en las intersecciones. Se aplicaron técnicas de observación para identificar el flujo vehicular y, a partir de ello, se detectaron los factores que incidieron en la congestión. Se logró identificar patrones de congestión que se repitieron y se analizaron las posibles causas subyacentes de esta problemática.
- **Evaluación de la infraestructura vial:** En esta etapa, se llevó a cabo una evaluación detallada de la infraestructura vial en las intersecciones. Se analizaron elementos como la capacidad de las vías, los semáforos, los carriles y las señalizaciones para identificar posibles puntos problemáticos que contribuyeron a la congestión.
- **Identificación de soluciones y medidas de mitigación:** Basándose en los datos recopilados y el análisis realizado, se buscaron soluciones y medidas de mitigación para abordar la congestión vehicular en las intersecciones. Esto incluyó la propuesta de mejoras en la infraestructura vial, como la reconfiguración de carriles, la implementación de semáforos inteligentes o la optimización de los tiempos de ciclo de los semáforos. Además, se consideraron otras estrategias, como la promoción de medios de transporte alternativos, la educación vial y la gestión del flujo de tráfico.
- **Evaluación de impacto y viabilidad:** Antes de implementar cualquier solución propuesta, se evaluó su impacto potencial y su viabilidad. Esto implicó la realización de estudios de impacto de tráfico para comprender cómo las soluciones propuestas podrían afectar el flujo vehicular y la movilidad en general. Además, se consideraron aspectos económicos, sociales y ambientales para evaluar la viabilidad y la sostenibilidad de las medidas propuestas.

Para el trabajo se tomó en consideración la fluidez vehicular en diferentes horarios y diferentes días.

#### *3.1.2 Parámetros viales*

Los datos obtenidos in situ desempeñaron un papel esencial en nuestra investigación. Estos datos, detallados en las Tablas 1, 2 y 3, sirvieron como base para el análisis y la posterior optimización de los ciclos de cambio de los semáforos, lo cual es fundamental para la gestión eficiente del tráfico vehicular. Además, durante nuestra observación, notamos la colaboración activa de agentes de policía, cuya presencia fue beneficiosa para mejorar la fluidez del tráfico, lo que se relaciona directamente con la temática de nuestro estudio sobre la optimización del control de semáforos y la gestión del tráfico en intersecciones viales.

# **Tabla 1**

*Los tiempos de los semáforos de las Av. Alfredo Benavides y Velasco Astete.*

| Orientación de                   | Luz Verde | Luz ámbar      | Luz Roja | Vehículos |
|----------------------------------|-----------|----------------|----------|-----------|
| Avenidas                         | (s)       | (s)            | (s)      | detenidos |
| Av. Benavides<br>de Oeste a Este | 108       | $\overline{4}$ | 41       | 21        |
| Av. Velazco de<br>Sur a Norte    | 43        | $\overline{4}$ | 98       | 28        |
| Av. Benavides<br>de Este a Oeste | 109       | $\overline{4}$ | 41       | 18        |
| Av. Velazco de<br>Norte a Sur    | 43        | $\overline{4}$ | 98       | 26        |

*Nota.* Elaboración propia.

## **Tabla 2**

*Los tiempos de los semáforos de las Av. Alfredo Benavides y Caminos del Inca*

| Descripción     | Luz Verde | Luz ámbar      | Luz Roja (s) | Vehículos |
|-----------------|-----------|----------------|--------------|-----------|
|                 | (s)       | (s)            |              | detenidos |
| Av. Benavides   | 34        | $\overline{4}$ | 96           | 35        |
| de Oeste a Este |           |                |              |           |
| Av. Caminos     |           |                |              |           |
| del inca de Sur | 34        | 4              | 96           | 35        |
| a Norte         |           |                |              |           |
| Av. Benavides   | 34        | $\overline{4}$ | 96           | 35        |
| de Este a Oeste |           |                |              |           |
| Av. Caminos     |           |                |              |           |
| del Inca de     | 35        | $\overline{4}$ | 96           | 23        |
| Norte a Sur     |           |                |              |           |

*Nota.* Elaboración propia
#### **Tabla 3**

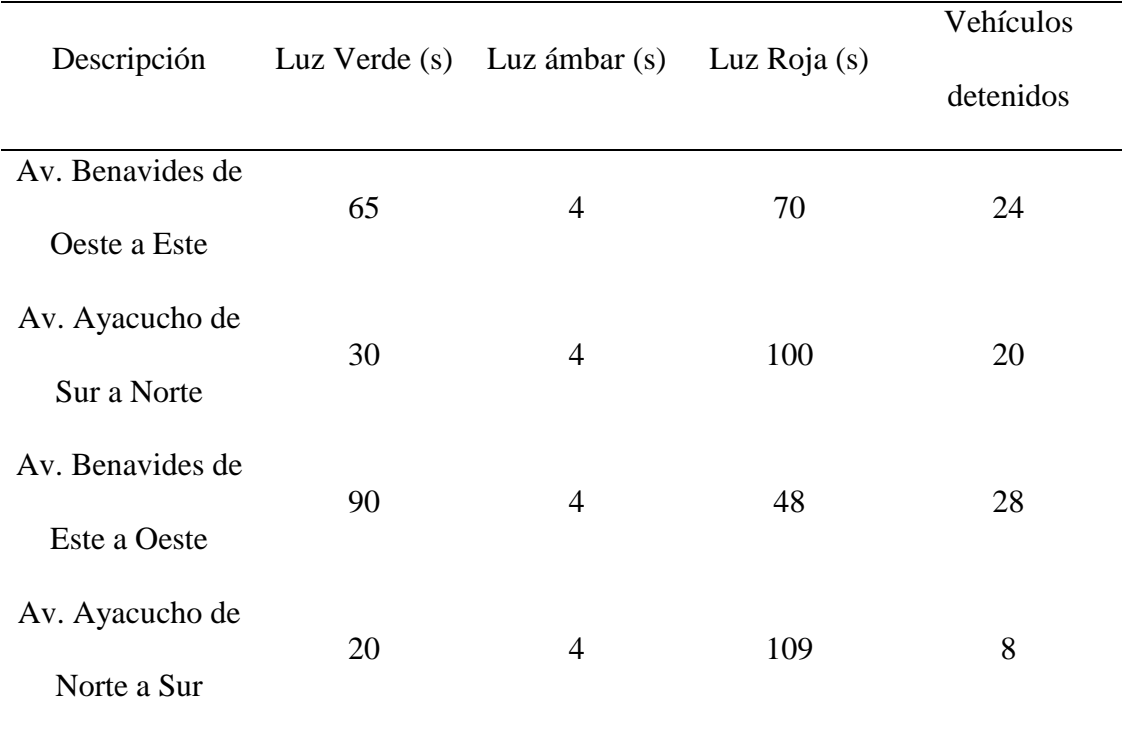

*Los tiempos de los semáforos de las Av. Alfredo Benavides y Ayacucho*

#### *Nota.* Elaboración propia

En comparación con la Avenida Ayacucho, se observó una mayor densidad de tráfico en las intersecciones de la Avenida Alfredo Benavides y Velazco Astete. Los datos recopilados mediante observación revelan variaciones en los tiempos de señalización de luz roja, ámbar y verde, así como en la cantidad de vehículos detenidos en cada dirección. En la Avenida Alfredo Benavides, se constató que la duración de las luces roja y verde es uniforme en ambas direcciones, mientras que la luz ámbar permanece constante en todas las direcciones. No obstante, se apreció una disparidad en la cantidad de vehículos detenidos, siendo mayor en la dirección de oeste a este.

En la Avenida Velazco Astete, se evidenció una mayor duración de la luz roja en la dirección de sur a norte en comparación con la dirección opuesta de norte a sur. Además, el tiempo de señalización en verde es más prolongado en la dirección de norte a sur. En lo que respecta al tráfico vehicular, se registró un flujo más denso en la Avenida Ayacucho que en la Avenida Velazco Astete.

En cuanto a la Avenida Caminos del Inca, se verificó una similitud en los tiempos de señalización de luz roja y verde en ambas direcciones, ya sea de sur a norte o de norte a sur. Sin embargo, se notó una disparidad en la cantidad de vehículos detenidos, siendo

mayor en la dirección de sur a norte.

Estos hallazgos iniciales proporcionaron una visión panorámica de la situación del tráfico en las intersecciones mencionadas. No obstante, para obtener conclusiones más precisas y significativas, se requirió un análisis más detallado de los datos, incluyendo la comparación con patrones de tráfico en diferentes momentos del día y días de la semana. Este análisis permitió identificar las causas de la congestión vehicular y proponer medidas de mejora adecuadas.

Los datos preliminares proporcionaron una visión inicial del tráfico en las intersecciones. Sin embargo, para obtener conclusiones sólidas, realizamos un análisis más exhaustivo y comparamos los patrones de tráfico en diversos momentos del día y a lo largo de la semana. Esto nos llevó a la conclusión de que las Avenidas Benavides y Velasco Astete experimentaron una notable densidad vehicular en comparación con otros lugares estudiados. Estos hallazgos respaldaron la necesidad de medidas específicas para abordar la congestión en estas áreas. Inicialmente, se requirió adquirir información sobre la congestión vehicular en la intersección de "Av. Alfredo Benavides con Alejandro Astete". Para este propósito, se utilizó la plataforma de Google Maps, lo que brindó una representación visual más clara del área de estudio. Además, se complementó con una visita al lugar, como se ilustra en la Figura 3 y Figura 4, para examinar detalladamente los carriles de la Avenida Alfredo Benavides.

### **Figura 3**

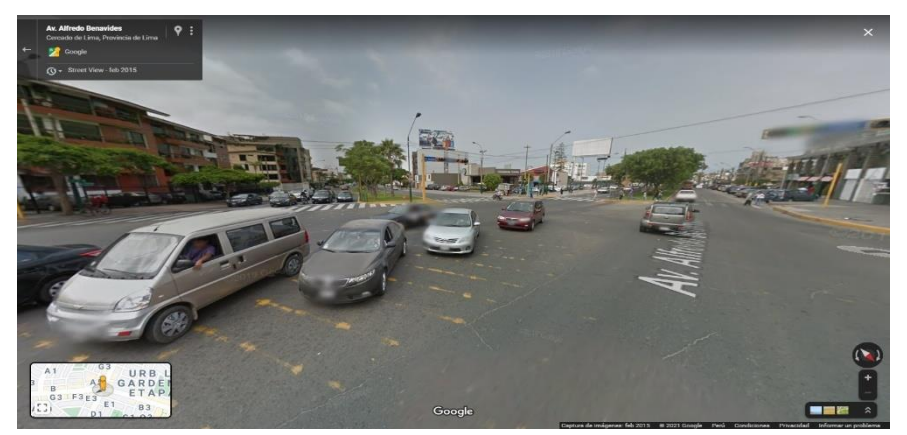

*Vista de la Avenida Alfredo Benavides y Velazco Astete en 3D*

*Nota.* Fuente Google Maps capa satelital.

#### **Figura 4**

*Vista de la Velazco Astete y la Avenida Alfredo Benavides en 3D*

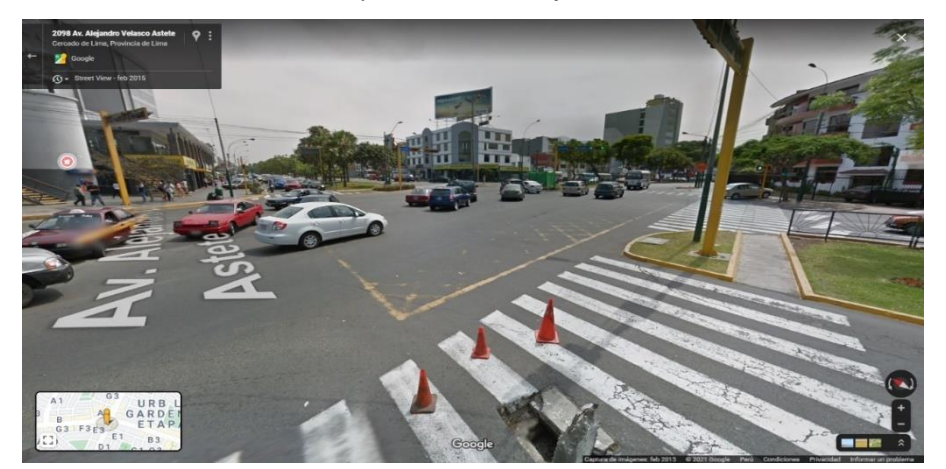

*Nota*. Fuente Google Maps capa satelital.

Una vez que se hubo familiarizado con la zona de estudio, se procedió a examinar exhaustivamente todos los posibles escenarios que podrían surgir en la intersección. Para ello, se empleó una técnica de recolección de datos basada en la observación detallada. Se llevó a cabo un registro completo durante un período que abarcó desde las 7:00 a. m. hasta las 10:00 p. m. Con el propósito de cubrir las horas que no se habían observado previamente, se recurrió a la aplicación WASE, que proporciona información sobre el tráfico en tiempo real. Basándonos en el análisis documental sobre la congestión vehicular, se prestó especial atención a dos intervalos horarios clave: de 7:00 a. m. a 10:00 a. m. y de 5:00 p. m. a 8:00 p. m. Estos momentos son críticos debido a que coinciden con las horas de entrada y salida de las personas en sus lugares de trabajo.

La Figura 5 adjunta muestra la zona de estudio, detallando la cantidad de carriles disponibles y la cantidad de semáforos presentes en dicha intersección.

Se utilizó la tabulación como parte de nuestras técnicas de procesamiento y análisis de datos, lo que nos permitió mantener un control más organizado de la congestión.

## *Vista de la Avenida Alfredo Benavides y Velazco Astete*

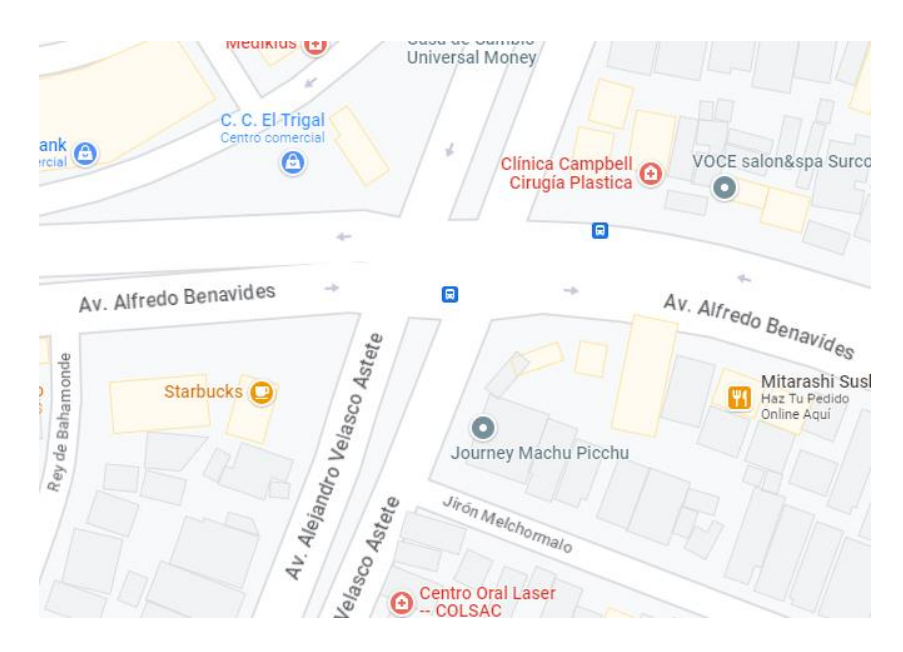

*Nota*. Fuente Google Maps.

### **3.2. Desarrollo de la interfaz**

### *3.2.1.Selección del sensor*

De acuerdo con la investigación previa en el campo, se eligió el sensor Loop debido a su sencilla instalación, costo asequible y alta precisión. Este sensor detectó la presencia de placas metálicas mediante el principio de inducción y se utilizó para determinar si un vehículo continuaba en el carril o no.

Los sensores de inducción loop, es un dispositivo de seguridad que se complementa con la bobina de cable, el cual detectó la presencia de vehículos y es utilizado para la apertura o cierre de barreras vehicular (netsuite, 2023).

En la Figura 6 se ilustra el correcto funcionamiento del sistema de detección de vehículos utilizando la inducción como herramienta juntamente con el sensor loop.

*Funcionamiento del Sensor Loop*

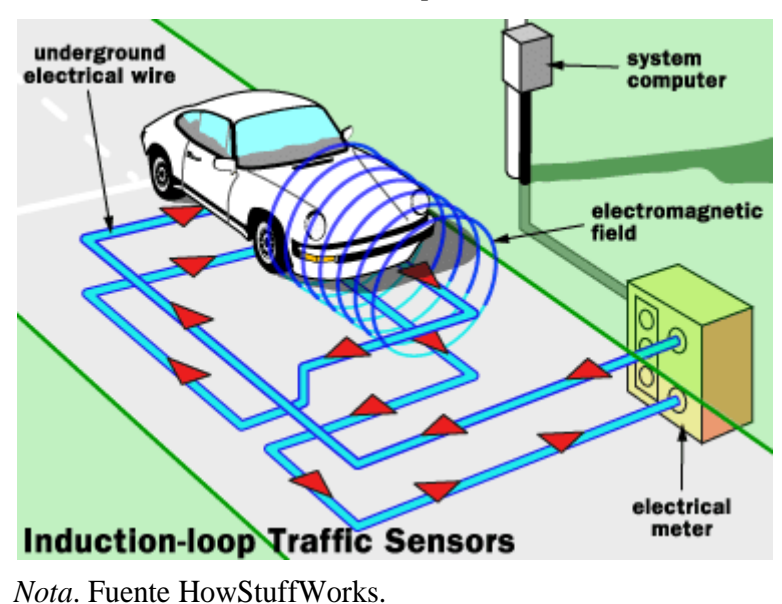

De esta manera el sensor Loop de piso se encuentra enterrado dentro de las pistas. En la Figura 7 se ilustra la demarcación en la vía para la instalación de los cables que se conectaran con el sensor loop.

### **Figura 7**

*Demarcación para Instalar el Cable Eléctrico Subterráneo*

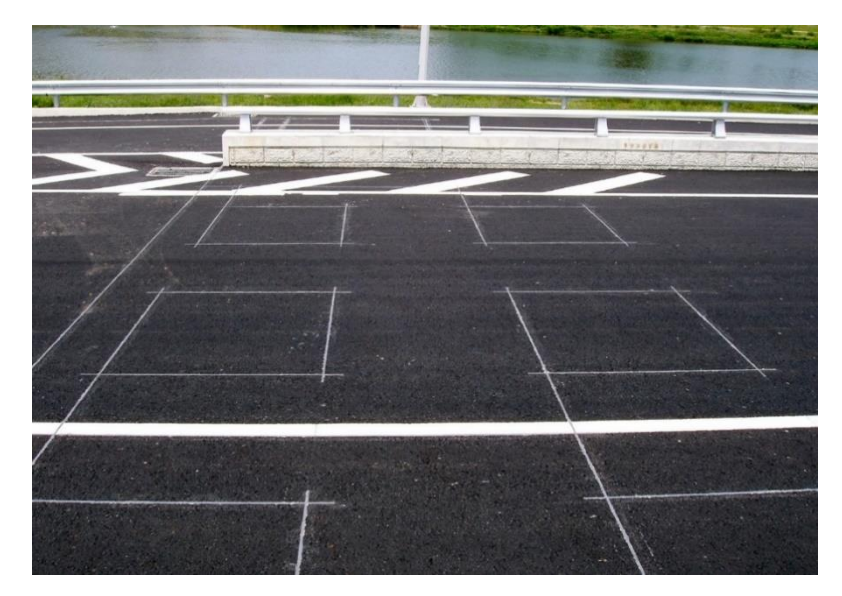

*Nota.* Fuente: https://mntransportationresearch.org

De esta manera se establecieron las dimensiones recomendadas, las cuales son de 1.5m de ancho por 2.0m de largo. Teniendo en cuenta que la distancia entre cada sensor deberá ser de un 1m como se muestra en la Figura 8 y la Figura 9.

### **Figura 8**

*Instalación de Cable Eléctrico Subterráneo*

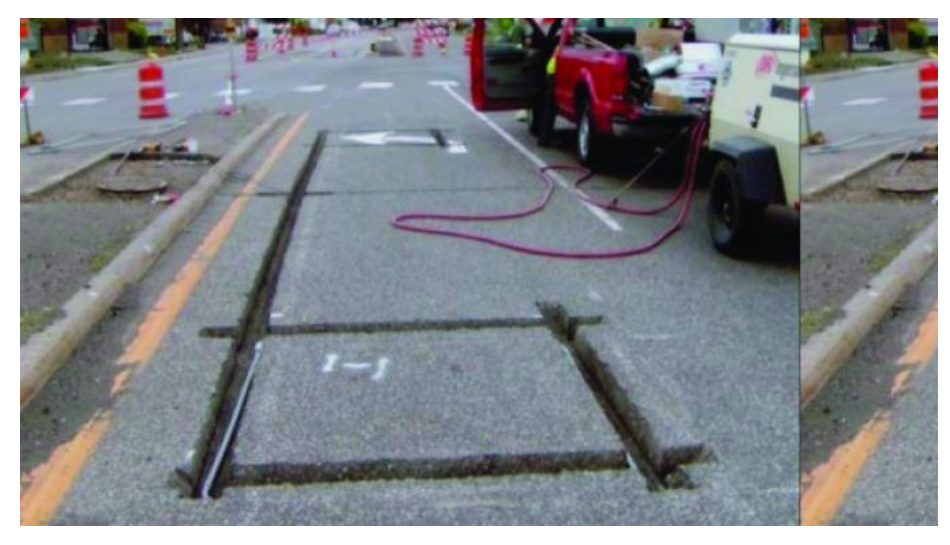

*Nota*. Ingeniería Eléctrica Electrónica – Diseño Ejecución y Servicio IEEDES

# **Figura 9**

*Instalación Finalizada en la Vía*

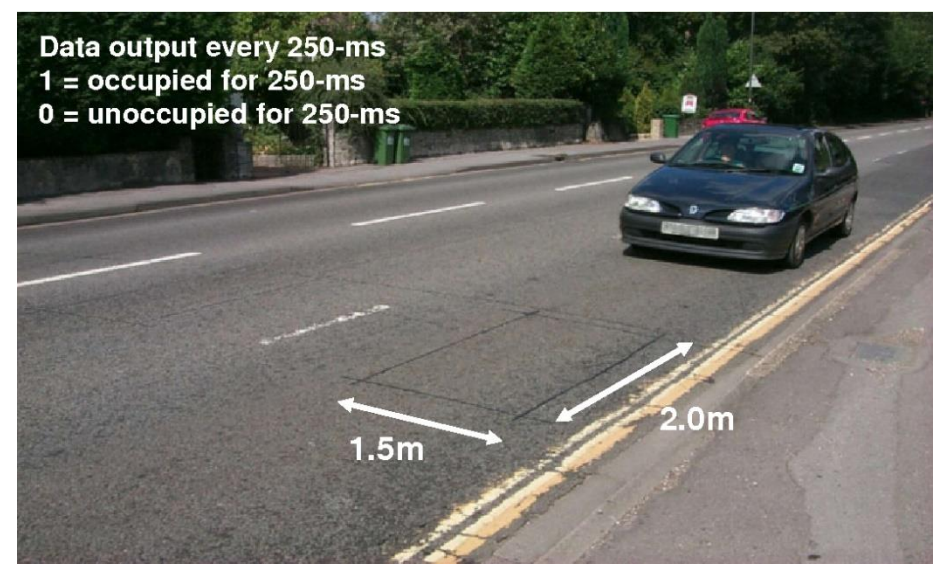

*Nota*. Ingeniería Eléctrica Electrónica – Diseño Ejecución y Servicio IEEDES

De esta manera se observó el proceso de instalación de cable eléctrico subterráneo que va conectado al sensor Loop.

#### *3.2.2.Simulación de los sensores Loop*

En la simulación de tráfico, se aprovechó las capacidades del software LabVIEW. En el entorno de LabVIEW, se llevó a cabo personalizaciones en la apariencia de los botones preestablecidos. Cada uno de estos botones fue asignado para representar un vehículo virtual, cambiando su color para reflejar si el sensor Loop lo detectaba (mostrando un color encendido) o si no había detección (mostrando un color gris), como se ilustra en la Figura 10, lo que permitió una representación visual precisa de las condiciones de tráfico simuladas.

### **Figura 10**

Cambio de Disfraz de un Botón Booleano

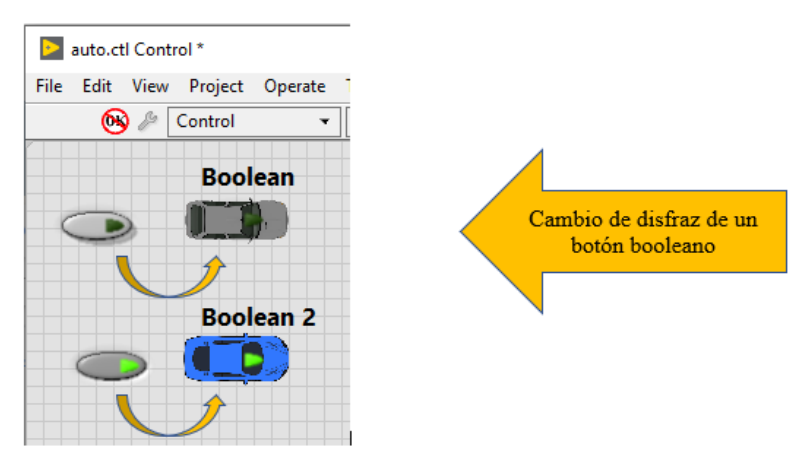

*Nota.* Elaboración propia.

En la Figura 11 se ilustra la simulación de los autos en el que si el botón está activado indicará que hay un vehículo y enviará un pulso simulando la función del sensor Loop.

# **Figura 11**

*Simulación de dos Autos y Sensores Loop en el Labview*

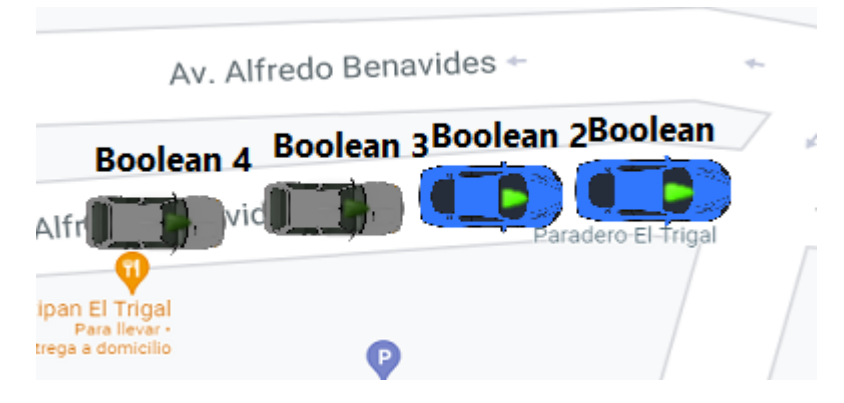

*Nota.* Elaboración propia.

A partir de los datos recopilados en el estudio previo, se procedió a la automatización de los distintos casos de forma automática. Este enfoque fue adoptado para eliminar la necesidad de que el usuario tuviera que activarlos manualmente, lo que simplificó la operación del sistema de manera significativa.

### *3.2.3.Panel de control y monitoreo*

En aras de lograr un control efectivo en la simulación, se introdujo un panel de control. Este panel permitió al operador generar casos de tráfico de manera aleatoria, con el objetivo de simular diversas situaciones. Se incorporaron dos botones adicionales: uno denominado "ALEATORIO" y otro "INICIAR SIMULACIÓN". El segundo botón, "INICIAR SIMULACIÓN", tenía la función de iniciar el cálculo del tiempo asignado a cada semáforo y presentar estos datos a través de indicadores de tiempo. Esto mejoró la versatilidad y facilidad de uso del sistema como se ilustra en la Figura 12.

# **Figura 12**

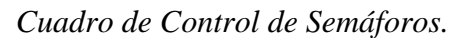

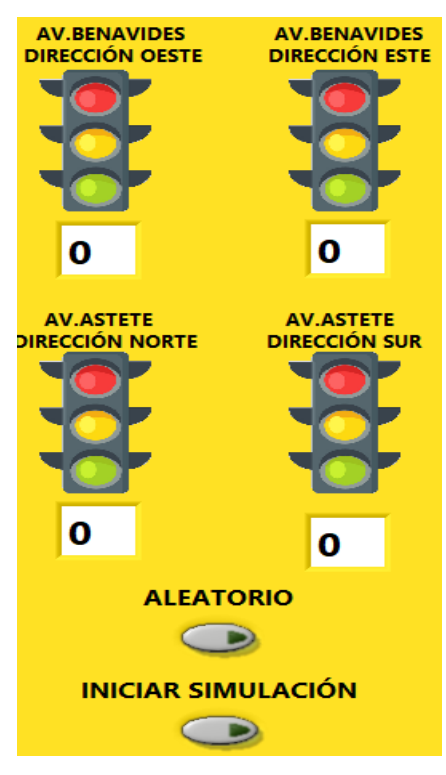

*Nota.* Elaboración propia.

La interfaz virtual desarrollada en LabVIEW proporcionó información en tiempo real sobre varios aspectos

- Número de autos
- Número de buses
- Cantidad de sensores activados en la AV. BENAVIDES
- Cantidad de sensores activados en la AV. ASTETE
- Tiempo de encendido en la luz verde del semáforo BENAVIDES
- Tiempo de encendido en la luz verde del semáforo ASTETE

En la Figura 13 se ilustra la configuración de las variables presentes en el LabVIEW.

### **Figura 13**

*Cuadro de monitoreo de variables*

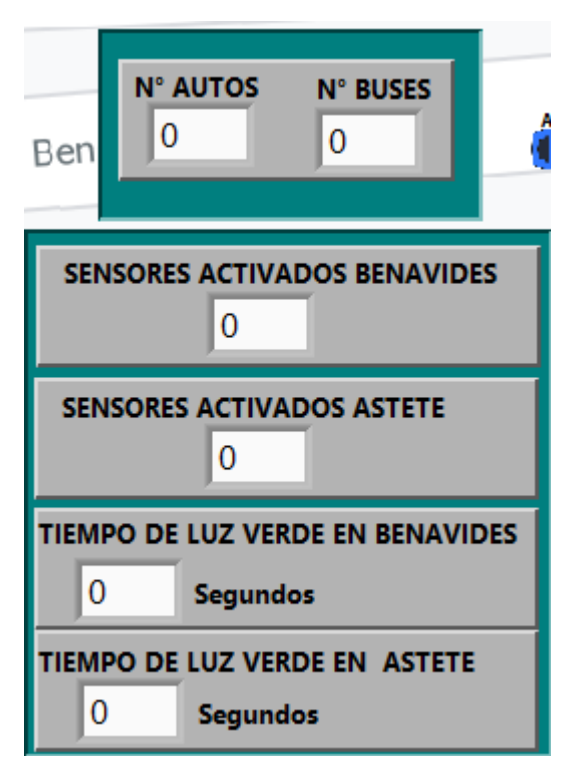

*Nota.* Elaboración propia.

### *3.2.4.Interfaz Principal*

En la plataforma de LabVIEW, se diseñó e implementó una interfaz virtual que facilitó la visualización de la simulación de tráfico mediante la activación y desactivación de botones. Además, se incorporó un controlador que generaba casos aleatorios de tráfico. Esto fue posible gracias a un algoritmo implementado en el "Block Diagram" del programa. En la figura 14 se ilustra el Diagrama de los bloques aleatorios en el LabVIEW.

*Diagrama de bloques aleatorios en el LabVIEW*

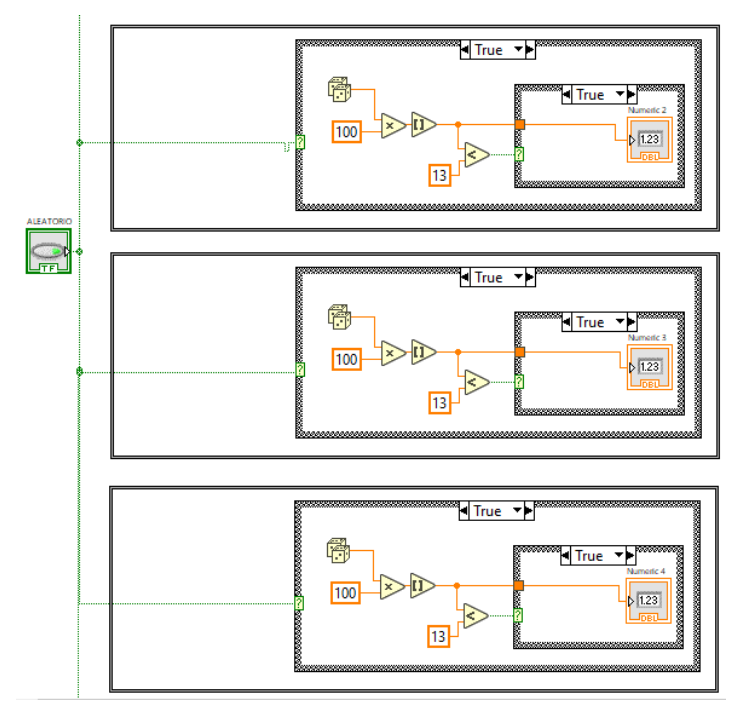

*Nota.* Elaboración propia.

En la Figura 15 se ilustra la interfaz virtual principal en el LabVIEW.

# **Figura 15**

*Interfaz virtual principal*

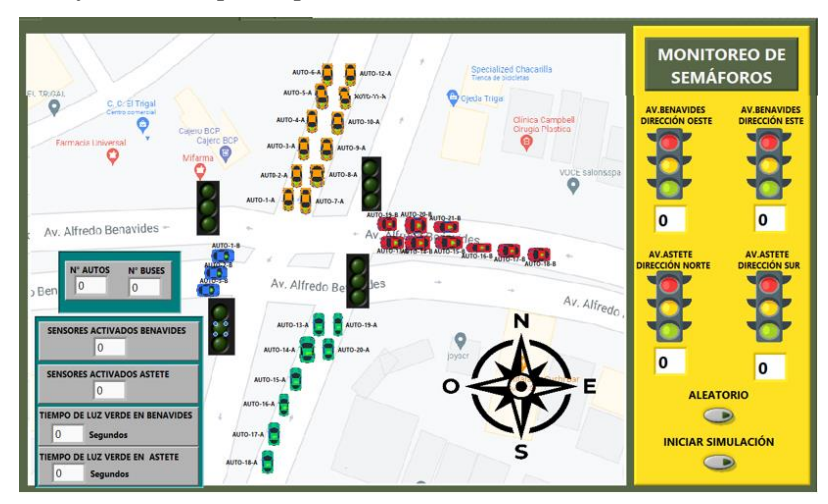

*Nota.* Elaboración propia.

#### **3.3. Sistema de comunicación**

### *3.3.1.Configuración del software NetToPLCsim*

Para establecer la comunicación entre LabVIEW y el PLC (PLC-SIM), se puso en marcha un servidor OPC SERVER. Para habilitar el acceso al simulador S7-PLCSIM a través de la red mediante comunicación TCP/IP (Iso-On-TCP), En la Figura 16 se ilustra como se instaló la extensión NetToPLCsim. Este proceso requirió la creación de una red local en la PC, que funcionó como interfaz de comunicación.

### **Figura 16**

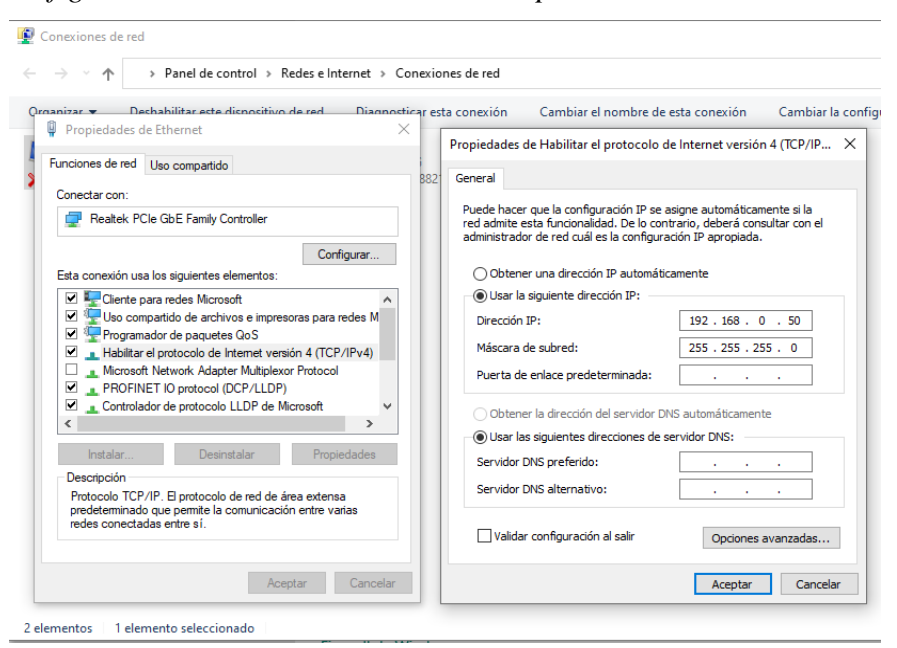

*Configuración de la red interna de la PC-protocolo IPV4*

*Nota.* Elaboración propia.

Una vez establecida la red interna en la PC con la dirección IP 192.168.0.50 y una subred de 255.255.255.0, se procedió con la configuración de NetToPLCsim tal y como se ilustra en la Figura 17. Esta configuración facilitó el acceso al simulador del PLC-SIM. En esta fase del proceso, incorporamos la dirección IP de la red local creada (192.168.0.50) y la comunicamos con PLC-SIM, que tenía la dirección IP (192.168.0.2).

*Configuración del NetToPLCsim*

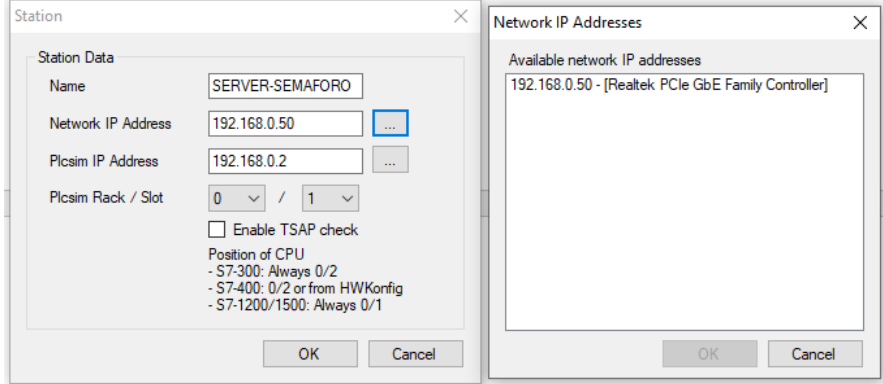

*Nota.* Elaboración propia.

Se verificó la conectividad y el estado de conexión la cual fue exitosa en el NetToPLCsim como se ilustra en la Figura 18.

#### **Figura 18**

*NetToPLCsim-comunicación registrada*

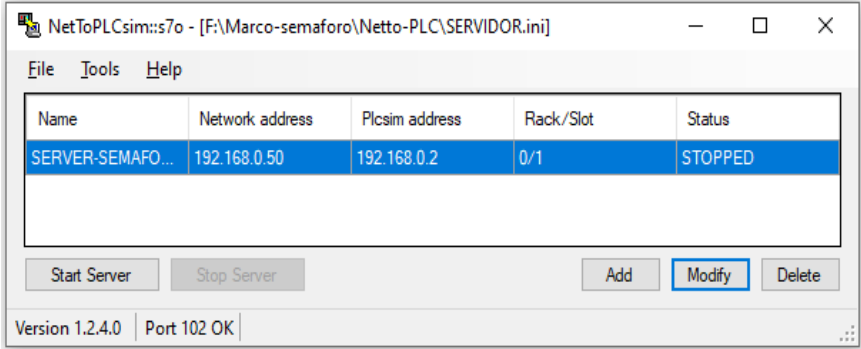

*Nota.* Elaboración propia.

#### *3.3.2.Comunicación entre Labview y PLC -SIM*

Se realizó la implementación de un servidor con el software OPC-SERVERS, donde el primer paso fue crear un canal de comunicación y configurar el "DEVICE DRIVER" como "Siemens TCP/IP Ethernet, como se ilustra en la Figura 19 y Figura 20.

*Selección del DEVICE DRIVER, "Siemens TCP/IP Ethernet"-OPC-SERVERS*

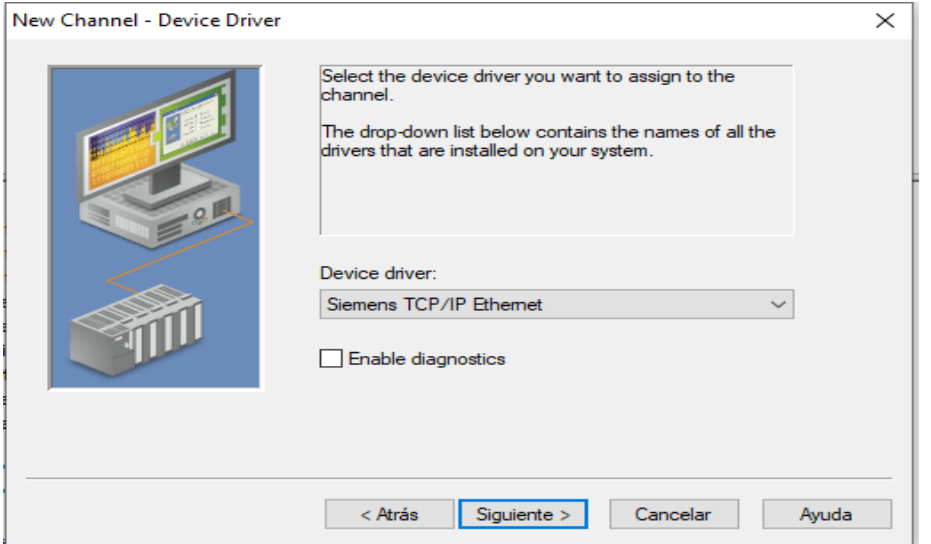

*Nota.* Elaboración propia.

# **Figura 20**

*Creación del nuevo canal de comunicación en el OPC-SERVER*

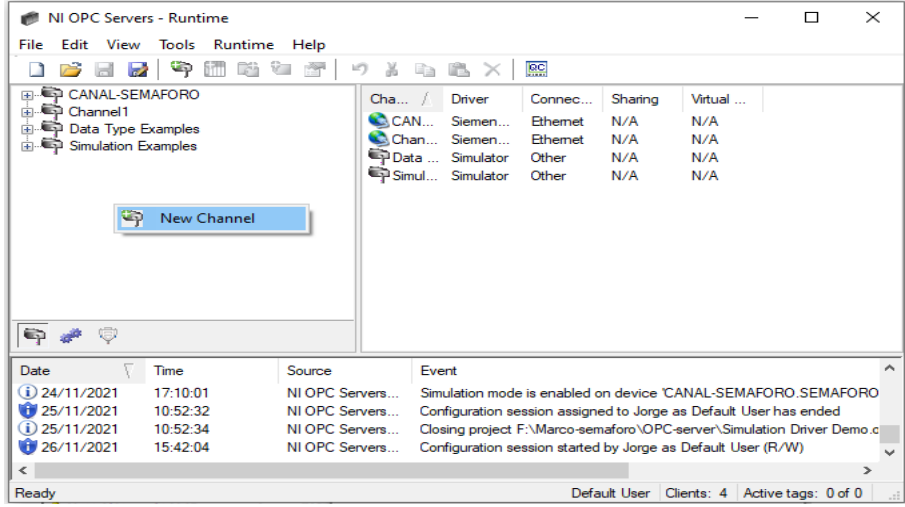

*Nota.* Elaboración propia.

Después de haber configurado el canal de comunicación de manera adecuada, se continuó con la creación del dispositivo, al que se denominó "semáforo" para su identificación en el sistema como se ilustra en la Figura 21.

# **Figura 21**

*Configuración del dispositivo-OPC-SERVERS*

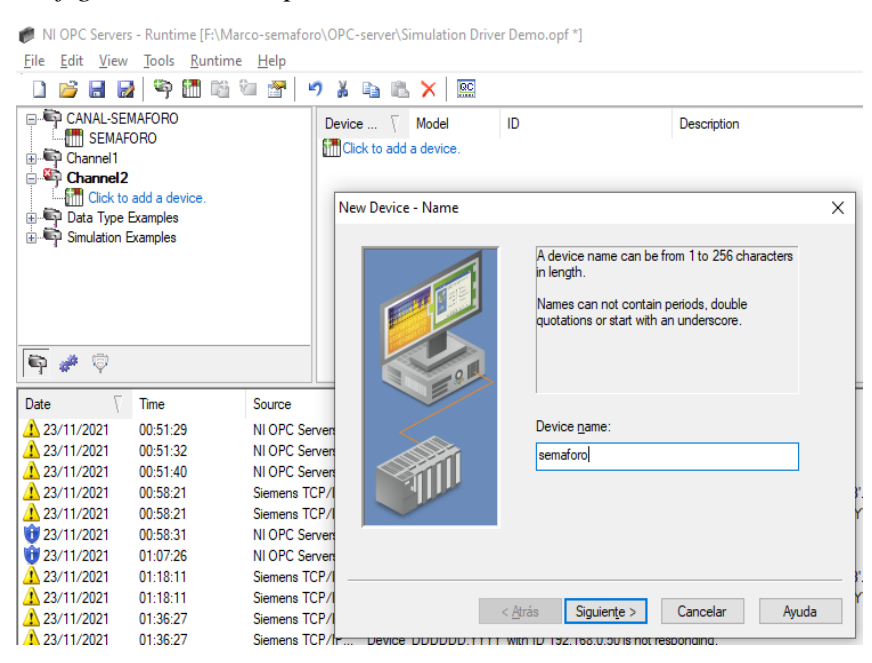

*Nota.* Elaboración propia

En la Figura 22 se ilustra como se indicó el modelo "S7-1200" y la dirección IP de nuestra red local interna 192.168.0.50

# **Figura 22**

*Configuración del modelo y de la ID de la red*

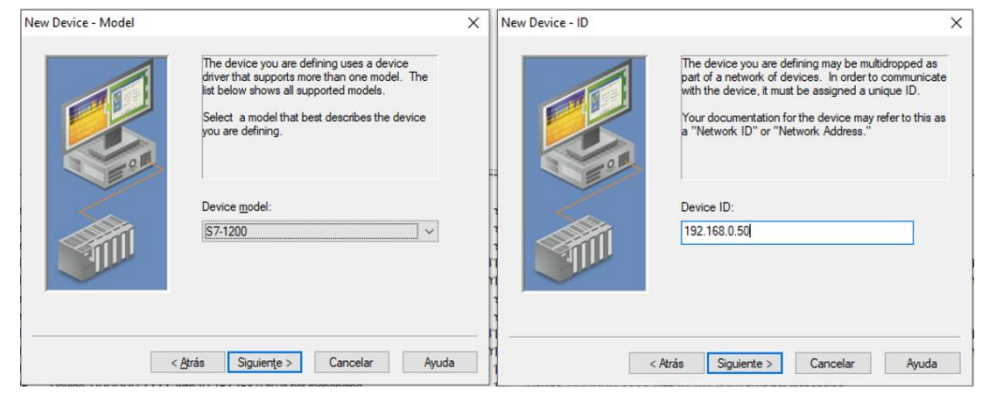

*Nota.* Elaboración propia

Se agregó las variables globales y se pasó a verificar la simulación como se muestra en la Figura 23.

# **Figura 23**

*Tabla de variables compartidas- OPC-SERVERS*

| NI OPC Servers - Runtime [F:\Marco-semaforo\OPC-server\Simulation Driver Demo.opf *] |                           |                                       |                                                                              |                                |         | ×        |
|--------------------------------------------------------------------------------------|---------------------------|---------------------------------------|------------------------------------------------------------------------------|--------------------------------|---------|----------|
| File<br>Edit<br>View<br>Tools Runtime Help                                           |                           |                                       |                                                                              |                                |         |          |
| <b>A</b><br>Ψņ<br>Ы<br>la2                                                           | V.<br>פי<br>Ж<br>i të për | ∃a                                    | $\overline{\text{ec}}$                                                       |                                |         |          |
| □ CANAL-SEMAFORO                                                                     |                           | <b>Tag Name</b><br><b>Address</b>     | Data Type                                                                    | Scan Rate                      | Scaling |          |
| <b>ITTI SEMAFORO</b><br>in Channel1                                                  |                           | ⊘ 1-ACTUA<br>Q13                      | <b>Boolean</b>                                                               | 100                            | None    |          |
| <b>E</b> - <b>E-P</b> Data Type Examples                                             |                           | <b>2 1-AUTO-1</b><br>M <sub>0.1</sub> | Boolean                                                                      | 100                            | None    |          |
| <b>Simulation Examples</b><br>南西                                                     |                           | M <sub>0.2</sub><br><b>2 1-AUTO-2</b> | Boolean                                                                      | 100                            | None    |          |
|                                                                                      |                           | <b>2 1-AUTO-3</b><br>MO3              | Boolean                                                                      | 100                            | None    |          |
|                                                                                      |                           | <b>2 1-AUTO-4</b><br>M <sub>0.4</sub> | Boolean                                                                      | 100                            | None    |          |
|                                                                                      |                           | <b>2</b> 1-FOCO-<br>000               | <b>Boolean</b>                                                               | 100                            | None    |          |
|                                                                                      |                           | 2-AUTO-1<br>M <sub>0.5</sub>          | Boolean                                                                      | 100                            | None    |          |
|                                                                                      |                           | 2-AUTO-2<br><b>MO.6</b>               | Boolean                                                                      | 100                            | None    |          |
|                                                                                      |                           | 2-AUTO-3<br>M <sub>0</sub> 7          | <b>Boolean</b>                                                               | 100                            | None    |          |
|                                                                                      |                           | 2-AUTO-4<br>M2.0                      | Boolean                                                                      | 100                            | None    |          |
|                                                                                      |                           | 2-FOCO-<br>Q <sub>0.1</sub>           | Boolean                                                                      | 100                            | None    |          |
| Ū<br>$\oplus$                                                                        |                           |                                       |                                                                              |                                |         |          |
|                                                                                      | $\overline{\phantom{a}}$  |                                       |                                                                              |                                |         | ⋗        |
| Date<br>Time                                                                         | Source                    | Fvent                                 |                                                                              |                                |         | $\wedge$ |
| 1 23/11/2021<br>00:51:29                                                             | NI OPC Servers            |                                       | Delete object 'DDDDDD' failed: Todavía existen conexiones activas.           |                                |         |          |
| 23/11/2021<br>00:51:32                                                               | NI OPC Servers            |                                       | Delete object 'DDDDDD' failed: Todavía existen conexiones activas.           |                                |         |          |
| 23/11/2021<br>00:51:40                                                               | NI OPC Servers            |                                       | Delete object 'DDDDDD' failed: Todavía existen conexiones activas.           |                                |         |          |
| 23/11/2021<br>00:58:21                                                               | Siemens TCP/IP            |                                       | Unable to read 1 bytes starting at offset 0 for Memory Type I (e.g. 10) on d |                                |         |          |
| ∢                                                                                    |                           |                                       |                                                                              |                                |         | ъ        |
| Create a new project.                                                                |                           |                                       | Default User                                                                 | Clients: 4 Active tags: 0 of 0 |         | a.       |

*Nota.* Elaboración propia

Durante la observación, se constató que la comunicación entre PLC y LabVIEW fue satisfactoria. Además, se notó que las variables podían ser compartidas exitosamente, ya que el estado de cada variable se encontraba en "GOOD" tal como se ilustra en la Figura 24.

# **Figura 24**

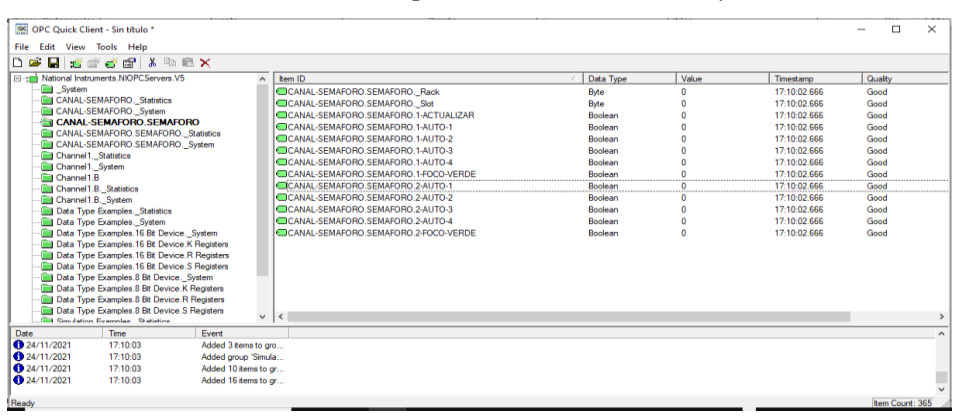

*Validación de las variables compartidas entre Labview y PLC*

*Nota.* Elaboración propia

#### **3.4. Algoritmo de control**

La aplicación de lógica difusa en el proyecto permitió gestionar información imprecisa relacionada con la duración de las luces verdes en los semáforos. Esta técnica se basa en conjuntos borrosos y reglas para determinar acciones. En el proyecto, se incorporó el flujo de vehículos entrantes y salientes en cada avenida. Luego, se comparó e identifico cuál tiene el mayor flujo, lo que nos permitió ajustar el tiempo de la luz verde en consecuencia. En caso de tener valores iguales, se dio prioridad a la avenida principal, que se estableció a la Av. Alfredo Benavides. En la Figura 25 se ilustra el sistema de lógica difusa con las variables de entrada y variables de salida.

### **Figura 25**

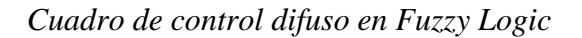

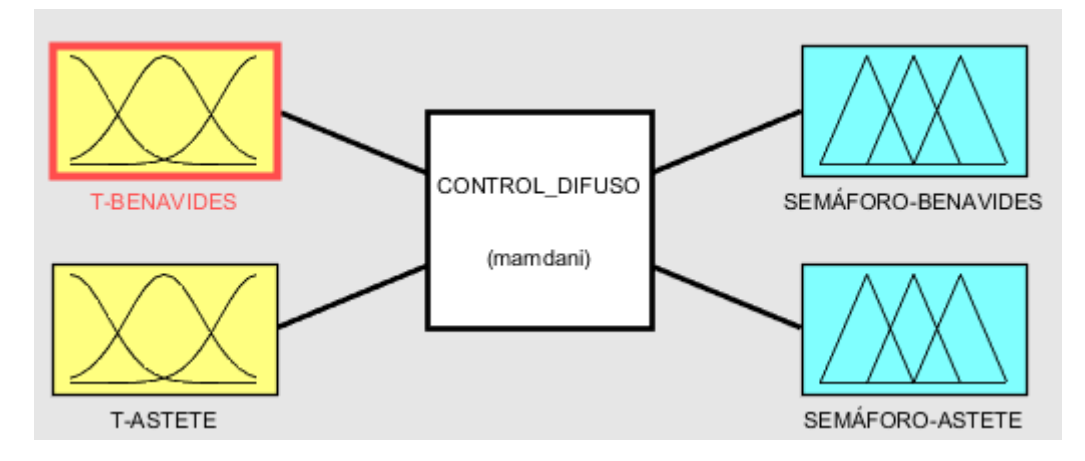

*Nota.* Elaboración propia

### *3.4.1.Variables de entrada y salida*

Las variables de entrada definidas son:

### **T-BENAVIDES**

Esta variable se compuso de sensores ubicados en ambas entradas y salidas de la Avenida Alfredo Benavides, lo que sumó un total de 24 sensores lo que se ilustro en la Figura 26.

### **Conjuntos difusos**

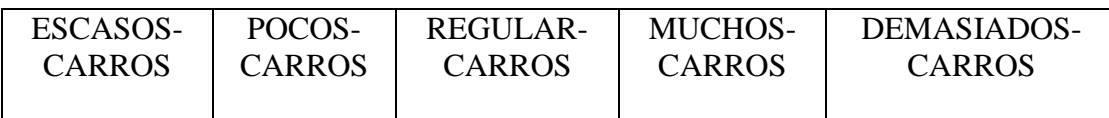

*Variable de entrada "T-BENAVIDES"*

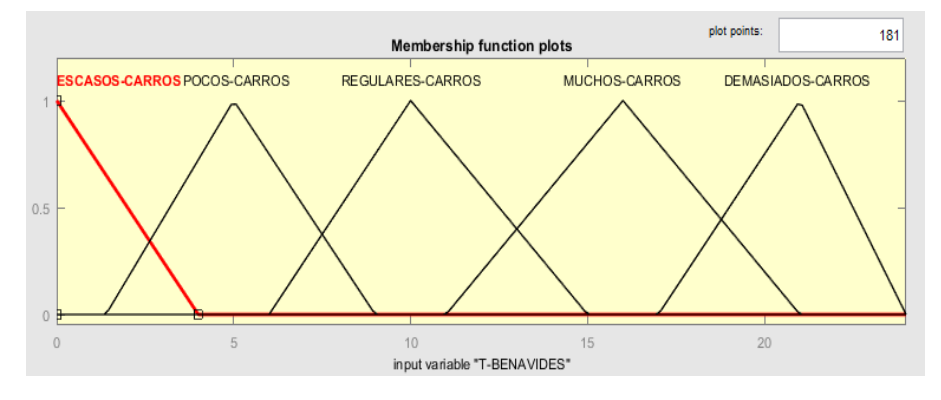

*Nota.* Elaboración propia

### **T-ASTETE**

Esta variable se compuso de los sensores presentes tanto en la entrada como en la salida de la Avenida Velasco Astete, lo que equivalía a un total de 24 sensores utilizados en el estudio de tráfico, lo que se ilustro en la Figura 27.

#### **Conjuntos difusos**

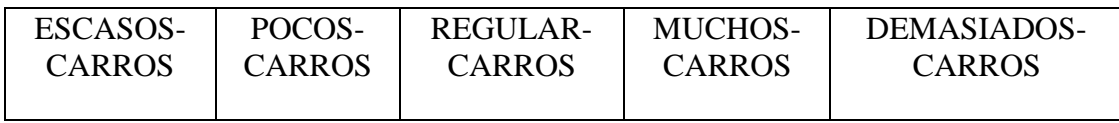

# **Figura 27**

*Variable de entrada "T-ASTETE"*

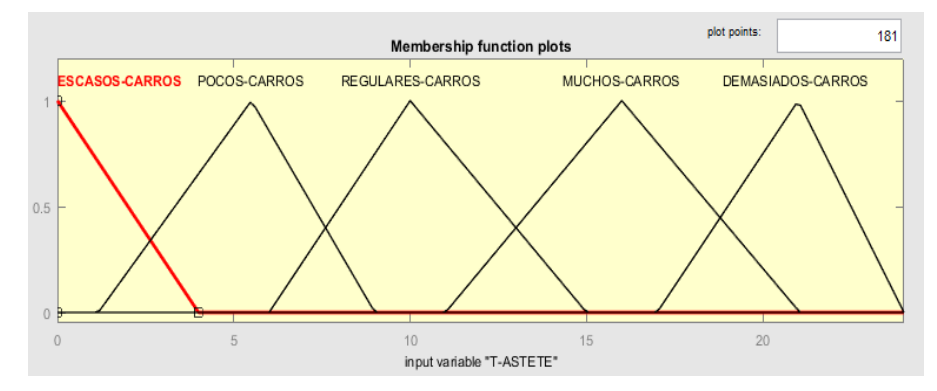

*Nota.* Elaboración propia

Las variables de salida definidas son:

# **SEMÁFORO-BENAVIDES**

Esta variable hacía referencia al período de tiempo durante el cual la luz verde del semáforo o luz roja en la avenida Alfredo Benavides permaneció encendida, todo valor encontrado dentro de los conjuntos POCO TIEMPO ROJO, MEDIANO-TIEMPO-ROJO, REGULAR-TIEMPO-ROJO, MUCHO-TIEMPO-ROJO se le resto 50 en el algoritmo principal debido a que el tiempo máximo que se le brindo a los semáforos fue de 50 segundos, como se muestra en la Figura 28.

#### **Conjuntos difusos**

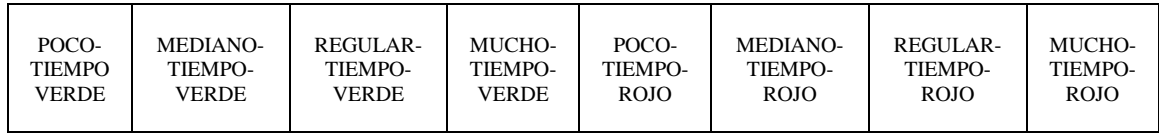

#### **Figura 28**

*Variable de salida "SEMÁFORO-BENAVIDES"*

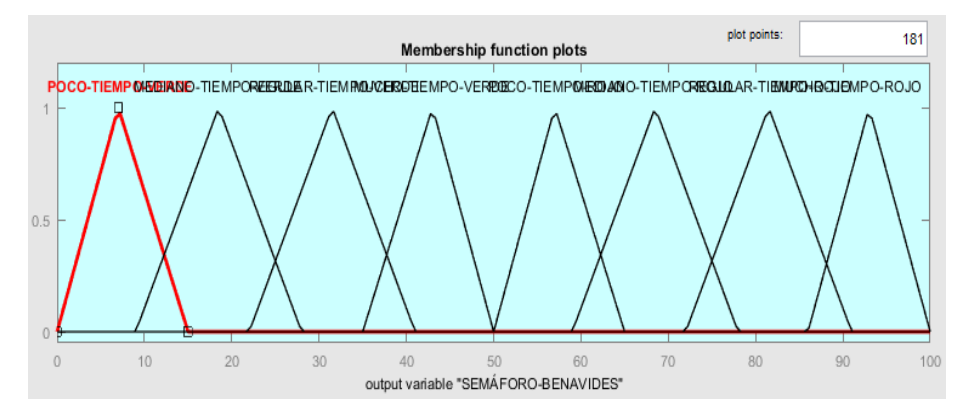

### *Nota.* Elaboración propia **SEMÁFORO-ASTETE**

Esta variable hacía referencia al período de tiempo durante el cual la luz verde del semáforo o luz roja en la avenida Alfredo Benavides permanecía encendida, todo valor encontrado dentro de los conjuntos POCO TIEMPO ROJO, MEDIANO-TIEMPO-ROJO, REGULAR-TIEMPO-ROJO, MUCHO-TIEMPO-ROJO se le resto 50 en el algoritmo principal debido a que el tiempo máximo que se le brindo a los semáforos fue de 50 segundos

#### **Conjuntos difusos:**

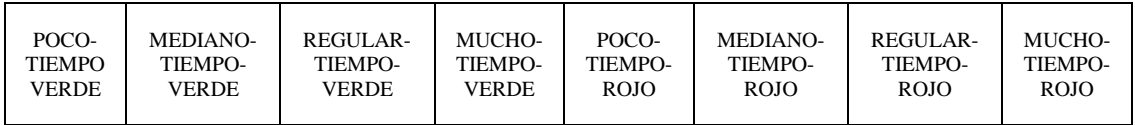

*Variable de salida "SEMÁFORO-ASTETE"*

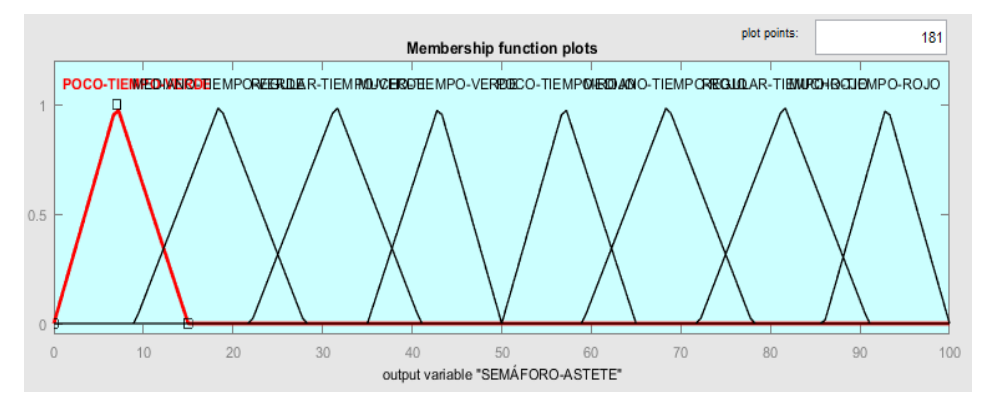

*Nota.* Elaboración propia

### *3.4.2.Reglas difusas*

Se implementaron un total de 25 reglas en el control difuso, las cuales se derivaron del análisis de campo llevado a cabo en las avenidas que se ilustran en la Figura 30.

#### **Figura 30**

#### *Reglas difusas realizadas en Matlab Fuzzy Logic*

| Rule Editor: CONTROL DIFUSO<br>File Edit View Options                                                                                           |                                                                                                    |          |                                                                                                    | $\times$                                                                                                    |
|----------------------------------------------------------------------------------------------------|----------------------------------------------------------------------------------------------------|----------|----------------------------------------------------------------------------------------------------|----------------------------------------------------------------------------------------------------|
|                                                                                                    | 1. If (TURENAMDES IN DEMASIADOS CARROS) and (TUASTETE IN ESCASOS CARROS) then (SEMAFORO RENAMDES IN MICHO TEMPO MERDEMSEMAEORO ASTETE IN MICHO TEMPO ROLD) (1)<br>2. If (T-BENAVIDES is DEMASIADOS-CARROS) and (T-ASTETE is POCOS-CARROS) then (SEMÁFORO-BENAVIDES is MUCHO-TEMPO-VERDEVSEMÁFORO-ASTETE Is MUCHO-TEMPO-ROJO) (1)<br>3. If (T-BENAVIDES is DEMASIADOS-CARROS) and (T-ASTETE is REGULARES-CARROS) then (SEMAFORO-BENAVIDES is REGULAR-TEMPO-VERDEVSEMAFORO-ASTETE is REGULAR-TEMPO-ROJO) (1)<br>4. If IT-BENAVIDES is DEMASIADOS-CARROS) and IT-ASTETE is MUCHOS-CARROS) then ISEMAFORO-BENAVIDES is MEDIANO-TEMPO-VERDEVISEMAFORO-ASTETE is MEDIANO-TEMPO-ROJO) (1)<br>5. If (T-BENAVIDES is DEMASIADOS-CARROS) and (T-ASTETE Is DEMASIADOS-CARROS) then (SEMAFORD-BENAVIDES Is POCO-TIEMPO-VERDENSEMAFORO-ASTETE Is POCO-TIEMPO-ROJO) (1)<br>6. If (T-BENAVIDES is MUCHOS-CARROS) and (T-ASTETE is ESCASOS-CARROS) then (SEMAFORD-BENAVIDES is MUCHO-TEMPO-VERDEVSEMAFORO-ASTETE is MUCHO-TEMPO-ROJO) (1)<br>7. If (T-BENAVIDES is MUCHOS-CARROS) and (T-ASTETE is POCOS-CARROS) then (SEMAFORO-BENAVIDES is REGULAR-TEMPO-VERDEVSEMAFORO-ASTETE is REGULAR-TEMPO-ROJO) (1)<br>8. If IT-BENAVIDES Is MUCHOS-CARROS) and IT-ASTETE Is REGULARES-CARROS) then ISEMAFORO-BENAVIDES Is MEDIANO-TEMPO-VERDEVISEMAFORO-ASTETE Is MEDIANO-TEMPO-ROJO) (1)<br>9. If IT-BENAVIDES is MUCHOS-CARROS) and IT-ASTETE is MUCHOS-CARROS) then (SEMAFORO-BENAVIDES is POCO-TEMPO-VERDEVISEMAFORO-ASTETE is POCO-TIEMPO-ROJO) (1)<br>10. If (T-BENAVIDES is MUCHOS-CARROS) and (T-ASTETE is DEMASIADOS-CARROS) then (SEMAFORO-BENAVIDES is MEDIANO-TEMPO-ROJO) (SEMAFORO-ASTETE is MEDIANO-TEMPO-VERDE) (1)<br>11. If (T-BENAVIDES is REGULARES-CARROS) and (T-ASTETE is ESCASOS-CARROS) then (SEMAFORO-BENAVIDES is REGULAR-TEMPO-VERDEVSEMAFORO-ASTETE is REGULAR-TEMPO-ROJO) (1)<br>12. If (T-BENAVIDES is REGULARES-CARROS) and (T-ASTETE is POCOS-CARROS) then (SEMAFORO-BENAVIDES is MEDIANO-TEMPO-VERDEVISEMAFORO-ASTETE is MEDIANO-TEMPO-ROJD) (1)<br>13. If (T-BENAVIDES is REGULARES-CARROS) and (T-ASTETE is REGULARES-CARROS) then (SEMAFORD-BENAVIDES is POCO-TEMPO-VERDEVISEMAFORD-ASTETE is POCO-TEMPO-ROJO) (1)<br>14. If IT-BENAVIDES is REGULARES-CARROS) and IT-ASTETE is MUCHOS-CARROS) then (SEMAFORO-BENAVIDES is MEDIANO-TEMPO-ROJO)/SEMAFORO-ASTETE is MEDIANO-TEMPO-VERDE) (1)<br>15. If (T-BENAVIDES in REGUI ARES-CARROS) and (T-ASTETE is DEMASIADOS-CARROS) then (SEMAFORD-BENAVIDES in REGUI AR-TEMPO-ROJOVSEMAEORD-ASTETE is REGUI AR-TEMPO-VERDE) (1)<br>16. If (T-BENAVIDES is POCOS-CARROS) and (T-ASTETE is ESCASOS-CARROS) then (SEMAFORO-BENAVIDES is MEDIANO-TEMPO-VERDEVSEMAFORO-ASTETE is MEDIANO-TEMPO-ROJO) (1)<br>17. If (T-BENAVIDES is POCOS-CARROS) and (T-ASTETE Is POCOS-CARROS) then (SEMAFORO-BENAVIDES is POCO-TEMPO-VERDE) (SEMAFORO-ASTETE Is POCO-TEMPO-ROJO) (1) |          |                                                                                                    |                                                                                                    |
| Ħ                                                                                                    | and                                                                                                    |          | Then                                                                                                    | and                                                                                                    |
| <b>T.RENAVIDES is</b><br><b>ESCASOS-CARROS</b><br>REGILLARES CARROS<br>DEMASIADOS-CARROS<br>POCOS-CARROS<br>MUCHOS CARROS<br>none<br>$\Box$ not | <b>T.ASTETE is</b><br>FROARDRUCARROR<br>REGILLARES CARROS<br>DEMASIADOS-CARROS<br>POCOS-CARROS<br>MUCHOS CARROS<br>none<br>$\Box$ not                                                                                                    |          | SEMÁFORO RENAVIDES IN<br>POCO-TEMPO-VERDE<br>MEDIANO, TEMPO, VERDE<br>REGULAR-TEMPO-VERDE<br>POCO-TEMPO-ROJO<br><b>MEDIANO-TEMPO-ROJO</b><br>REGULAR-TEMPO-ROJO<br>MUCHO-TEMPO-VERDE<br>MICHO-TEMPO-ROJO<br>none<br>$\Box$ not | SEMÁFORO-ASTETE IN<br>POCO-TEMPO-VERDE<br>MEDIANO, TEMPO, VERDE<br>REGULAR-TEMPO-VERDE<br>POCO-TEMPO-ROJO<br>MEDIANO TEMPO ROJO<br>REGIJI AR-TEMPO-ROJO<br>MUCHO-TEMPO-VERDE<br>MUCHO-TEMPO-ROJO<br>none<br>$\Box$ not |
| Connection<br>O or<br>$\circ$ and                                                                                                    | Weight<br>٠<br>Delete mile                                                                                                    | Add rule | Change rule                                                                                                    | $\epsilon$<br>$\mathbf{S}$                                                                                                    |
| Ready                                                                                                    |                                                                                                    |          | Help                                                                                                    | Close                                                                                                    |

*Nota.* Elaboración propia

#### **Matriz difusa para la variable de salida – SEMAFORO BENAVIDES**

En la siguiente tabla podremos evidenciar los resultados obtenidos en diversas combinaciones para la variable de salida SEMAFORO BENAVIDES.

### **Tabla 4**

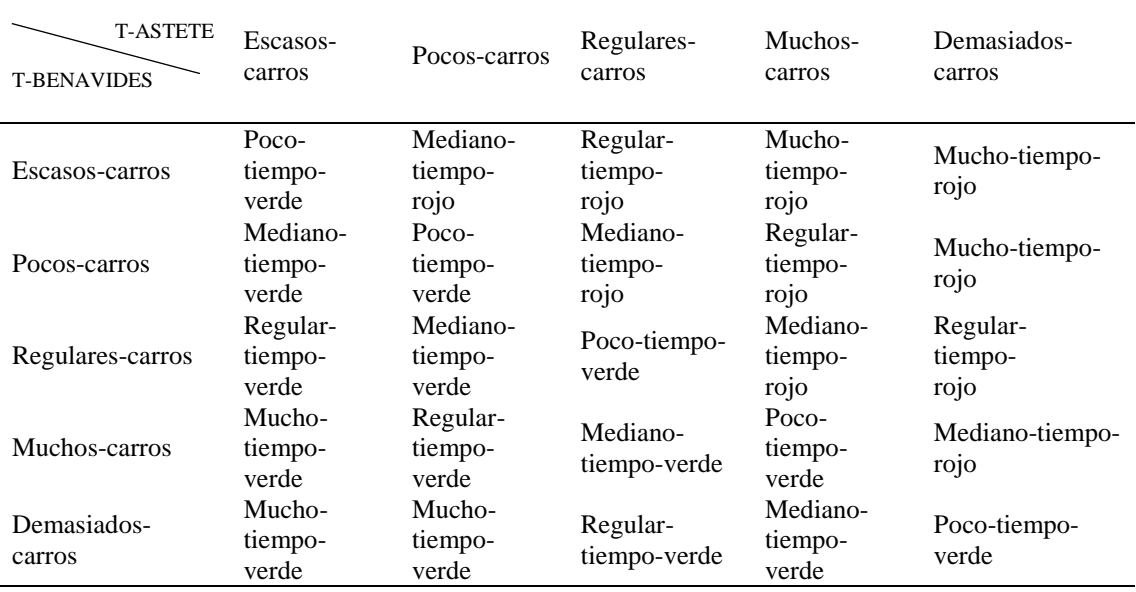

*Matriz Difusa Semáforo Benavides*

*Nota.* Elaboración propia.

#### **Matriz difusa par la variable de salida – SEMAFORO ASTETE**

En la siguiente tabla podremos evidenciar los resultados obtenidos en diversas combinaciones para la variable de salida SEMAFORO ASTETE

### **Tabla 5**

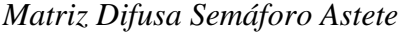

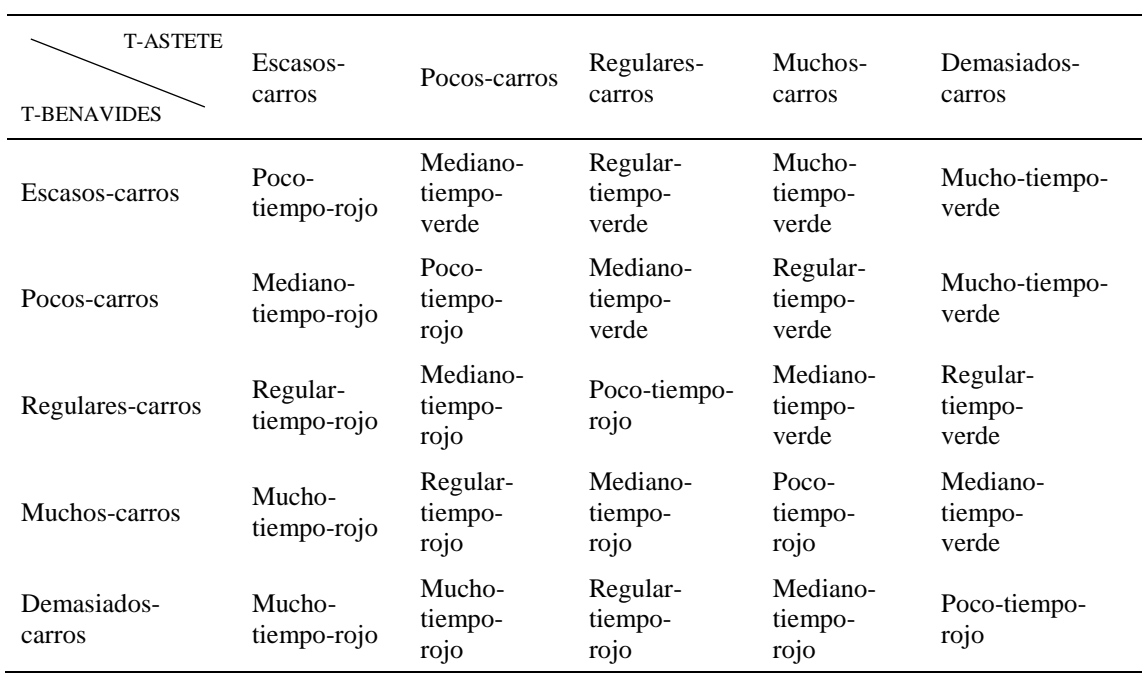

*Nota.* Elaboración propia.

Uno de los criterios más importantes en los que se basó el estudio fue en dar poco tiempo

de encendido en luz verde, si es que las dos avenidas presentaran el mismo número de sensores detectados, esto con el fin de no brindar mucho tiempo solo a una avenida ya que las dos presentan la misma situación. También resaltaremos el hecho de que se le brindara preferencia a la Av. Benavides debido a que esta es la vía principal.

En casa situación de brindaran tiempo diferentes dependiendo el contraste entre avenidas. Las 25 reglas difusas son las siguientes:

1. If (T-BENAVIDES is DEMASIADOS-CARROS) and (T-ASTETE is ESCASOS-CARROS) then (SEMAFORO-BENAVIDES is MUCHO-TIEMPO-VERDE)(SEMAFORO-ASTETE is MUCHO-TIEMPO-ROJO)

2. If (T-BENAVIDES is DEMASIADOS-CARROS) and (T-ASTETE is POCOS-CARROS) then (SEMAFORO-BENAVIDES is MUCHO-TIEMPO-VERDE)(SEMAFORO-ASTETE is MUCHO-TIEMPO-ROJO)

3. If (T-BENAVIDES is DEMASIADOS-CARROS) and (T-ASTETE is REGULARES-CARROS) then (SEMAFORO-BENAVIDES is REGULAR-TIEMPO-VERDE)(SEMAFORO-ASTETE is REGULAR-TIEMPO-ROJO)

4. If (T-BENAVIDES is DEMASIADOS-CARROS) and (T-ASTETE is MUCHOS-CARROS) then (SEMAFORO-BENAVIDES is MEDIANO-TIEMPO-VERDE)(SEMAFORO-ASTETE is MEDIANO-TIEMPO-ROJO)

5. If (T-BENAVIDES is DEMASIADOS-CARROS) and (T-ASTETE is DEMASIADOS-CARROS) then (SEMAFORO-BENAVIDES is POCO-TIEMPO-VERDE)(SEMAFORO-ASTETE is POCO-TIEMPO-ROJO)

6. If (T-BENAVIDES is MUCHOS-CARROS) and (T-ASTETE is ESCASOS-CARROS) then (SEMAFORO-BENAVIDES is MUCHO-TIEMPO-VERDE)(SEMAFORO-ASTETE is MUCHO-TIEMPO-ROJO)

7. If (T-BENAVIDES is MUCHOS-CARROS) and (T-ASTETE is POCOS-CARROS) then (SEMAFORO-BENAVIDES is REGULAR-TIEMPO-VERDE)(SEMAFORO-ASTETE is REGULAR-TIEMPO-ROJO)

42

8. If (T-BENAVIDES is MUCHOS-CARROS) and (T-ASTETE is REGULARES-CARROS) then (SEMAFORO-BENAVIDES is MEDIANO-TIEMPO-VERDE)(SEMAFORO-ASTETE is MEDIANO-TIEMPO-ROJO)

9. If (T-BENAVIDES is MUCHOS-CARROS) and (T-ASTETE is MUCHOS-CARROS) then (SEMAFORO-BENAVIDES is POCO-TIEMPO-VERDE)(SEMAFORO-ASTETE is POCO-TIEMPO-ROJO)

10. If (T-BENAVIDES is MUCHOS-CARROS) and (T-ASTETE is DEMASIADOS-CARROS) then (SEMAFORO-BENAVIDES is MEDIANO-TIEMPO-ROJO)(SEMAFORO-ASTETE is MEDIANO-TIEMPO-VERDE)

11. If (T-BENAVIDES is REGULARES-CARROS) and (T-ASTETE is ESCASOS-CARROS) then (SEMAFORO-BENAVIDES is REGULAR-TIEMPO-VERDE)(SEMAFORO-ASTETE is REGULAR-TIEMPO-ROJO)

12. If (T-BENAVIDES is REGULARES-CARROS) and (T-ASTETE is POCOS-CARROS) then (SEMAFORO-BENAVIDES is MEDIANO-TIEMPO-VERDE)(SEMAFORO-ASTETE is MEDIANO-TIEMPO-ROJO)

13. If (T-BENAVIDES is REGULARES-CARROS) and (T-ASTETE is REGULARES-CARROS) then (SEMAFORO-BENAVIDES is POCO-TIEMPO-VERDE)(SEMAFORO-ASTETE is POCO-TIEMPO-ROJO)

14. If (T-BENAVIDES is REGULARES-CARROS) and (T-ASTETE is MUCHOS-CARROS) then (SEMAFORO-BENAVIDES is MEDIANO-TIEMPO-ROJO)(SEMAFORO-ASTETE is MEDIANO-TIEMPO-VERDE)

15. If (T-BENAVIDES is REGULARES-CARROS) and (T-ASTETE is DEMASIADOS-CARROS) then (SEMAFORO-BENAVIDES is REGULAR-TIEMPO-ROJO)(SEMAFORO-ASTETE is REGULAR-TIEMPO-VERDE)

16. If (T-BENAVIDES is POCOS-CARROS) and (T-ASTETE is ESCASOS-CARROS) then (SEMAFORO-BENAVIDES is MEDIANO-TIEMPO-VERDE)(SEMAFORO-ASTETE is MEDIANO-TIEMPO-ROJO)

17. If (T-BENAVIDES is POCOS-CARROS) and (T-ASTETE is POCOS-CARROS) then (SEMAFORO-BENAVIDES is POCO-TIEMPO-VERDE)(SEMAFORO-ASTETE is POCO-TIEMPO-ROJO)

18. If (T-BENAVIDES is POCOS-CARROS) and (T-ASTETE is REGULARES-CARROS) then (SEMAFORO-BENAVIDES is MEDIANO-TIEMPO-ROJO)(SEMAFORO-ASTETE is MEDIANO-TIEMPO-VERDE)

19. If (T-BENAVIDES is POCOS-CARROS) and (T-ASTETE is MUCHOS-CARROS) then (SEMAFORO-BENAVIDES is REGULAR-TIEMPO-ROJO)(SEMAFORO-ASTETE is REGULAR-TIEMPO-VERDE)

20. If (T-BENAVIDES is POCOS-CARROS) and (T-ASTETE is DEMASIADOS-CARROS) then (SEMAFORO-BENAVIDES is MUCHO-TIEMPO-ROJO)(SEMAFORO-ASTETE is MUCHO-TIEMPO-VERDE)

21. If (T-BENAVIDES is ESCASOS-CARROS) and (T-ASTETE is ESCASOS-CARROS) then (SEMAFORO-BENAVIDES is POCO-TIEMPO-VERDE)(SEMAFORO-ASTETE is POCO-TIEMPO-ROJO)

22. If (T-BENAVIDES is ESCASOS-CARROS) and (T-ASTETE is POCOS-CARROS) then (SEMAFORO-BENAVIDES is MEDIANO-TIEMPO-ROJO)(SEMAFORO-ASTETE is MEDIANO-TIEMPO-VERDE)

23. If (T-BENAVIDES is ESCASOS-CARROS) and (T-ASTETE is REGULARES-CARROS) then (SEMAFORO-BENAVIDES is REGULAR-TIEMPO-ROJO)(SEMAFORO-ASTETE is REGULAR-TIEMPO-VERDE)

24. If (T-BENAVIDES is ESCASOS-CARROS) and (T-ASTETE is MUCHOS-CARROS) then (SEMAFORO-BENAVIDES is MUCHO-TIEMPO-ROJO)(SEMAFORO-ASTETE is MUCHO-TIEMPO-VERDE)

25. If (T-BENAVIDES is ESCASOS-CARROS) and (T-ASTETE is DEMASIADOS-CARROS) then (SEMAFORO-BENAVIDES is MUCHO-TIEMPO-ROJO)(SEMAFORO-ASTETE is MUCHO-TIEMPO-VERDE)

44

En la figura 31 se ilustra la implementación de las reglas de lógica difusa en un escenario hipotético.

Si T-BENAVIDES presenta el valor de 22 y T-ASTETE el valor de 4, se cumpliría la siguiente regla difusa, If (T-BENAVIDES is DEMASIADOS-CARROS) and (T-ASTETE is POCOS-CARROS) then (SEMÁFORO-BENAVIDES is MUCHO-TIEMPO-VERDE)(SEMÁFORO-ASTETE is MUCHO-TIEMPO-ROJO) para la cual se obtuvo 42.6 segundos en la variable SEMÁFORO-BENAVIDES la cual se encontró dentro del conjunto MUCHO-TIEMPO-VERDE y en la variable SEMÁFORO-ASTETE se obtuvo el valor de 92.6 el cual está perteneciendo al conjunto MUCHO TIEMPO ROJO. Al valor obtenido se le resto 50 debido a que será el tiempo de encendido en luz roja de la AV. ASTETE.

### **Figura 31**

#### *Gráfica de respuesta en control difuso*

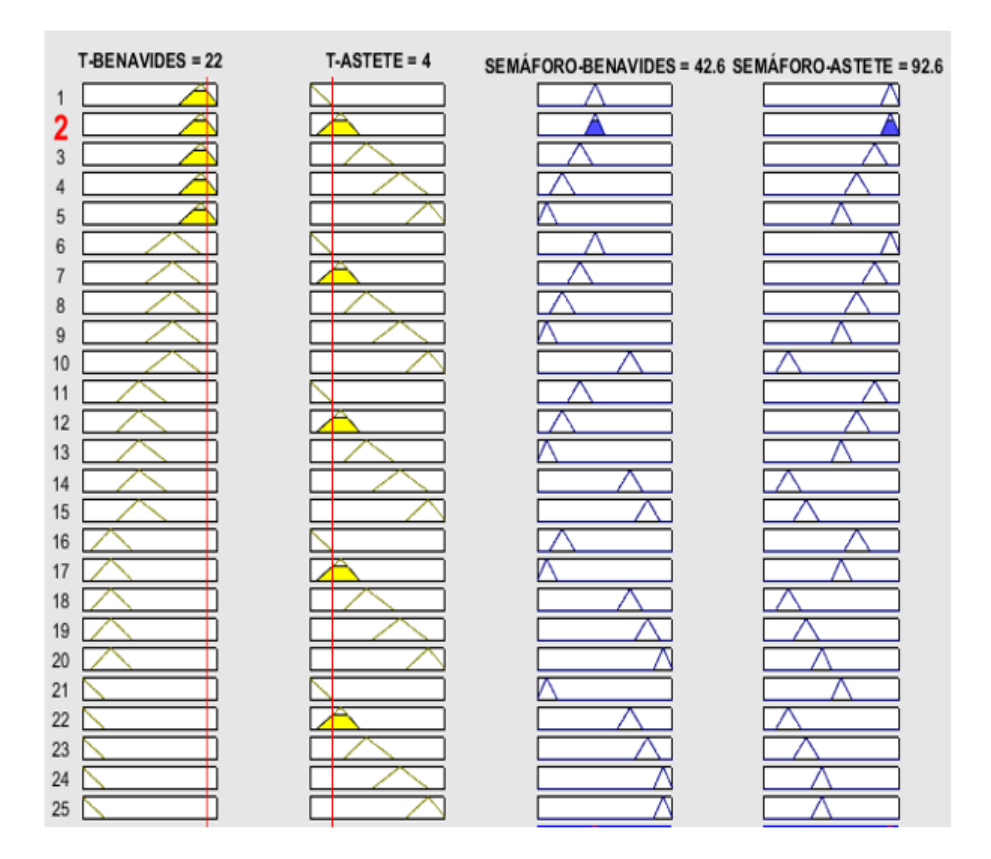

*Nota.* Elaboración propia

# **Generar bloque plc mediate simulink**

En esta fase del proceso, se procedió a establecer un nuevo proyecto en SIMULINK. Dentro de este proyecto, se incorporó el control difuso que fue previamente desarrollado utilizando la aplicación "Fuzzy Logic Design, como se visualizó en la figura 32.

# **Figura 32**

*Fuzzy Logic Design - SIMULINK*

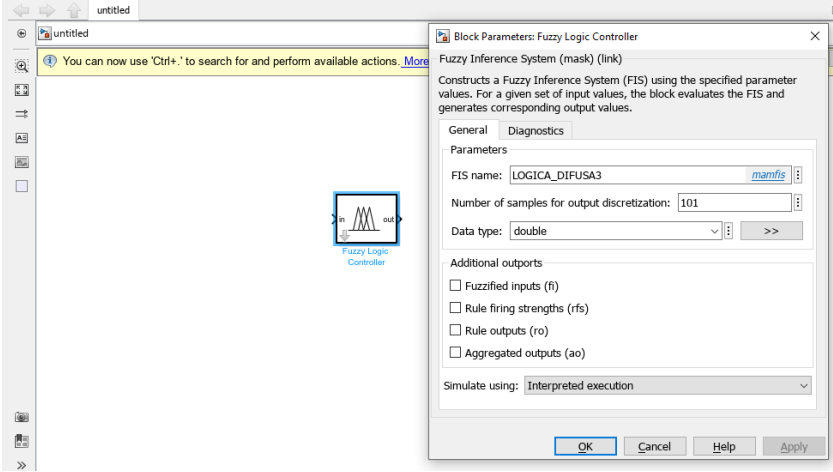

*Nota.* Elaboración propia

Después de cargar el control difuso, se procedió a la inclusión de las entradas y salidas necesarias para nuestro sistema de control. En esta instancia, se trabajó con dos entradas y dos salidas, como se puede observar en la Figura 33.

# **Figura 33**

*Control Difuso SIMULINK*

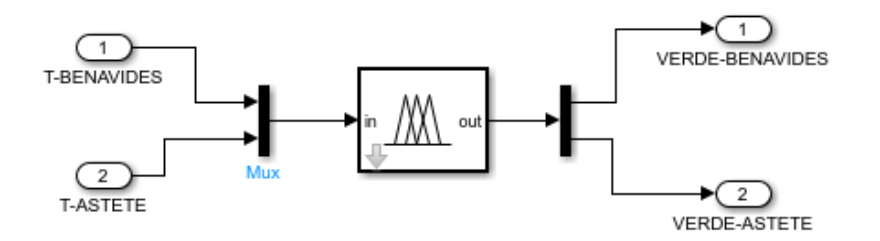

*Nota.* Elaboración propia

Se genero un subsistema partiendo del cuadro principal elegido en el proyecto como se observa en la Figura 34.

### **Figura 34**

*Control Difuso semáforos - SIMULINK*

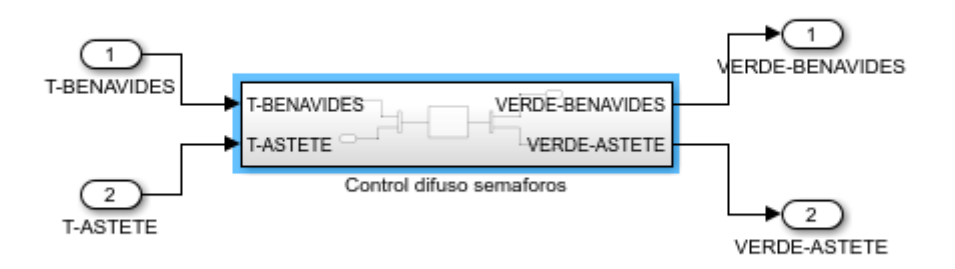

#### *Nota.* Elaboración propia

Durante esta fase, se realizó ajustes en los parámetros del "PLC CODER", una herramienta incorporada en Simulink. Esta aplicación permitió la conversión de nuestro control difuso en un bloque compatible con el programa del TIA PORTAL. Durante este procedimiento, se optó por la configuración "Target IDE" indicado en la Figura 35.

### **Figura 35**

#### *configuración PLC-CODER*

| Configuration Parameters: untitled/Configuration (Active)<br>ଊ                                                                                                    |                                                                                                    |                                                           | $\Box$ | $\times$             |
|----------------------------------------------------------------------------------------------------|----------------------------------------------------------------------------------------------------|-----------------------------------------------------------|--------|----------------------|
| Q Search                                                                                                    |                                                                                                    |                                                           |        |                      |
| Solver<br>Data Import/Export<br>Math and Data Types<br>Diagnostics<br>Hardware Implementation<br><b>Model Referencing</b><br><b>Simulation Target</b><br>Code Generation<br>Coverage<br>▶ HDL Code Generation<br>▼ PLC Code Generation<br>Comments | <b>General options</b><br>Target IDE:<br>$\sqrt{\ }$ Show full target list<br>Target IDE Path:<br>Code Output Directory: plcsrc<br>Generate testbench for subsystem | Siemens TIA Portal<br>C:\Program Files\Siemens\Automation |        | $\blacktriangledown$ |
| Optimization<br><b>Identifiers</b><br>Report<br>Interface                                                                                                    |                                                                                                    | OK<br>Cancel<br>Help                                      |        | Apply                |

*Nota.* Elaboración propia

Una vez que se realizó este proceso obtendremos un archivo con extensión ".slc",como se ilustra en la Figura 36.

### **Figura 36**

*Archivo generado en PLC-CODER*

| <sup>Pa</sup> Code Generation Report                     |                                                                                                    | п                                                                                                    | $\times$ |
|----------------------------------------------------------|----------------------------------------------------------------------------------------------------|----------------------------------------------------------------------------------------------------|----------|
| $\Leftrightarrow$ $\Leftrightarrow$ $C^2$<br>Find:       | $\oplus$<br>Match Case<br>$\rightarrow$                                                                                                    |                                                                                                    |          |
| <b>Traceability Report</b><br><b>Code Metrics Report</b> | <b>Traceability Report for</b><br><b>Table of Contents</b>                                                                                                    |                                                                                                    |          |
| <b>Generated Files</b><br><b>BLOQUE SIMULINK.scl</b>     | 1. Eliminated / Virtual Blocks<br>2. Traceable Simulink Blocks / Stateflow Objects / MATLAB Functions<br>· BLOQUE SIMULINK/Subsystem<br>· BLOQUE SIMULINK/Subsystem/Fuzzy Logic Controller<br>۰<br>۰ | BLOQUE SIMULINK/Subsystem/Fuzzy Logic Controller/Defuzzify Outputs<br>BLOQUE SIMULINK/Subsystem/Fuzzy Logic Controller/Evaluate Rule Antecedents<br>· BLOQUE SIMULINK/Subsystem/Fuzzy Logic Controller/Evaluate Rule Consequents |          |
|                                                          | <b>Eliminated / Virtual Blocks</b>                                                                                                    |                                                                                                    |          |
|                                                          | <b>Block Name</b>                                                                                                    | Comment                                                                                                    |          |
|                                                          | <s1>/T-BENAVIDES</s1>                                                                                                    | Inport                                                                                                    |          |
|                                                          | <s1>/T-ASTETE</s1>                                                                                                    | Inport                                                                                                    |          |
|                                                          | <s1>/Demux</s1>                                                                                                    | Demux                                                                                                    |          |
|                                                          | $<$ S1>/Mux                                                                                                    | Mux                                                                                                    |          |
|                                                          | <s1>/VERDE-BENAVIDES</s1>                                                                                                    | Outport                                                                                                    |          |
|                                                          | <s1>/VERDE-ASTETE</s1>                                                                                                    | Outport                                                                                                    |          |
|                                                          | $<$ S2>/in                                                                                                    | Inport                                                                                                    |          |
|                                                          | <s2>/InputConversion</s2>                                                                                                    | Not traceable                                                                                                    |          |

*Nota.* Elaboración propia

El archivo resultante se exportó al software "TIA PORTAL". Para importar al bloque de datos en el TIA Portal, se siguió el proceso de acceder a la carpeta "Fuentes Externas" y se seleccionó el archivo correspondiente. «*Agregar nuevo archivo externo*» como se ilustra en ala Figura 37.

# **Figura 37**

*Configuración de fuentes externas*

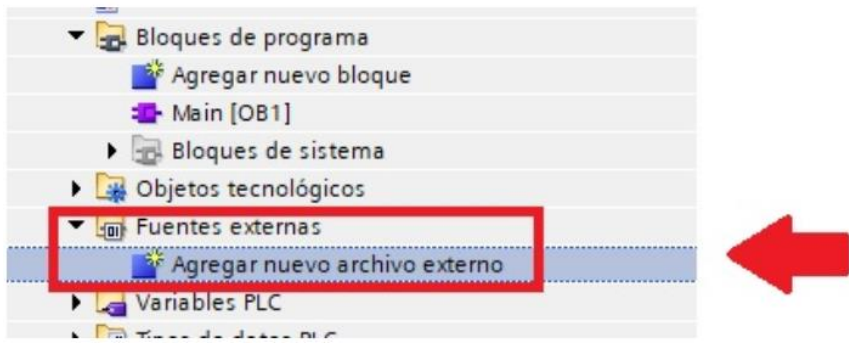

*Nota.* Elaboración propia

Inmediatamente, se procedió a la selección del archivo que se deseó incorporar al proyecto del TIA Portal, tal como se observa en al Figura 38.

# **Figura 38**

*Archivo exportado de control difuso*

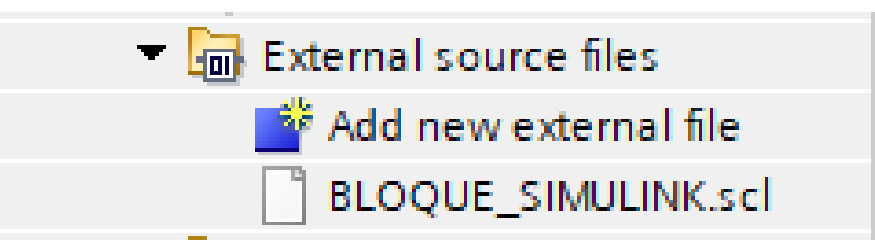

*Nota.* Elaboración propia

Luego, se hizo clic derecho en el archivo con extensión .db y se optó por la opción "Crear bloques desde la fuente". Una ventana emergió, y si se estaba seguro de que no sobrescribiría información crítica para el funcionamiento del programa, se procedió a aceptarla como se ilustra en la Figura 39.

# **Figura 39**

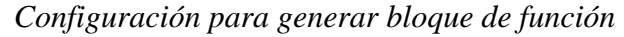

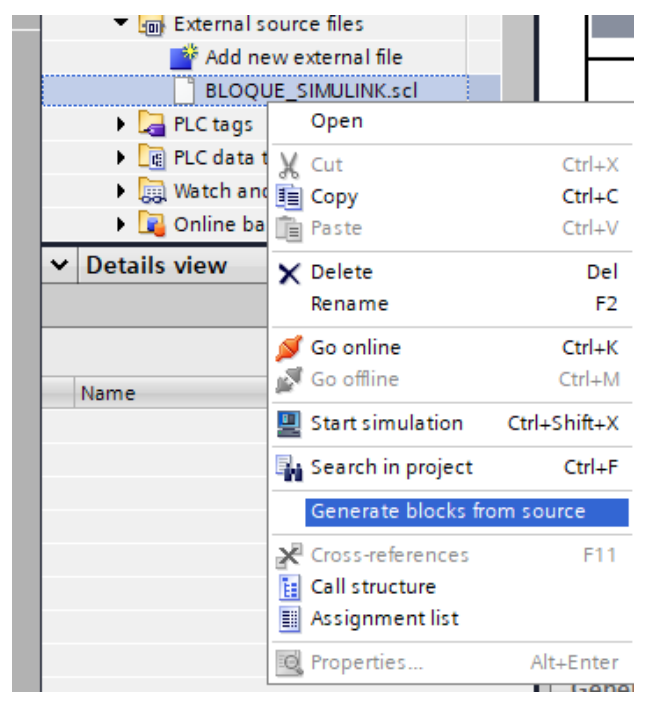

*Nota.* Elaboración propia

Una vez que el bloque de función se generó, se procedió a arrastrarlo hasta el bloque principal "MAIN (OB1)". En este punto, se pudo notar que el bloque estaba listo para recibir valores en sus variables de entrada y salida, como se observa en la Figura 40.

# **Figura 40**

*Bloque de control difuso – TIA PORTAL*

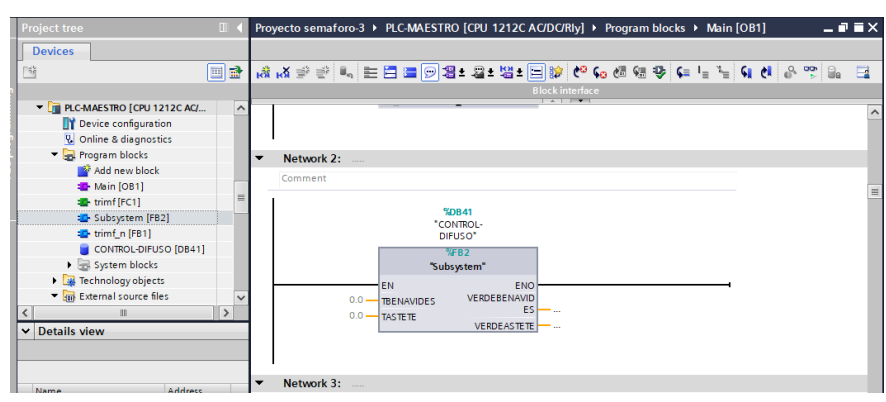

*Nota.* Elaboración propia

# *3.4.3.Programación en PLC*

El algoritmo se creó utilizando el software TIA-PORTAL y se implementó en el lenguaje de programación Ladder. Siguiendo el planteamiento del proyecto, LabVIEW se encargó de enviar las simulaciones de tráfico al PLC. Cada sensor activado generaba un pulso, y en total, el sistema simulaba 48 sensores. Se diseñó un algoritmo en TIA PORTAL para recibir estos pulsos (provenientes de los sensores Loop) enviados por LabVIEW. Cuando un sensor se activó, un contador aumentaba en 1, y si el sensor no se activó, el contador permanecía en 0. Este proceso se ilustra en la figura 41.

# **Figura 41**

*Bloque encargado de recibir el pulso de LabVIEW*

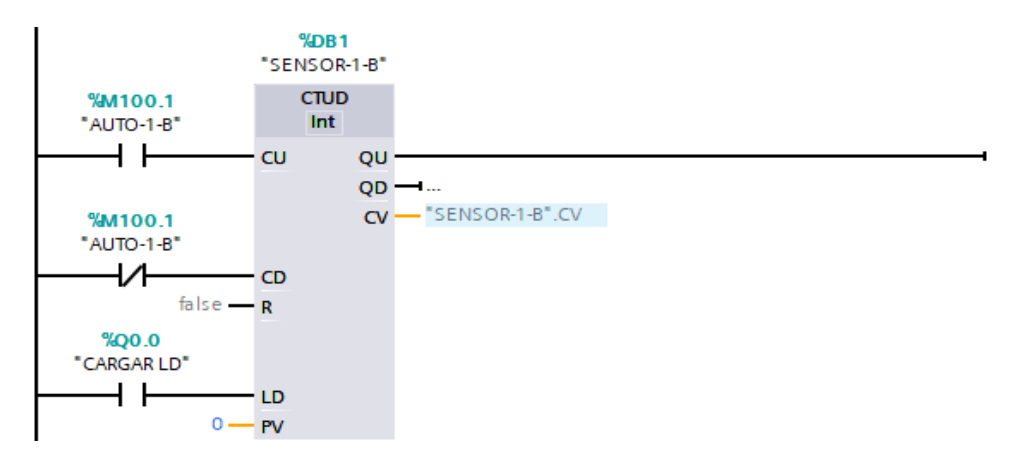

*Nota.* Elaboración propia

En la Avenida Benavides, se instalaron un total de 24 sensores, distribuidos equitativamente, 12 sensores de este a oeste y otros 12 de oeste a este. Una operación adicional agrupó los sensores activados, almacenando esta información en las variables "AUTOS-BENAVIDES-O-E" y "AUTOS-BENAVIDES-E-O". Posteriormente, estas dos variables se sumaron para obtener el valor total de vehículos en la Avenida Benavides, el cual se registró en una tercera variable denominada "TOTAL BENAVIDES" que se ilustra en la Figura 42 y figura 43.

### **Figura 42**

*Bloque encargado sumar los sensores activados en la Av. Benavides*

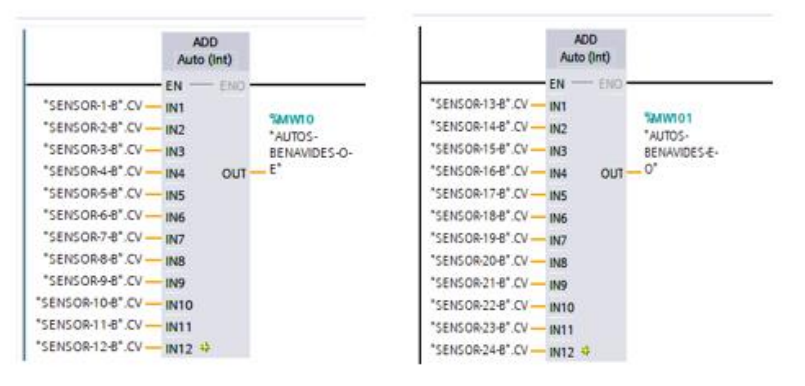

*Nota.* Elaboración propia

# **Figura 43**

*Bloque de programación encargado de sumar la cantidad se sensores en total de la Av. Benavides*

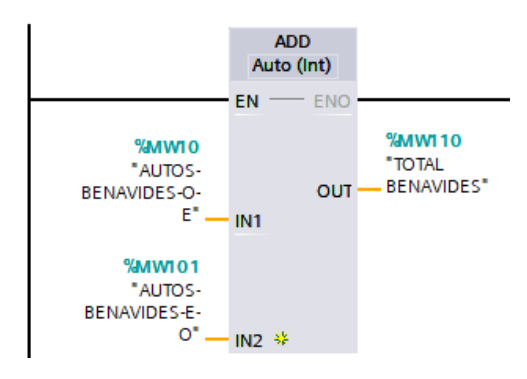

*Nota.* Elaboración propia

En el caso de la Av. Astete también se realizó la suma correspondiente de todos sus sensores activados, tanto de sur a norte como de norte a sur como se observa en la Figura 44 y Figura 45.

*Bloque encargado sumar los sensores activados en la Av. Astete*

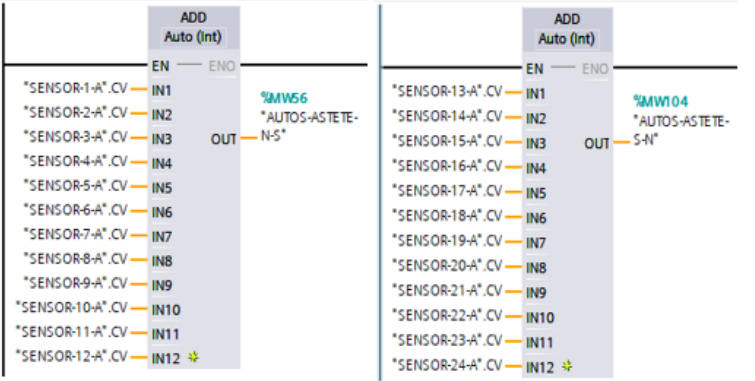

*Nota.* Elaboración propia

#### **Figura 45**

*Bloque de programación encargado de sumar la cantidad se sensores en total de la Av.* 

*Astete*

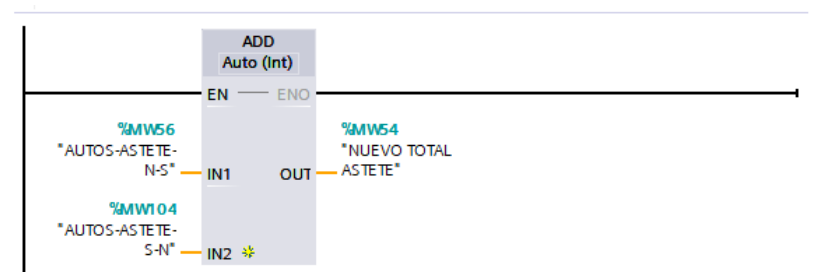

*Nota.* Elaboración propia

Una vez que el bloque "CONTROL\_DIFUSO" fue exportado desde Simulink, se incorporó en los bloques de programación. Al trabajar con el bloque "CONTROL\_DIFUSO", se configuró las dos variables de entrada y, como resultado, obtuvimos las dos variables de salida. Es importante destacar que estas variables de salida representan el tiempo asignado a la luz verde de los semáforos, tal y como se aprecia en la Figura 46.

*Bloque de control difuso*  $%DB73$ "CONTROL\_DB\_3"  $%BB2$ "CONTROL" EN ENO **%MW110** %QD36 "TOTAL \*SEMAFORO SEMAFORO-BENAVIDES" - TBENAVIDES **BENAVIDES BENAVIDES\*** %MW110 %QD40 \*SEMAFORO **"TOTAL** SEMADORO-BENAVIDES" - TASTETE ASTETE<sup>\*</sup> **ASTETE** 

#### *Nota.* Elaboración propia

Dado que el bloque de control difuso proporciono dos valores para cada semáforo, se tuvo que seleccionar el menor, ya que si el valor se encontrara dentro del rango de 0 a 50 correspondería a la luz verde pero si estuviera dentro de 50 a 100 correspondería a luz roja, como se ilustra en la Figura 47 y Figura 48.

#### **Figura 47**

*Bloque para detectar la activación de la luz roja o luz verde en la Av.Benavides*

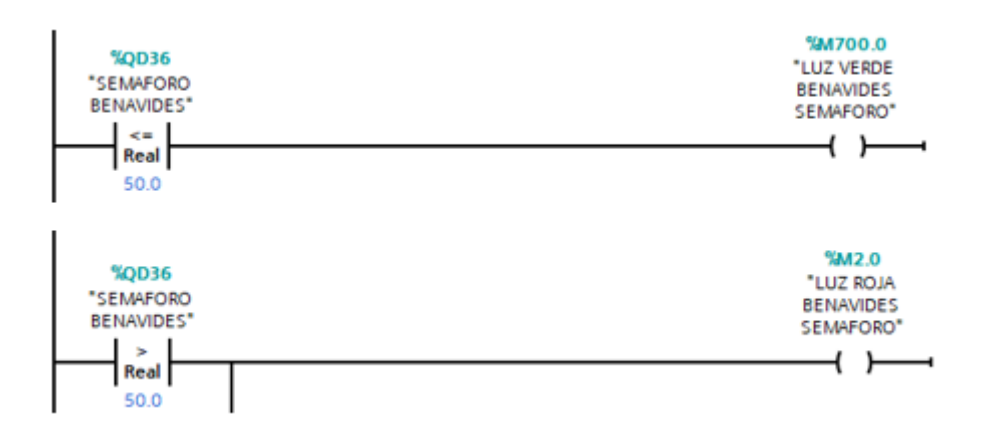

*Nota.* Elaboración propia

*Bloque para detectar la activación de la luz roja o verde en la Av. Astete*

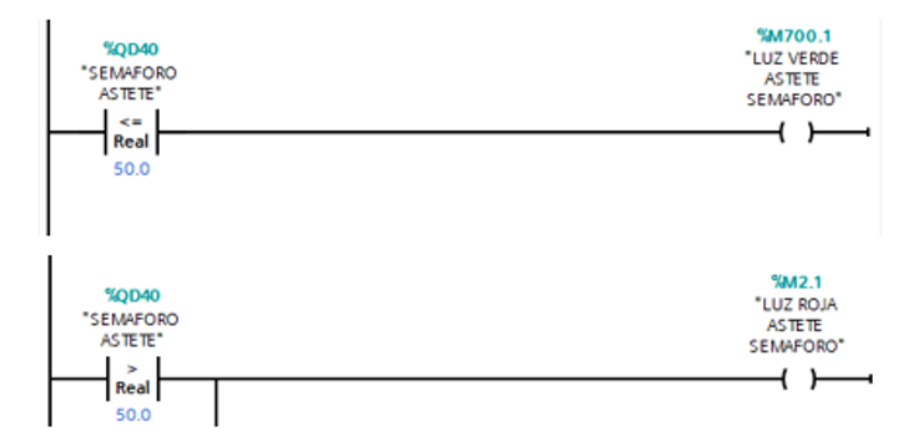

#### *Nota.* Elaboración propia

Cuando se activó "LUZ VERDE BENAVIDES SEMAFORO", se iniciaron dos temporizadores para controlar los semáforos de la Avenida Benavides en ambas direcciones, de oeste a este y de este a oeste. Es importante tener en cuenta que se redujo el tiempo de la luz verde en la dirección de este a oeste en 5 segundos, debido al cambio de giro hacia la Avenida Astete como se muestra en la Figura 49.

### **Figura 49**

*Bloque de encargado de la activación de las luces verdes en la Av. Benavides*

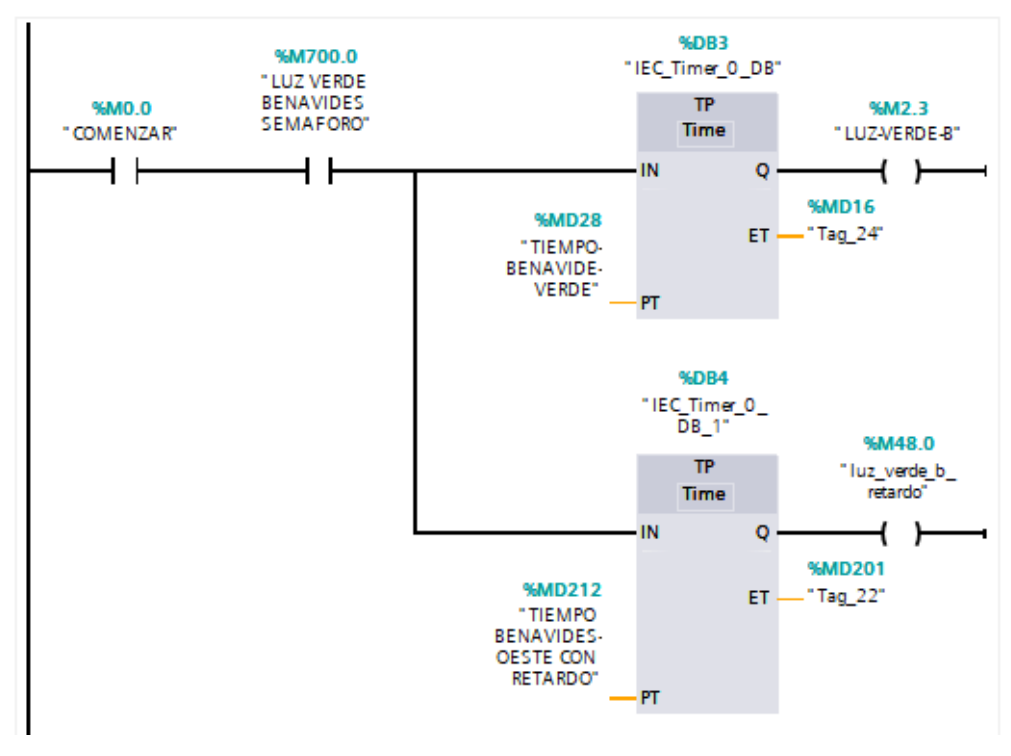

*Nota.* Elaboración propia

Si se activó "LUZ ROJA BENAVIDES SEMAFORO", este dio inicio al encendido de la luz roja en la Av. Benavides en ambas direcciones, de oeste a este y de este a oeste, como se muestra en la Figura 50.

## **Figura 50**

**%DB3** %M2.0 "IEC\_Timer\_0\_DB" "LUZ ROJA **BENAVIDES TP %MO.O** SEMAFORO' Time "COMENZAR" IN Q i t **%MD84** %MD72 "LUZ ROJA "TIEMPO-BENAVIDES" BENAVIDES-ET ROJO" PT

*Bloque de encargado de la activación de las luces rojas en la Av. Benavides*

*Nota.* Elaboración propia

Si se activó "LUZ VERDE ASTETE SEMAFORO", este dio inicio a un temporizador encargado de controlar la luz verde en la Av. Astete como se muestra en Figura 51.

### **Figura 51**

*Bloque encargado de activar la luz verde en la Av. Astete y luz roja en la Av.* 

*Benavides*

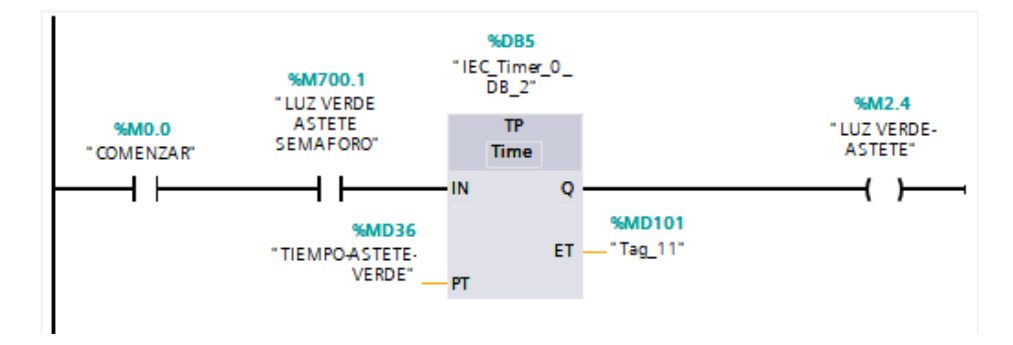

*Nota.* Elaboración propia

Si se activó "LUZ ROJA BENAVIDES SEMAFORO", este dio inicio al encendido del temporizador de la luz roja en la Av. Benavides en ambas direcciones, de norte a sur y de sur a norte, como se muestra en la Figura 52.

*Bloque de encargado de la activación de las luces rojas en la Av. Benavides*

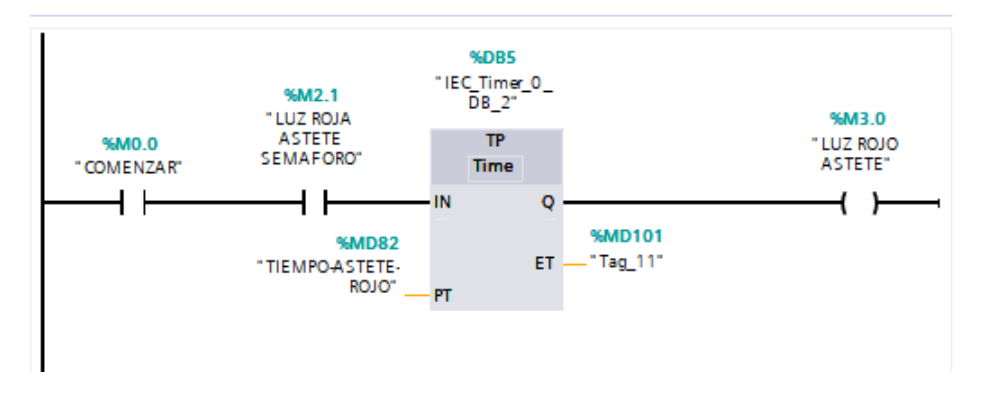

*Nota.* Elaboración propia

Para activar la luz amarilla, se utilizó una comparación de igualdad. Cuando el tiempo programado alcanzó su valor especificado, se activó la luz amarilla en las Av. Benavides y Av. Astete. Tal y como se muestra en la Figura 53, Figura 54 y Figura 55.

### **Figura 53**

*Bloque de programación para que la activación de la luz amarilla en la Av. Benavides*

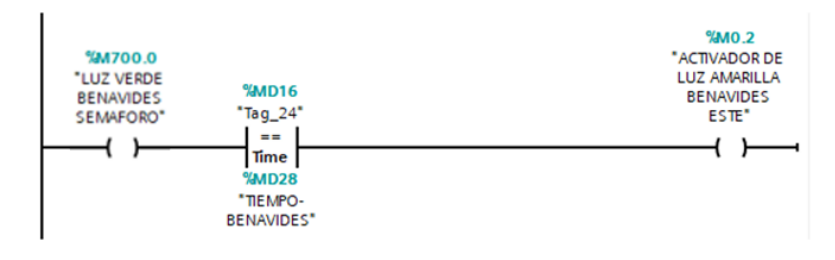

*Nota.* Elaboración propia

# **Figura 54**

*Bloque de programación para que la activación de la luz amarilla en la Av. Benavides con retardo*

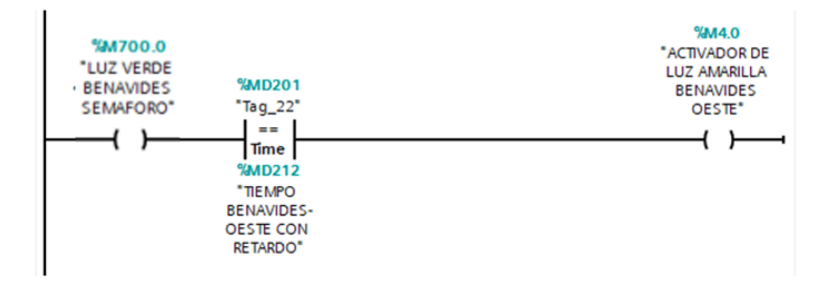

*Nota.* Elaboración propia

*Bloque de programación para que la activación de la luz amarilla en la Av. Astete*

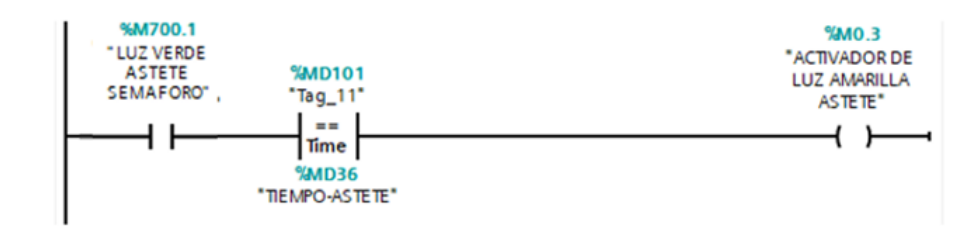

*Nota.* Elaboración propia

Cuando una de las salidas se activó, se puso en marcha un temporizador apropiado, con una duración de 3 segundos, que coincidió con el tiempo de encendido de la luz amarilla en el semáforo, así como se muestra en la Figura 56, Figura 57 y Figura 58.

# **Figura 56**

Bloque de programación para el encendido de la luz amarilla en la Av. Benavides

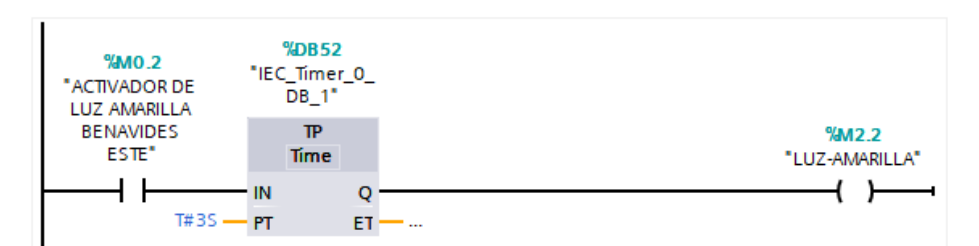

*Nota.* Elaboración propia

# **Figura 57**

*Bloque de programación para el encendido de la luz amarilla en la Av. Benavides con* 

*retardo*

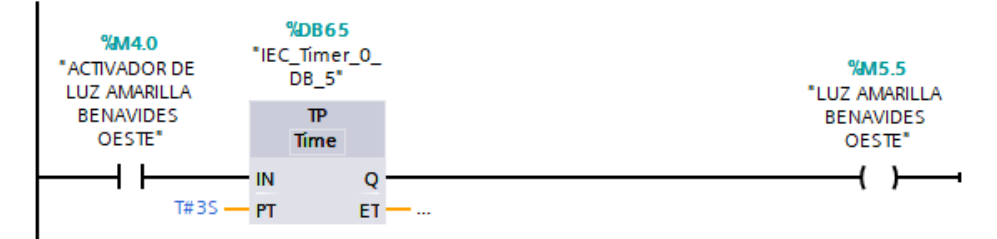

*Nota.* Elaboración propia
## **Figura 58**

*Bloque de programación para el encendido de la luz amarilla en la Av. Astete*

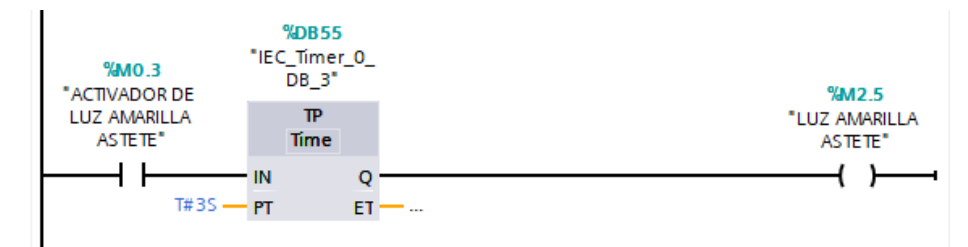

*Nota.* Elaboración propia

En el sistema, se incluyó la capacidad de monitorear y mostrar la cantidad de vehículos, incluyendo autos y buses, que estaban en el tráfico. Para lograr esto, se implementaron específicamente 12 sensores diseñados para detectar buses. Utilizamos contadores CTUD para este propósito, los cuales proporcionaron un valor de uno cuando el sensor estaba activo y cero cuando estaba inactivo, como se ilustra en la Figura 59.

## **Figura 59**

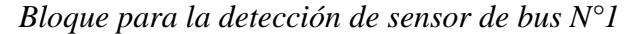

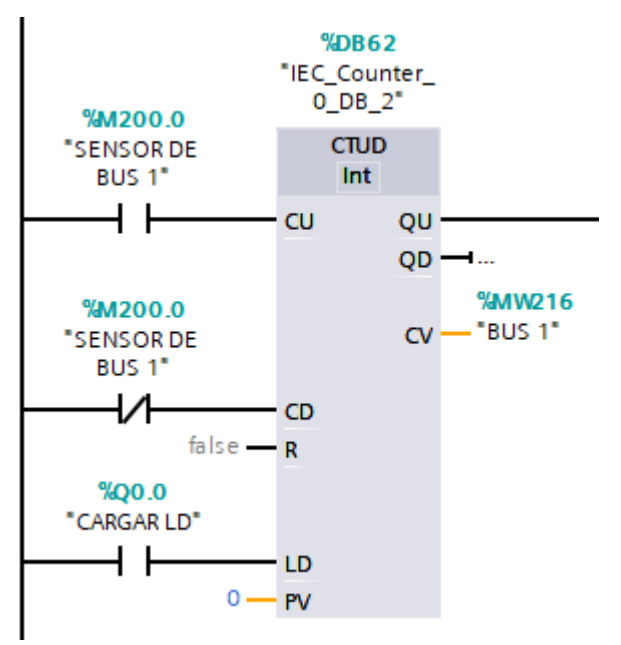

*Nota.* Elaboración propia

Mediante la incorporación de un bloque de suma, se consiguió agregar todos los sensores de autobuses activos, permitiéndonos calcular el número total de autobuses en el tráfico. Es relevante recordar que estos datos se transmitieron al servidor OPC y, posteriormente, se presentó en la interfaz virtual desarrollada en LabVIEW, como se observa en la Figura 60.

# **Figura 60**

*Bloque de suma total de buses*

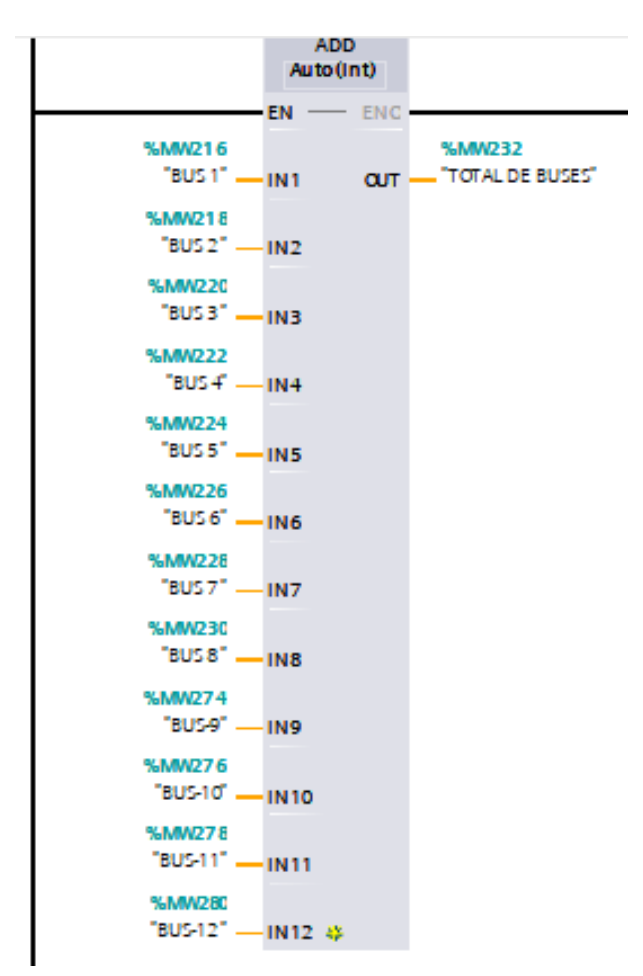

*Nota.* Elaboración propia

# **CAPÍTULO IV: PRUEBAS Y RESULTADOS**

En este capítulo, se llevó a cabo una simulación de tráfico para evaluar la respuesta del sistema de lógica difusa ante situaciones aleatorias. El enfoque se centró en asegurar una comunicación efectiva y una respuesta óptima en todo el proceso. Durante esta fase, se pudo verificar la realización exitosa de cada uno de los objetivos previamente establecidos. Inicialmente, se diseñó y se configuró una simulación que representó situaciones variables de tráfico. A continuación, se evaluó cómo la lógica difusa interpretó y respondió a estas condiciones cambiantes. Esto permitió verificar que el sistema era capaz de tomar decisiones adecuadas y ajustar los tiempos de los semáforos según fuera necesario.

Además, se confirmó que la comunicación entre LabVIEW y el PLC funcionaba sin problemas, el cual garantizó que los datos se transmitieran de manera eficiente. Esto era esencial para lograr una respuesta en tiempo real y asegurar un control efectivo del tráfico. En última instancia, esta simulación brindó información valiosa sobre el rendimiento del sistema y permitió validar que los objetivos se cumplieron con éxito.

## **4.1. Prueba de la etapa 1**

En esta fase el proyecto, llevamos a cabo una simulación de tráfico en nuestra interfaz virtual. Durante esta simulación, diseñamos una situación de tráfico aleatoria controlada por un botón específico. Al presionar este botón, se activaron los sensores correspondientes, que luego transmitieron pulsos al PLC como parte del proceso. Esta simulación permitió evaluar cómo el sistema respondió a condiciones de tráfico variables y aleatorias. Se observó cómo los sensores detectaron la presencia de vehículos y generaron señales en tiempo real como se ilustra en la Figura 61. Estos datos fueron esenciales para que el PLC ajustara los tiempos de los semáforos de manera efectiva, garantizando un flujo de tráfico óptimo como se muestran en la Figura 62 y Figura 63. La simulación no solo ayudó a verificar el funcionamiento adecuado de nuestros sensores y la comunicación entre los componentes del sistema, sino que también proporcionó información valiosa para afinar y mejorar la eficiencia de nuestro sistema de control de tráfico.

# **Figura 61**

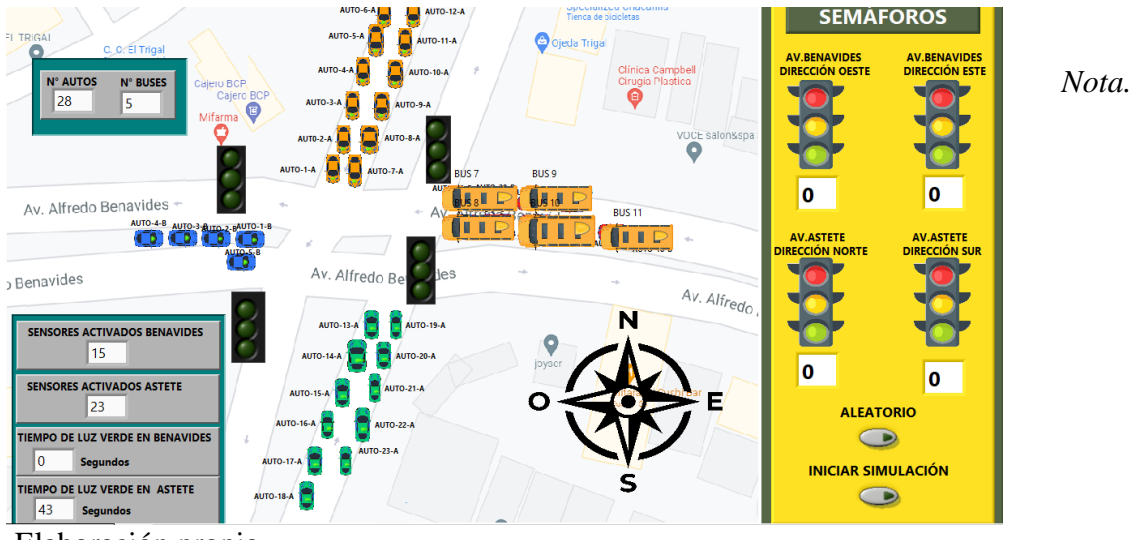

*Simulación de tráfico en la plataforma de LabVIEW*

Elaboración propia

# **Figura 62**

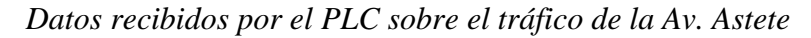

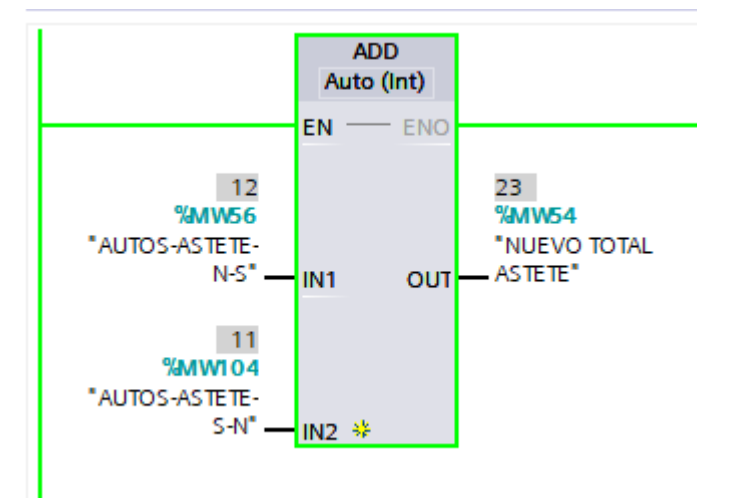

*Nota.* Elaboración propia

# **Figura 63**

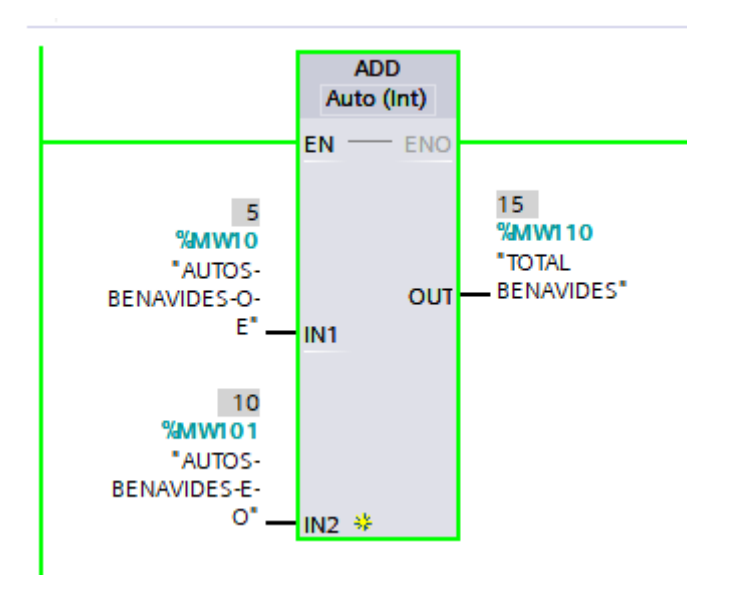

*Datos recibidos por el PLC sobre el tráfico de la Av. Benavides*

*Nota.* Elaboración propia

## **4.2. Prueba de la etapa 2**

En la fase siguiente, los datos que representaron el nivel de tráfico en ambas avenidas se transmitieron al bloque de control difuso. Fue la responsabilidad de este bloque que realizó los cálculos necesarios para pudiera determinar los tiempos asignados a cada variable de salida, como se ilustra la programación en la Figura 64.

# **Figura 64**

*Bloque de control difuso con resultantes en sus variables de salida*

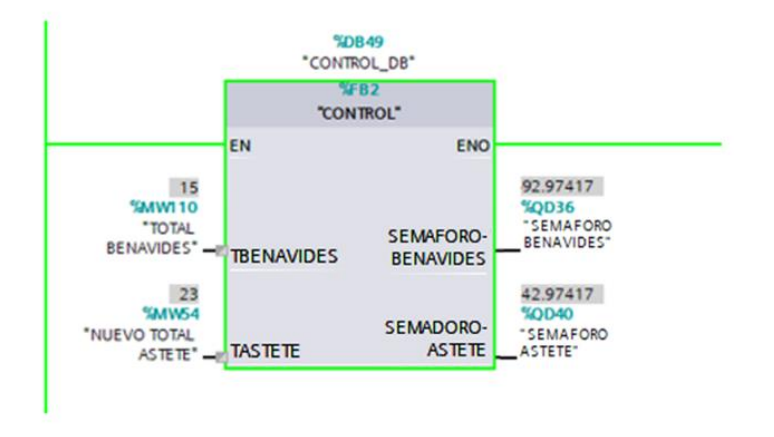

*Nota.* Elaboración propia

Luego de calcular el tiempo que cada semáforo, este permaneció en verde y rojo, luego llegó al resultado de que "SEMAFORO ASTETE", fue menor de 50 indicando que este sería el valor de la luz en verde y "SEMAFORO BENAVIDES" con un valor de 92 superando los 50 lo cual indico que sería el tiempo para la luz roja después de haberse restado con 50, se procedió a comparar el valor de "SEMAFORO ASTETE". En la Figura 65 se ilustra esta acción para dar prioridad a la avenida con mayor tráfico, que en este caso era la Av. Astete con 23 sensores detectados

## **Figura 65**

*Bloque de comparación y redondeo de dato*

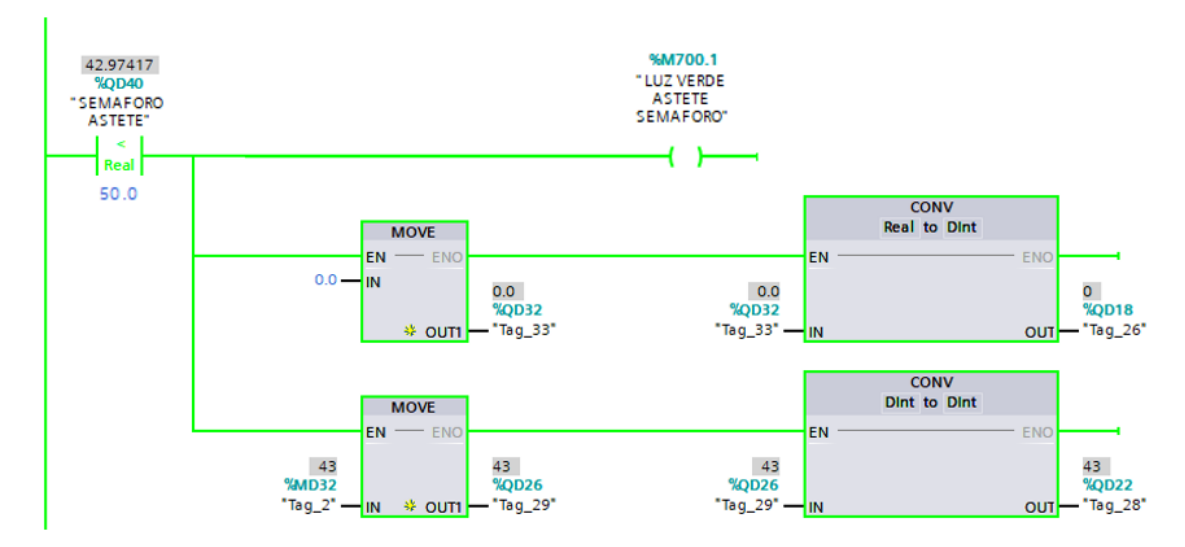

*Nota.* Elaboración propia

# **4.3. Prueba de la etapa 3**

En esta fase, se procedió a iniciar un temporizador que controló la activación de la luz verde en la Av. Astete durante un período de 43 segundos. Tal como se muestran en la Figura 66, estos eventos y activaciones se monitoreaban a través de la plataforma de LabVIEW, que fue donde se desarrolló la aplicación de la misma.

# **Figura 66**

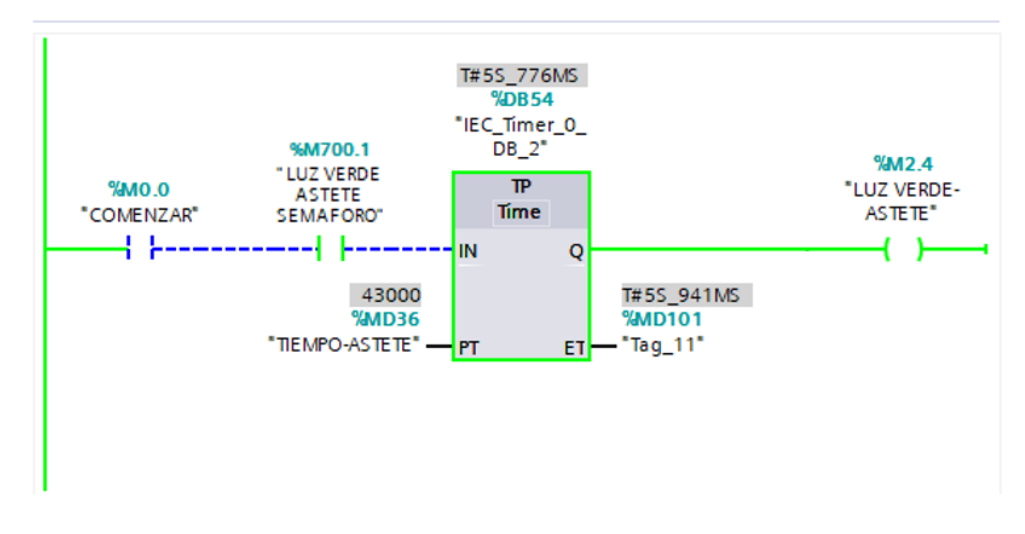

*Bloque temporización para la luz verde – Av. Astete*

*Nota.* Elaboración propia

En la Figura 67, se apreció la iluminación de las luces verdes en la Av. Astete y las luces rojas en la Av. Benavides. Además, se mostró el tiempo en el panel de control.

# **Figura 67**

*Simulación en tiempo real en la plataforma de LabVIEW*

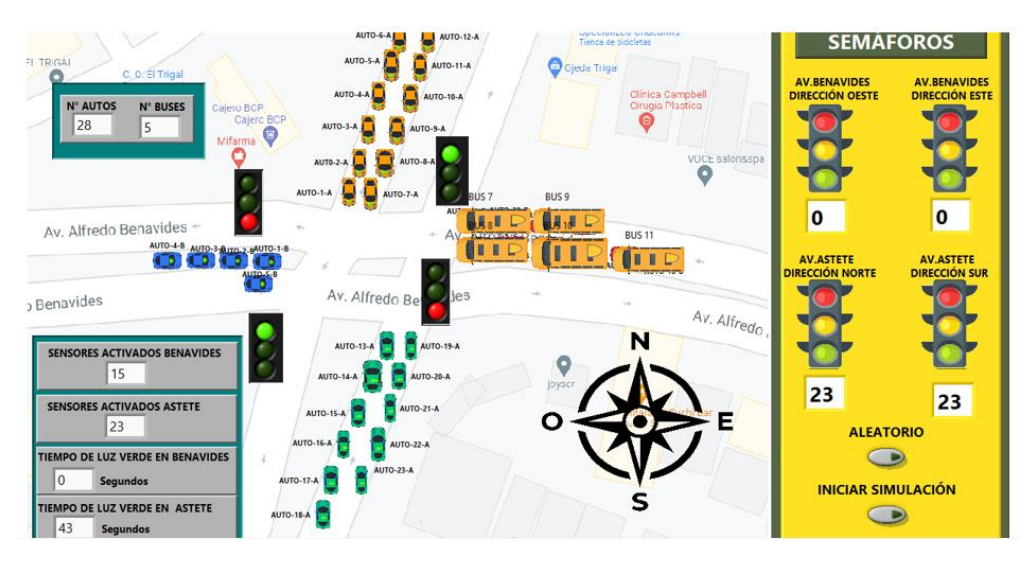

*Nota.* Elaboración propia

## **4.4. Resultados**

Se pudo obtener unos resultados muy favorables con respecto al proyecto, debido a que la eficacia del sistema se hace evidente al analizar cómo adapta el tiempo de señalización en función del tráfico simulado en la plataforma.

Gracias al control difuso se obtuvo menores tiempos a que los observados en el estudio de campo demostrando, así que el sistema de control difuso es la clave detrás de esta adaptabilidad, ya que evaluó constantemente las condiciones del tráfico y ajusta dinámicamente los tiempos de luz verde en consecuencia.

Estos resultados obtenidos contrastan de manera notable con los tiempos estáticos de los semáforos en las avenidas Benavides y Astete, ya que no pueden responder a cambios de tiempo con respecto al tráfico.

En resumen, la plataforma demuestra un rendimiento sobresaliente al proporcionar tiempos de señalización menores y óptimos en situaciones de tráfico variables, lo que mejora significativamente la fluidez del tránsito.

# **4.5. Presupuesto**

El uso de software académico no generó costos monetarios adicionales. Sin embargo, es importante destacar que se realizó un desplazamiento al lugar de estudio por parte de uno de los tesistas, lo que implicó gastos relacionados con pasajes aéreos, viáticos y movilidad.

# **Tabla 6**

*Presupuesto*

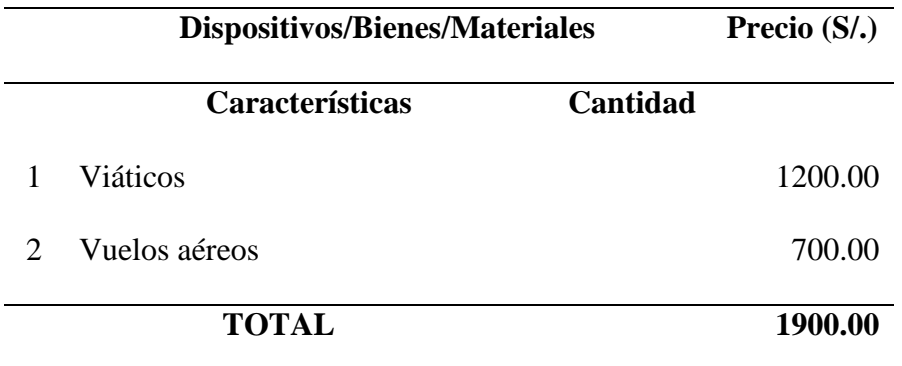

*Nota:* Elaboración propia

Así mismo, en la Tabla 7 se propuso un posible presupuesto con lo que se realizaría el proyecto.

# **Tabla 7**

*Posible Presupuesto*

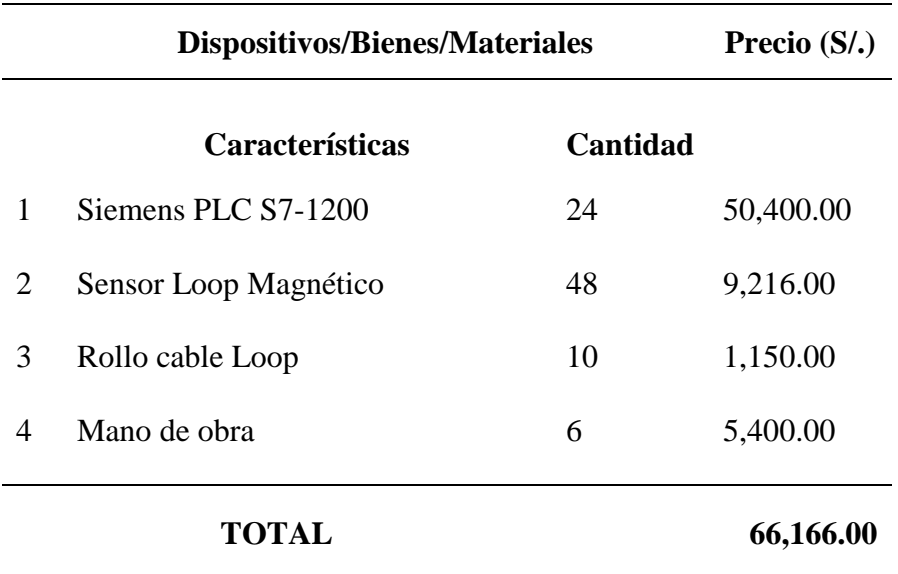

*Nota:* Elaboración propia

## **CONCLUSIONES**

Las conclusiones derivadas de esta investigación se pueden resumir de la siguiente manera:

- 1. Se implementó la simulación virtual del flujo vehicular en la intersección de las avenidas Alfredo Benavides y Velazco Astete, con el uso del software LabVIEW. Esta implementación se basó en la recopilación previa de datos detallados en el lugar de estudio, lo que proporcionó una base sólida para el proyecto. Los resultados obtenidos no solo confirmaron un funcionamiento exitoso, sino que también revelaron una eficiencia excepcional de la simulación del tráfico vehicular. Esta eficiencia se reflejó en la optimización de los tiempos de espera en las intersecciones y en la mejora general de la gestión del tráfico. Para un análisis más detallado de estos logros, se aprecia en las secciones 3.1 y 3.2; donde los resultados respaldan de manera sólida el cumplimiento del primer objetivo del estudio.
- 2. En el proceso de desarrollo, se llevó a cabo la implementación del algoritmo de control basado en lógica difusa utilizando la herramienta MATLAB. Posteriormente, este algoritmo se exportó al entorno de TIA Portal V14, donde se configuró y cargó como un bloque en el PLC. La aplicación Fuzzy Logic desempeñó un papel crucial en la implementación de un control difuso ágil y efectivo. Al definir las entradas, salidas y reglas difusas, esta aplicación proporcionó soluciones adaptadas a diversas situaciones según las variables de entrada. En relación con la plataforma SIMULINK, el empleo del "PLC CODER" simplificó la transferencia de nuestra lógica difusa de MATLAB al TIA PORTAL, permitiendo su ejecución a través de un bloque de función. Para un análisis detallado de estos procesos se pudo apreciar en las secciones 4.1, 4.2, 4.3 y 4.4, donde se abordó el cumplimiento exitoso del segundo objetivo de la investigación.
- 3. La comunicación efectiva entre las plataformas TIA PORTAL y LabVIEW constituyó un logro destacado en este estudio. Esta sinergia posibilitó la transmisión de pulsos en tiempo real y la ejecución de múltiples situaciones. Es importante resaltar la sabia elección de los bloques de conteo "CTUD" en el entorno TIA PORTAL para la detección de vehículos. Esta estratégica conversión de los impulsos generados por los

sensores en datos numéricos representó una optimización significativa en el proceso general. Este procedimiento no solo permitió simular con precisión la acción del algoritmo de control basado en lógica difusa sobre la interfaz gráfica en LabVIEW, sino que también se tradujo en mejoras palpables en la fluidez del tráfico. De esta manera, se pudo alcanzar nuestro objetivo de proporcionar soluciones efectivas para la gestión del tráfico en la intersección de las avenidas Alfredo Benavides y Velazco Astete.

## **RECOMENDACIONES**

- 1. Para mejorar la aplicación, se propone aumentar su capacidad de procesamiento de datos y habilitar la generación automática de estadísticas. Estos resultados podrían ser compartidos en línea, permitiendo al público en general acceder y utilizar esta información de manera efectiva.
- 2. Se sugiere la adopción de un sistema de comunicación basado en el protocolo Modbus. Este enfoque mejoraría significativamente la transmisión de datos en tiempo real, lo que beneficia el monitoreo y control del proceso.
- 3. Una futura mejora importante sería la búsqueda de sensores de pista más avanzados que permitan una distinción más precisa entre vehículos y autobuses. Esto contribuiría a una optimización más efectiva de nuestro algoritmo de control difuso.
- 4. Como perspectiva de mejora, se considera la implementación de un sistema de registro de tiempos en la plataforma. Esto sería valioso para recopilar datos estadísticos que podrían utilizarse en comparaciones y análisis futuros.

## **REFERENCIAS**

- Ardila-Rey, J. A., Barrueto, A., Zerene, A., de Castro, B. A., Ulson, J. A. C., Mas'ud, A. A., & Valdivia, P. (2018). Behavior of an inductive loop sensor in the measurement of partial discharge pulses with variations in its separation from the primary conductor. *Sensors (Switzerland)*, *18*(7). https://doi.org/10.3390/s18072324
- Bastis Consultores. (2020). *Técnicas de recolección de datos para realizar un trabajo de investigación*. Https://Online-Tesis.Com/Tecnicas-de-Recoleccion-de-Datos-Para-Realizar-Un-Trabajo-de-Investigacion/.
- Caretas. (2023, May 23). *https://caretas.pe/nacional/lima-es-considerada-como-laciudad-con-mayor-congestion-vehicular-de-america-latina/*.
- Codrut Nemtanu, F. (2017, August 3). Model of intelligent traffic sensors Application in hardware in the loop. *Proceedings of the International Spring Seminar on Electronics Technology*. https://doi.org/10.1109/ISSE.2017.8000957
- Gheorghiu, R. A., Iordache, V., & Stan, V. A. (2021, July 1). Detectores de tráfico urbano: comparación entre sensores de bucle inductivo y magnéticos. *Proceedings of the 13th International Conference on Electronics, Computers and Artificial Intelligence, ECAI 2021*. https://doi.org/10.1109/ECAI52376.2021.9515014

google maps. (2020). *google maps*.

- GSL industrias. (2021). *https://industriasgsl.com/blogs/blog/plcsim#:~:text=El%20PLCSIM%2C%20es%20una%20aplicaci%C3%B3n,en%20 una%20unidad%20de%20programas.*
- Hernández Sampieri, R. (2014). *METODOLOGIA DE LA INVESTIGACION*.
- infoplc. (2021). *https://www.infoplc.net/descargas/107-siemens/software-step7 tiaportal/tia-portal/3195-nettoplcsim-extension-red-simulador-plcsim-siemens*.
- intel. (2023). *https://www.intel.es/content/www/es/es/robotics/programmable-logiccontrollers.html*.

MathWorks. (2023). *Matlab 2023*.

Https://Es.Mathworks.Com/Products.Html?S\_tid=gn\_ps.

- MTC. (2019). *MANUAL DE SISTEMAS INTELIGENTES DE TRANSPORTE*.
- National Instruments. (2019). *https://www.ni.com/es-es/support/downloads/software-*

*products/download.opc-servers.html#305861*.

National Instruments. (2020). *https://www.ni.com/es-es/shop/labview.html*.

- Nemtanu, F. C., Costea, I. M., Buretea, D., & Obreja, L. G. (2017). *Hardware in the Loop Simulation Platform for Intelligent Transport Systems*.
- Netsuite. (2023). *Detector de masa*.

Https://4820964.App.Netsuite.Com/Core/Media/Media.Nl?Id=5688996&c=482 0964&h=e6ca9d18fd2472ad8178&\_xt=.Pdf.

- Pavithra, G., & Vinayak. V. Rao. (2018, February 26). *Remote monitoring and control of VFD fed three phase induction motor with PLC and LabVIEW software*. https://doi.org/10.1109/I-SMAC.2018.8653657
- Pepperl+Fuchs, S. A. (2023). *https://www.pepperlfuchs.com/spain/es/classid\_1582.htm*.
- Prabhu, M., Al Wardi, A., Hussain, S. M., Ghouse, S., & Singh, A. V. (2021). A Comprehensive Review of PLC based Intelligent Traffic Light Control System. *2021 9th International Conference on Reliability, Infocom Technologies and Optimization (Trends and Future Directions), ICRITO 2021*. https://doi.org/10.1109/ICRITO51393.2021.9596221
- Pranowo, I. D., & Artanto, D. (2021). Improved control and monitor two different PLC using LabVIEW and NI-OPC server. *International Journal of Electrical and Computer Engineering*, *11*(4), 3003–3012. https://doi.org/10.11591/ijece.v11i4.pp3003-3012
- Pranowo, I. D., Bagastama, Y. B. T., & Wibisono, T. A. F. (2020). Communication between PLC different vendors using OPC server improved with application device. *Telkomnika (Telecommunication Computing Electronics and Control)*, *18*(3), 1491–1498. https://doi.org/10.12928/TELKOMNIKA.v18i3.14757
- Princess Dianne L. Delica, M. R. U. L. J. A. A. T. L. R. V. R. A. (2017). *Development of an Intelligent Traffic Control System using NI LabVIEW*.
- Rossi, F., Sembiring, J. P., Jayadi, A., Putri, N. U., & Nugroho, P. (2021). Implementation of Fuzzy Logic in PLC for Three- Story Elevator Control System. *2021 International Conference on Computer Science, Information Technology, and Electrical Engineering, ICOMITEE 2021*, 179–185. https://doi.org/10.1109/ICOMITEE53461.2021.9650221
- Ruiz de Somocurcio, A. E. (2008). *CONTROL DE TRÁFICO VEHICULAR AUTOMATIZADO UTILIZANDO LÓGICA DIFUSA*.
- Sanchez Carlessi, H. (2018). *Manual de Términos en Investigación Científica, Tecnológica y Humanísticas*.
- Santiana-Espín, C. G., Castelo Valdivies, J. C., Castillo Parra, B. F., & Flores Fiallos, J. J. (2021). *Diagnóstico de Fallas con Fuzzy Logic del Vehículo en Labview*. https://doi.org/10.23857/pc.v6i3.2450

Satoshi. (2018). *https://www.opiron.com/que-esopc/#:~:text=OPC%20son%20las%20siglas%20de,%2C%20Historiadores%2 C%20drivers%2C%20etc.*

Shiferaw, D., Hailegnaw, A., Assefa, A., Abebe, D., Dagne, E., & Fekadie, G. (2019). *Controlador de lógica difusa basado en LabVIEW para PLC*.

Siemens. (2012).

*https://support.industry.siemens.com/cs/document/65975617/%C2%BFc%C3% B3mo-se-programan-los-bloques-de-funci%C3%B3n-get-y-put-en-elprograma-de-usuario-de-las-cpus-del-simatic-s7-1200-para-transferirm%C3%A1s-de-160-bytes-de-datos-?dti=0&lc=es-WW*.

Siemens. (2018).

*https://mall.industry.siemens.com/mall/es/WW/Catalog/Products/10045650*. https://mall.industry.siemens.com/mall/es/WW/Catalog/Products/10045650

- Statsenko, A. A., Rogov, A. A., Obukhov, I. V., & Smirnova, E. E. (2021). Developing Software and Hardware for Automation of Ground Urban Transport Traffic Management. *Proceedings of the 2021 IEEE Conference of Russian Young Researchers in Electrical and Electronic Engineering, ElConRus 2021*, 1102– 1105. https://doi.org/10.1109/ElConRus51938.2021.9396597
- Suarez, F., Díaz, E., Velásquez, S., & Velásquez, J. (2018). CONTROL HIBRIDO PID-DIFUSO EN ROBOT SEGUIDOR DE LÍNEA NO HOLONÓMICO. *N o* , *22*, 4– 15.
- Tamayo Ly, C., & Silva Siesquén, I. (n.d.). *TÉCNICAS E INSTRUMENTOS DE RECOLECCIÓN DE DATOS*.

Waze. (2020). *waze*. Https://Www.Waze.Com/Es/Live-Map?Utm\_source=waze\_website&utm\_campaign=waze\_website&utm\_mediu m=website\_menu.

# **ANEXOS**

# **Anexo A: Programación total en LADER**

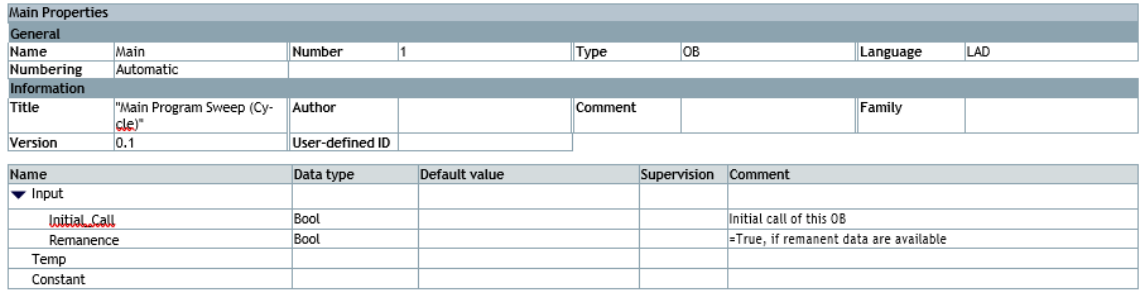

Network 2: ACTIVACION DE LA SALIDA "ACTIVAR TEMPORIZADOR DE LD", NOS PERMITIRA ACTIVAR EL TEMPORIZADOR

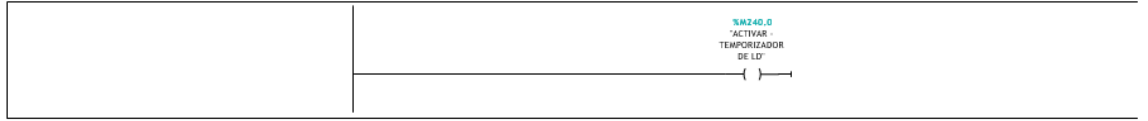

Network 3: TEMPORIZADOR DE 1 SEGUNDO, PARA CARGAR EL LD EN TODOS LOS CONTADORES

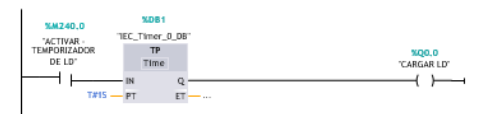

Network 4: SENSOR\_1\_B

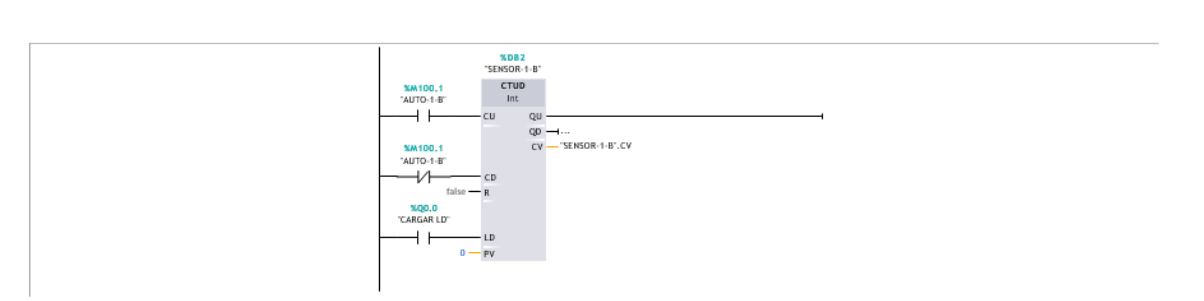

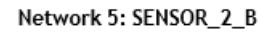

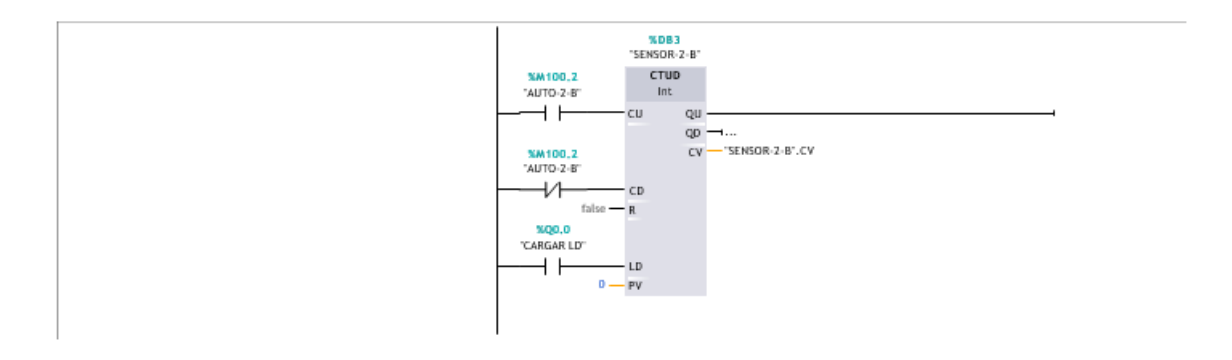

Network 6: SENSOR\_3\_B

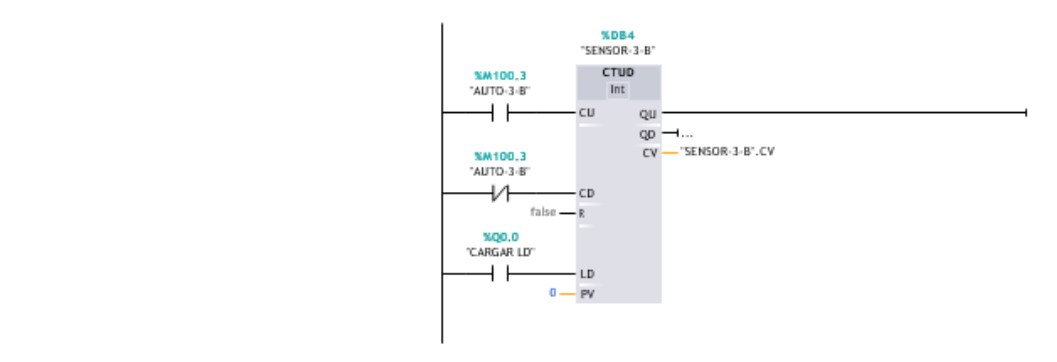

#### Network 7: SENSOR\_4\_B

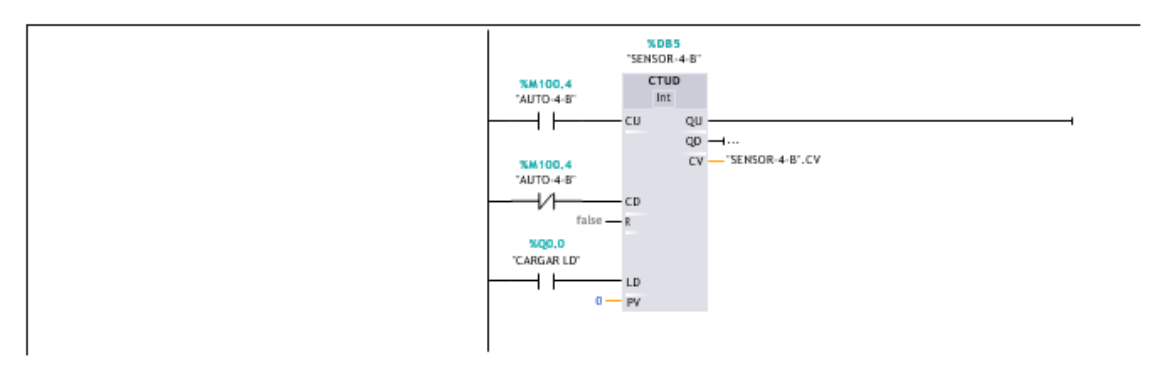

## Network 8: SENSOR\_5\_B

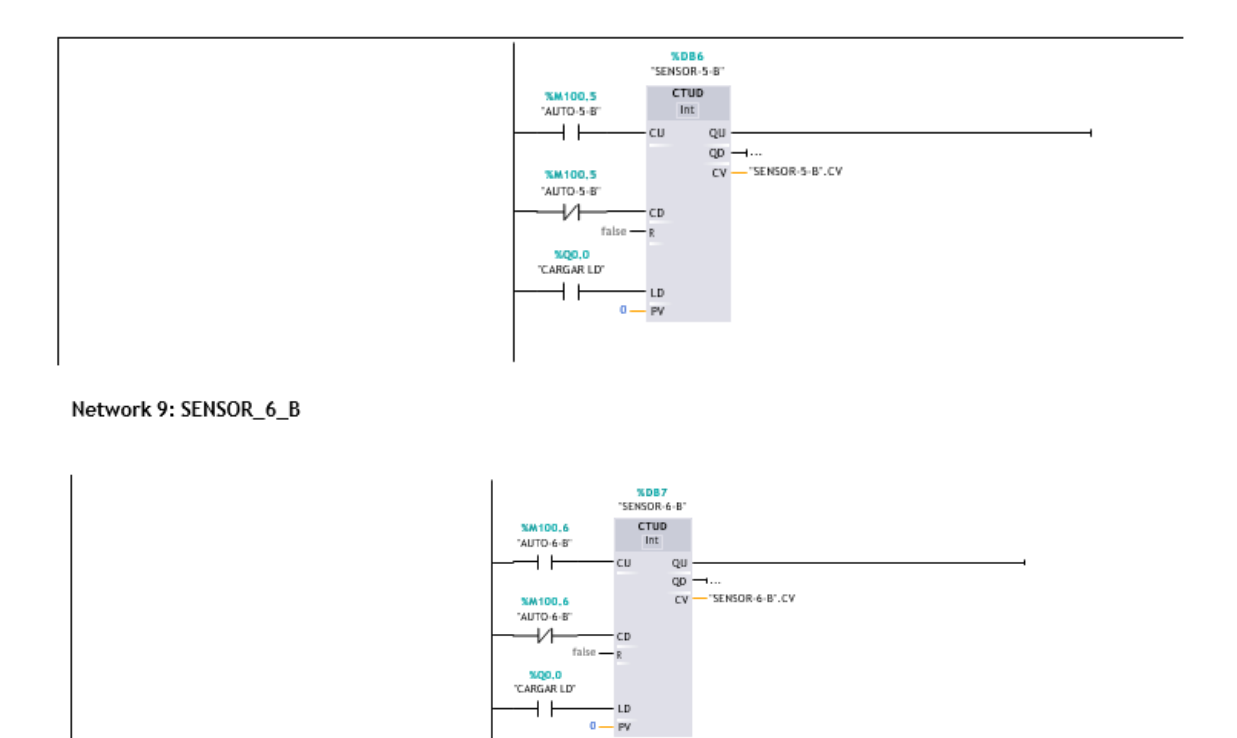

Network 10: SENSOR\_7\_B

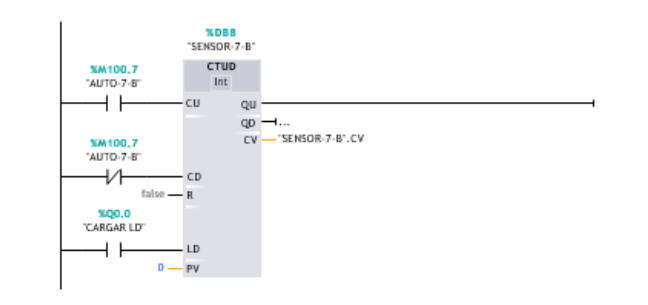

### Network 11: SENSOR\_8\_B

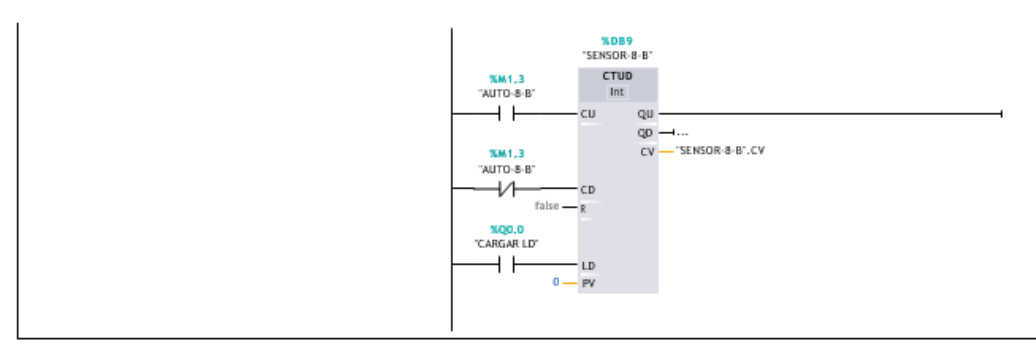

Network 12: SENSOR\_9\_B

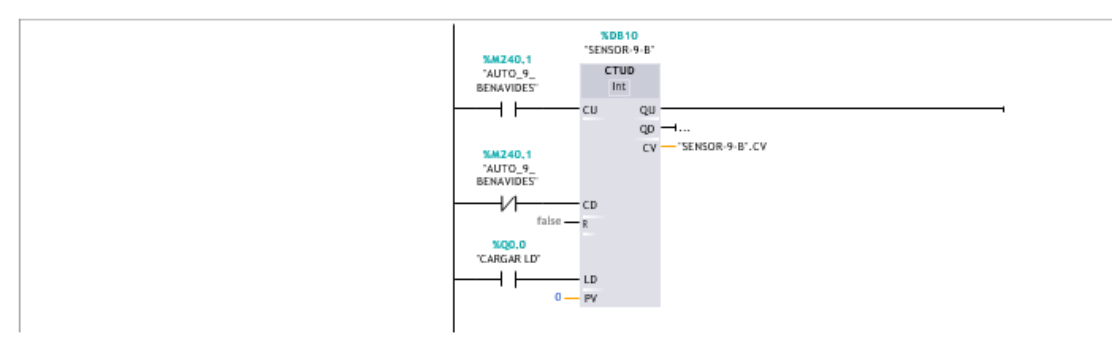

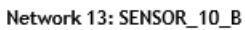

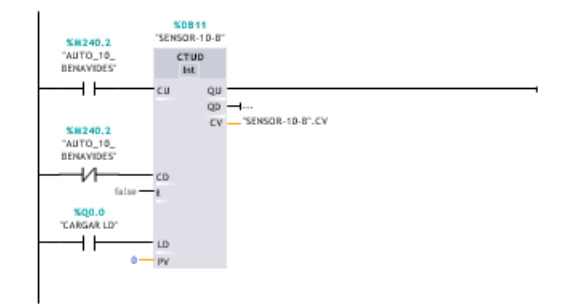

Network 14: SENSOR\_11\_B

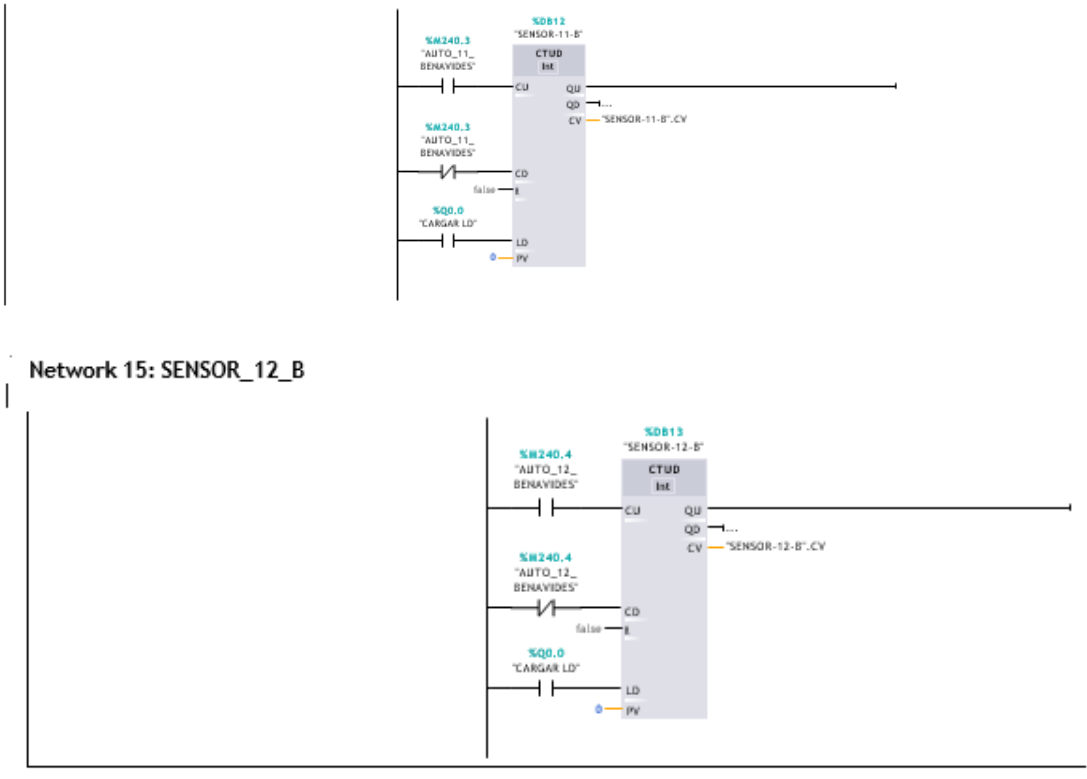

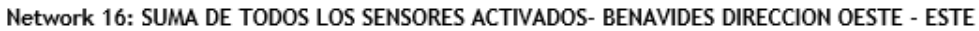

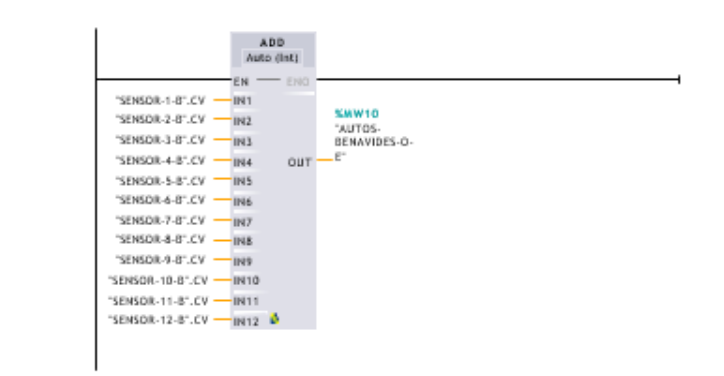

Network 17: SENSOR\_13\_B

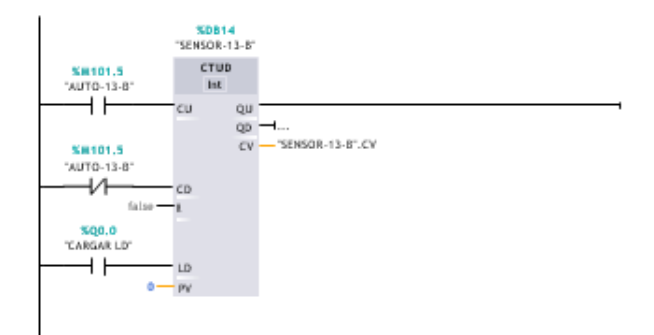

## Network 18: SENSOR\_14\_B

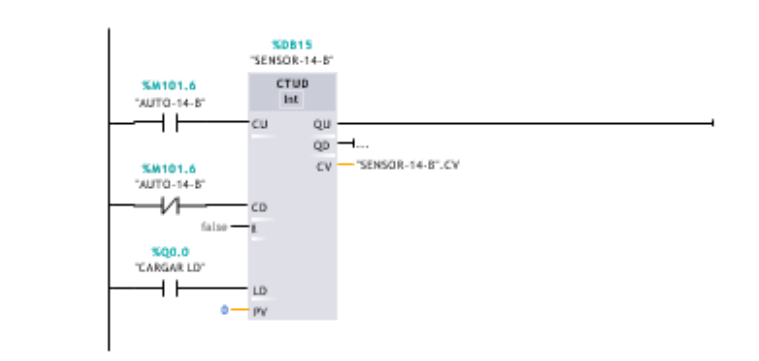

## Network 19: SENSOR 15 B

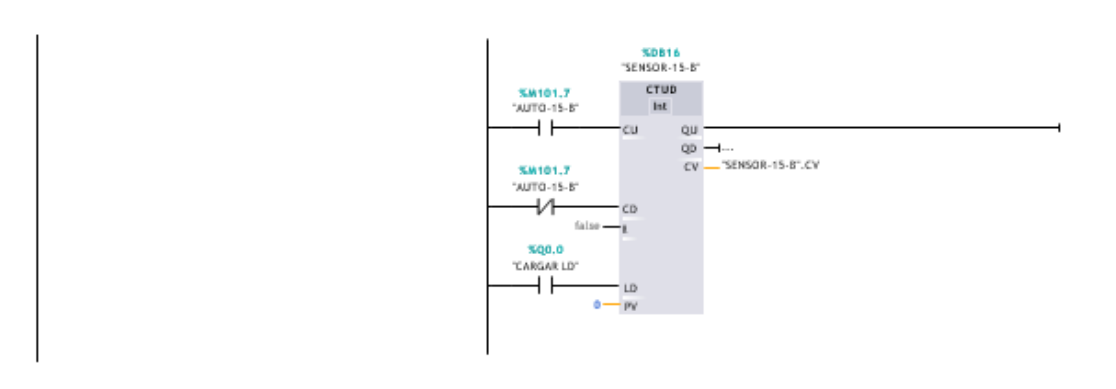

## Network 20: SENSOR\_16\_B

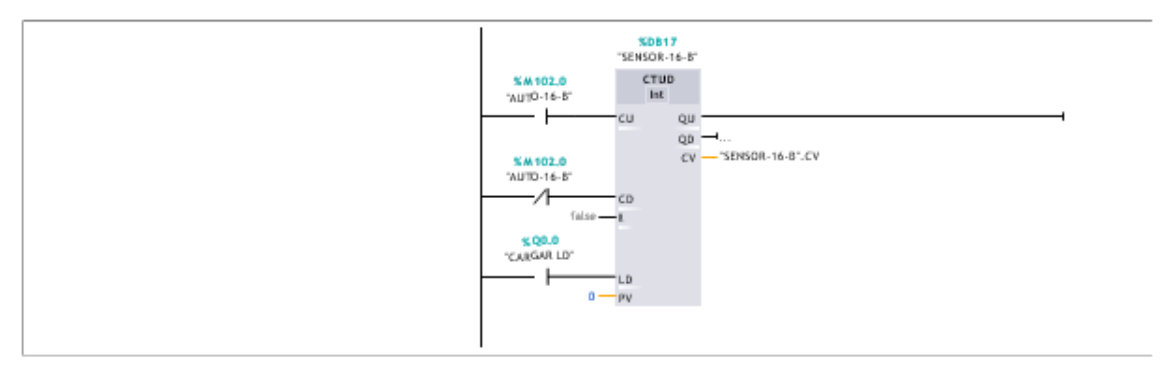

#### Network 21: SENSOR\_17\_B

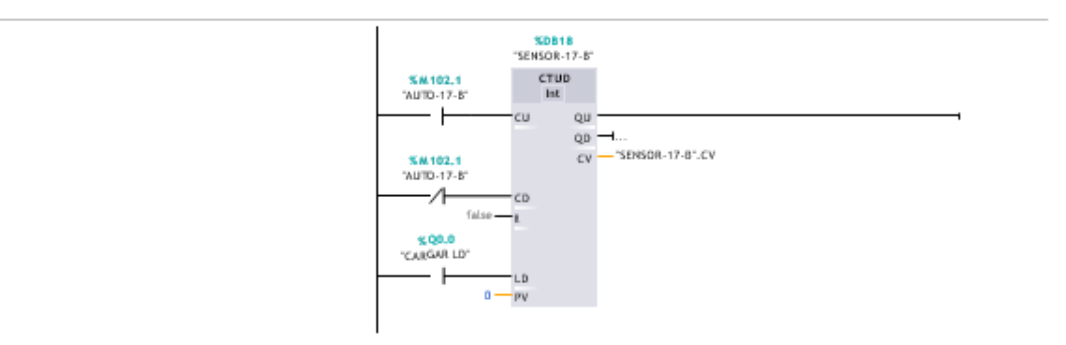

#### Network 22: SENSOR\_18\_B

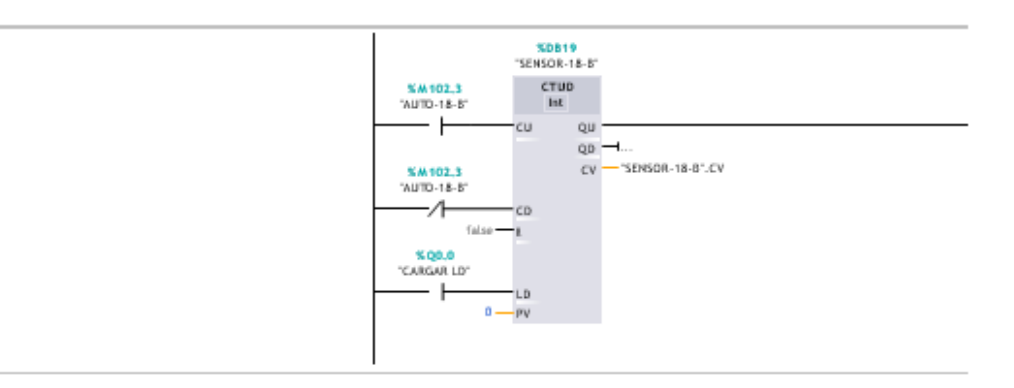

#### Network 23: SENSOR\_19\_B

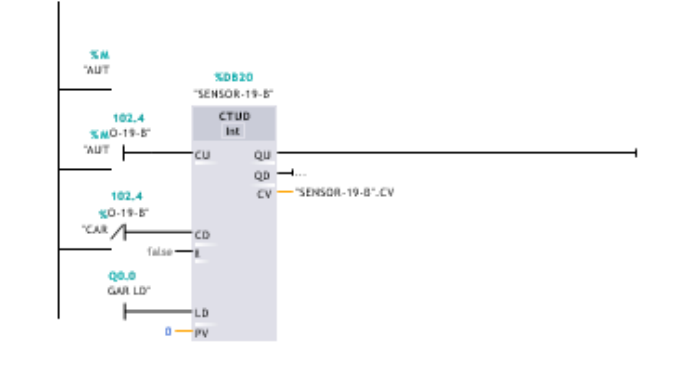

## Network 24: SENSOR\_20\_B

 $\overline{\phantom{a}}$ 

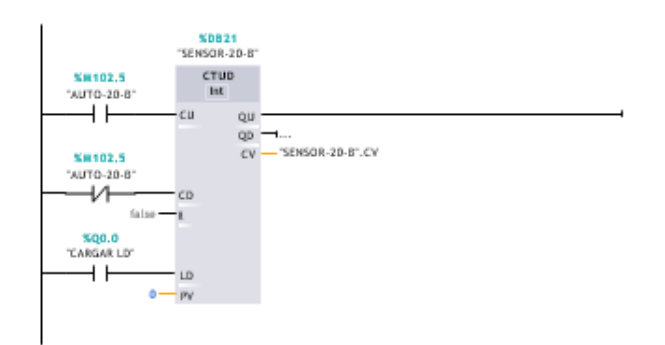

## Network 25: SENSOR\_21\_B

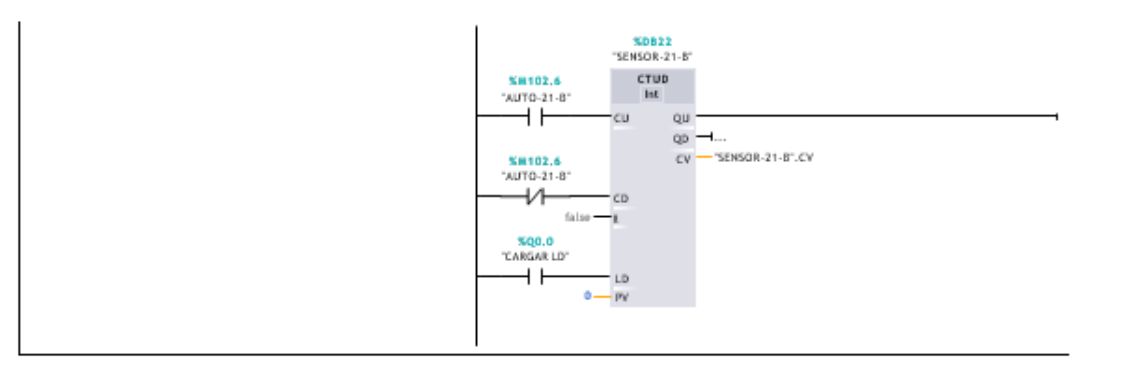

#### Network 26: SENSOR\_22\_B

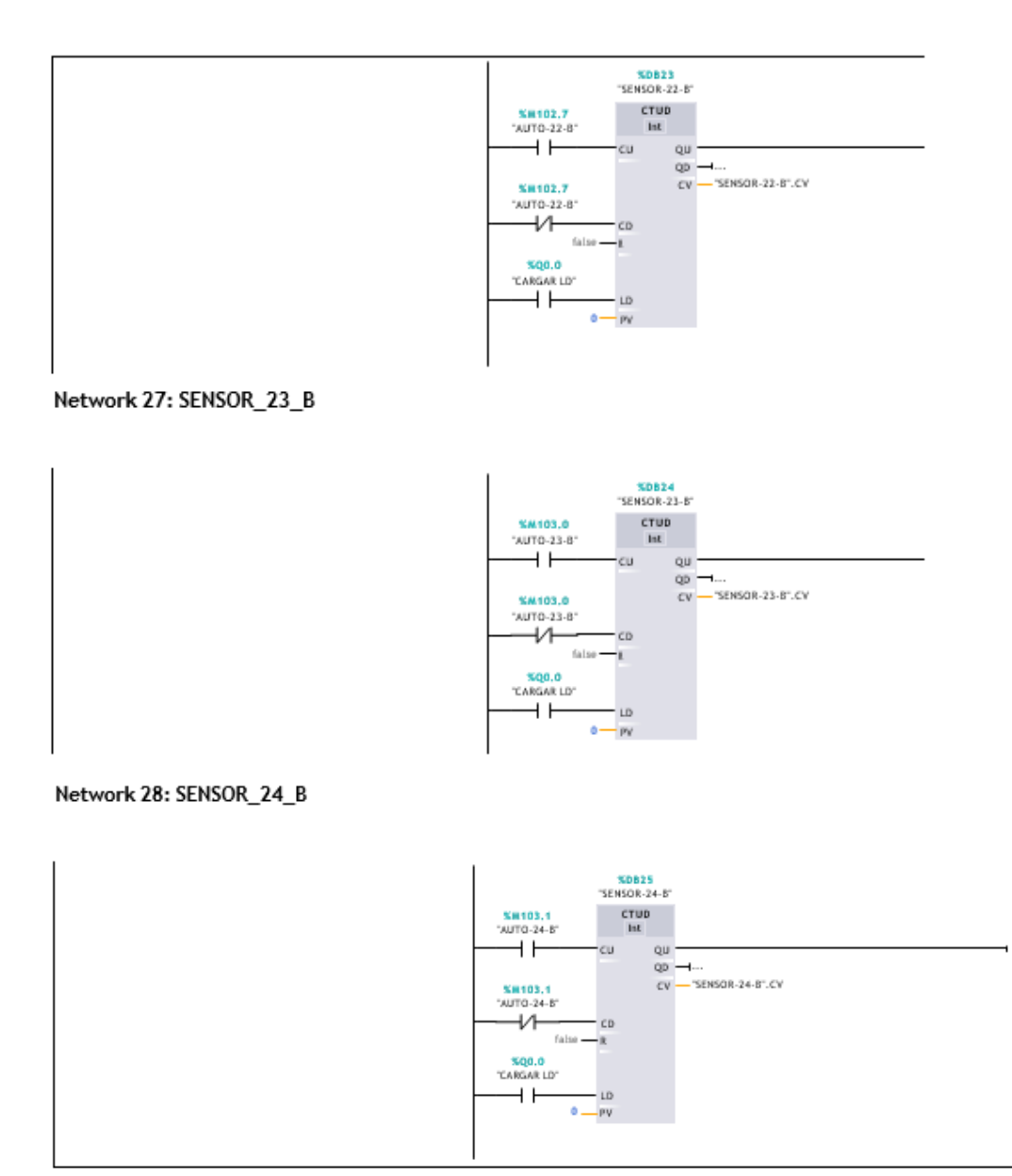

Network 29: SUMA DE TODOS LOS SENSORES ACTIVADOS- BENAVIDES DIRECCION ESTE-OESTE

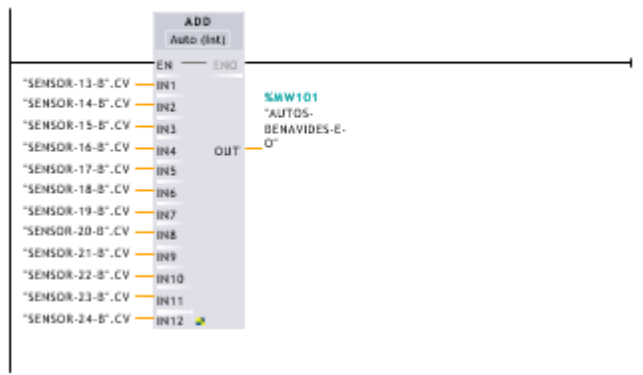

Network 30: SENSOR\_1\_A

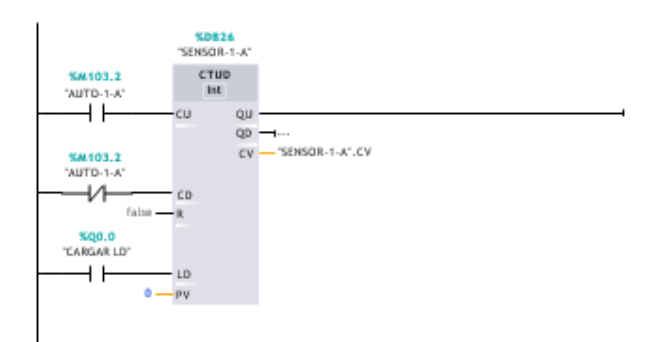

## Network 31: SENSOR\_2\_A

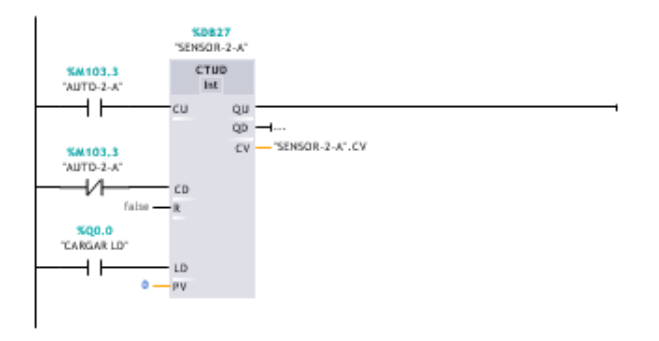

#### Network 32: SENSOR\_3\_A

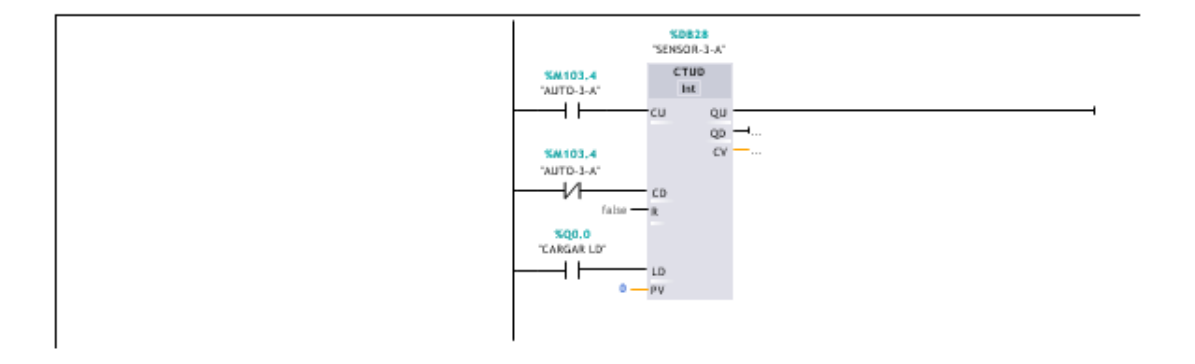

### Network 33: SENSOR\_4\_A

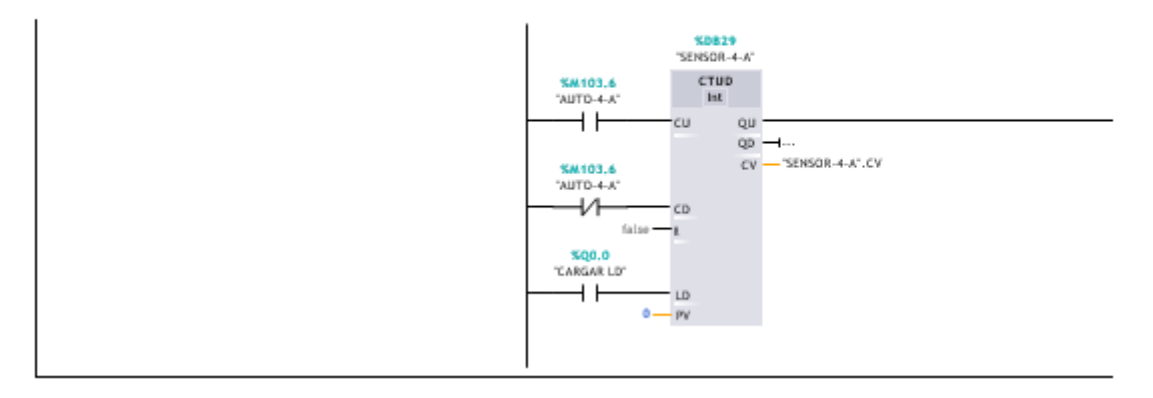

## Network 34: SENSOR\_5\_A

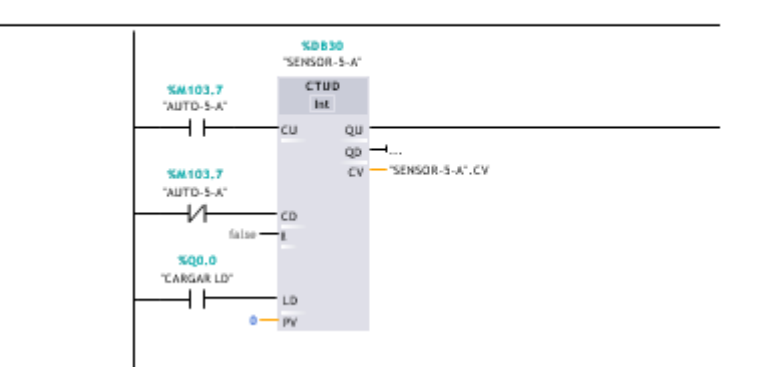

## Network 35: SENSOR\_6\_A

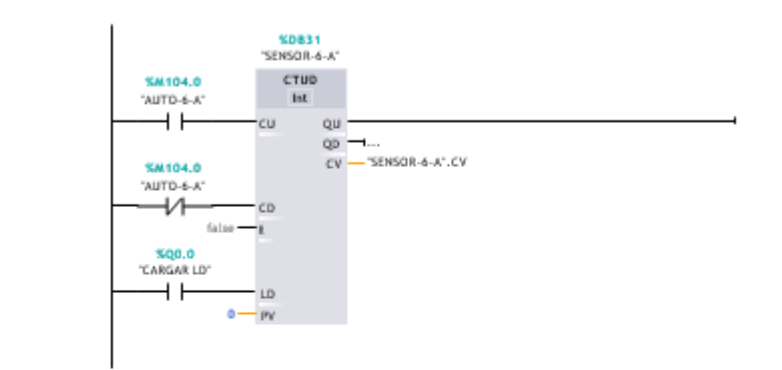

### Network 36: SENSOR\_7\_A

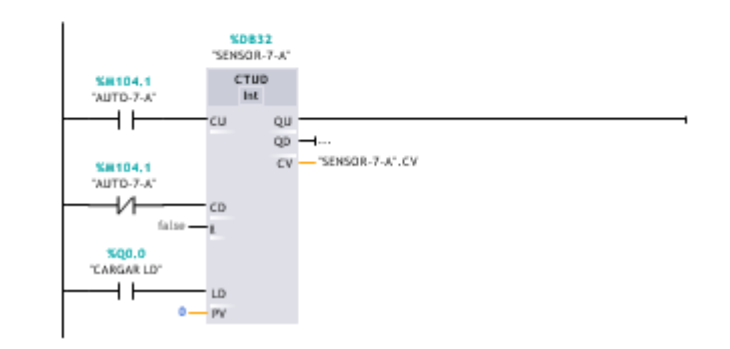

## Network 37: SENSOR\_8\_A

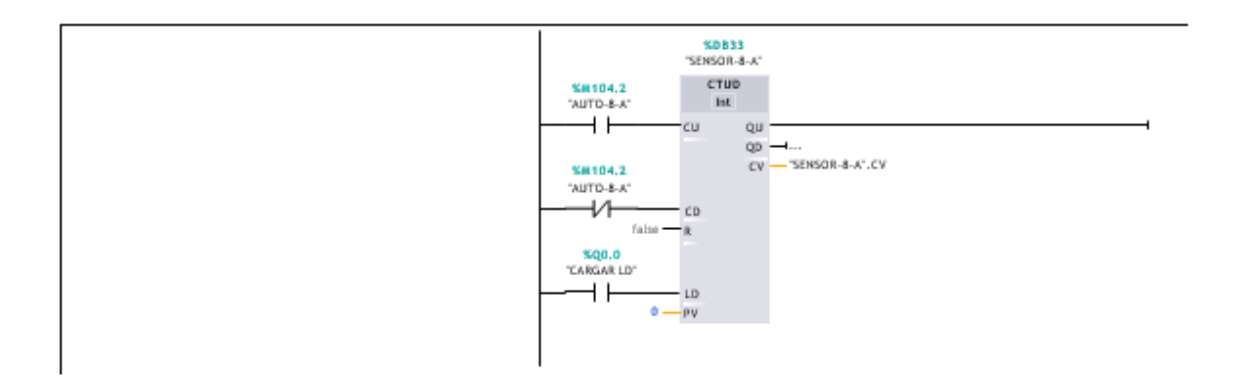

Network 38: SENSOR\_9\_A

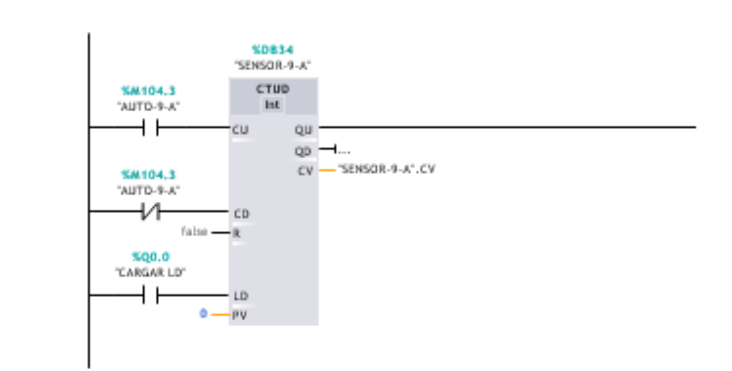

## Network 39: SENSOR\_10\_A

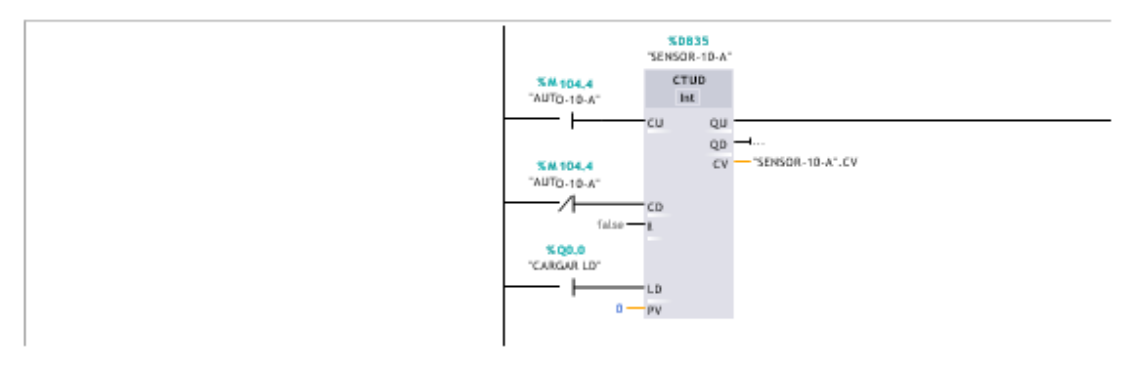

Network 40: SENSOR\_11\_A

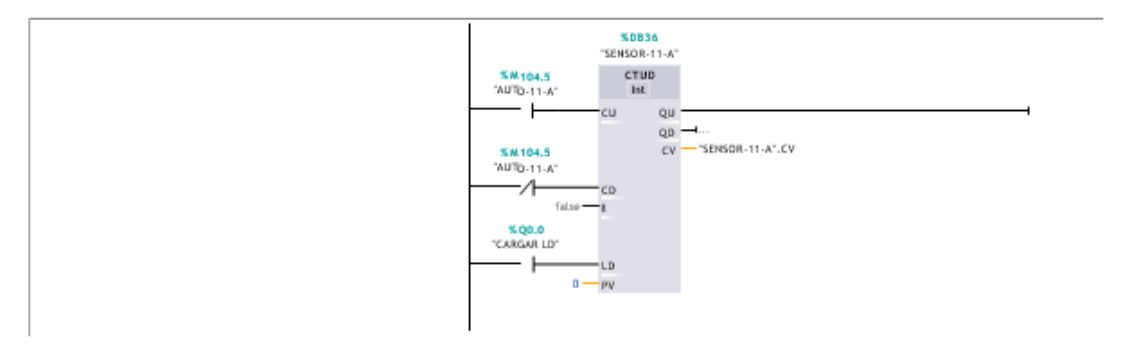

Network 41: SENSOR\_12\_A

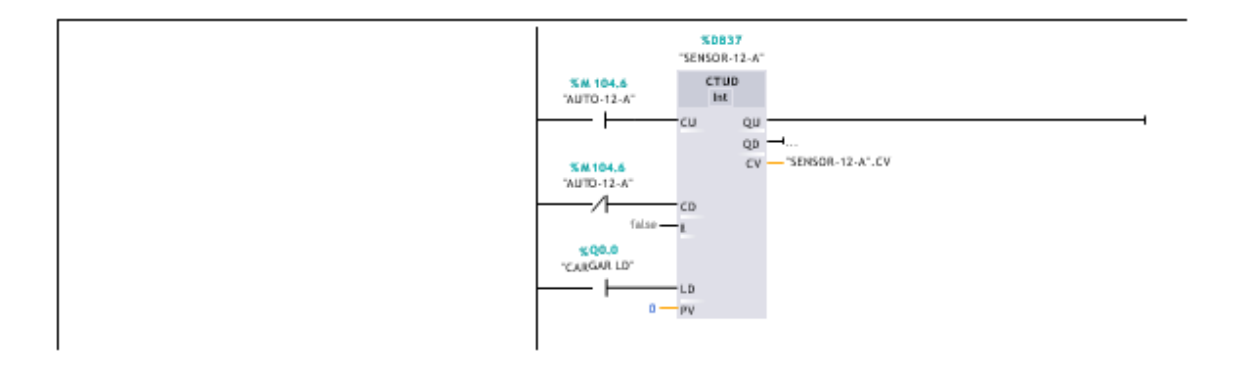

### Network 42: SENSOR\_13\_A

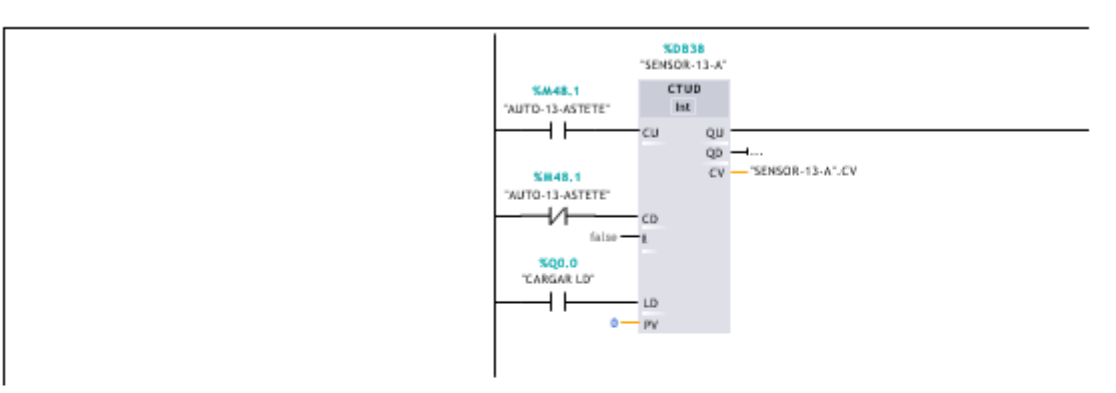

## Network 43: SENSOR\_14\_A

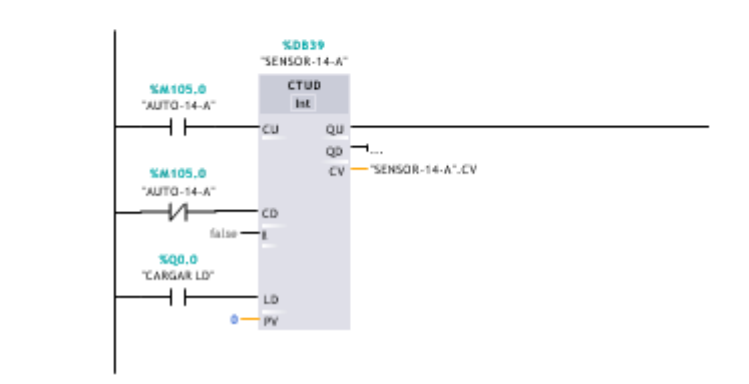

### Network 44: SENSOR\_15\_A

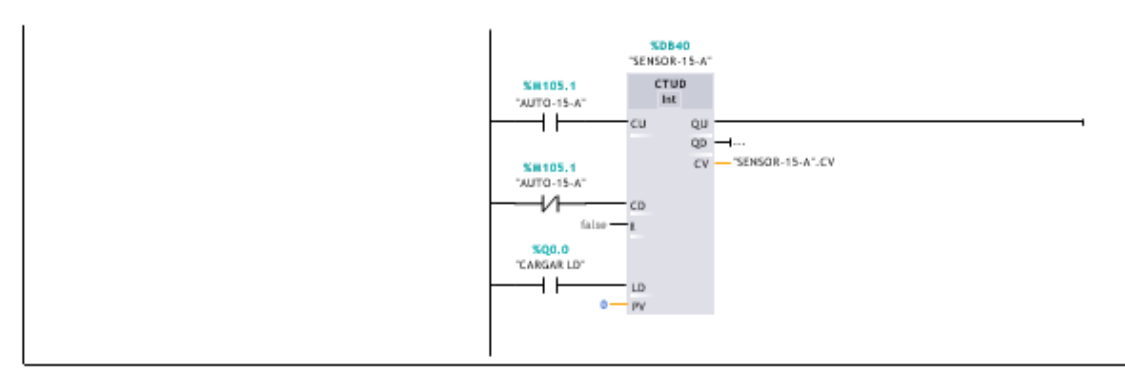

### Network 45: SENSOR\_16\_A

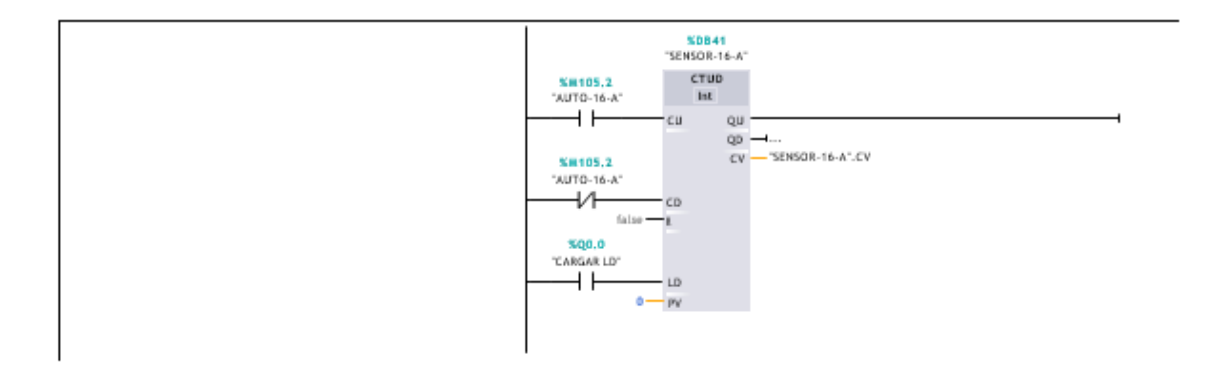

Network 46: SENSOR\_17\_A

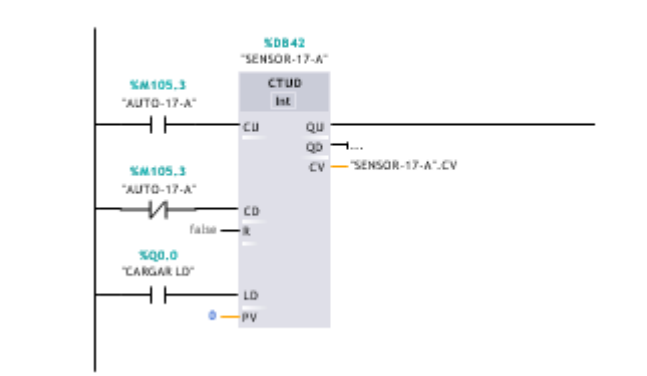

## Network 47: SENSOR\_18\_A

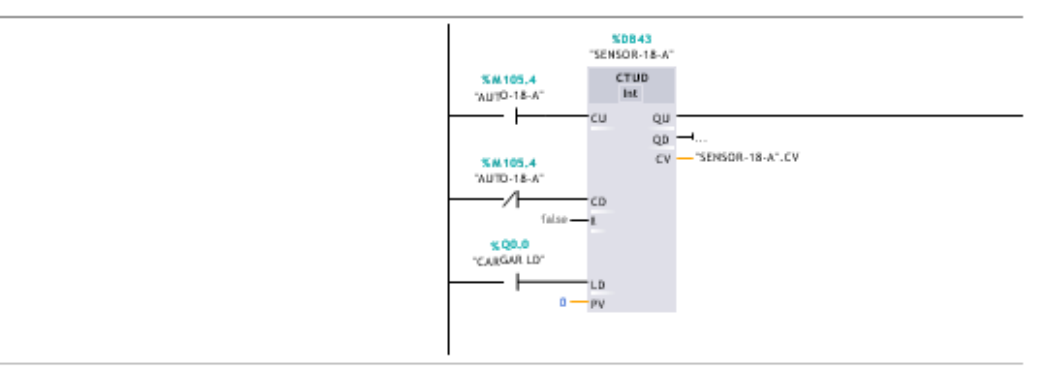

Network 48: SENSOR\_19\_A

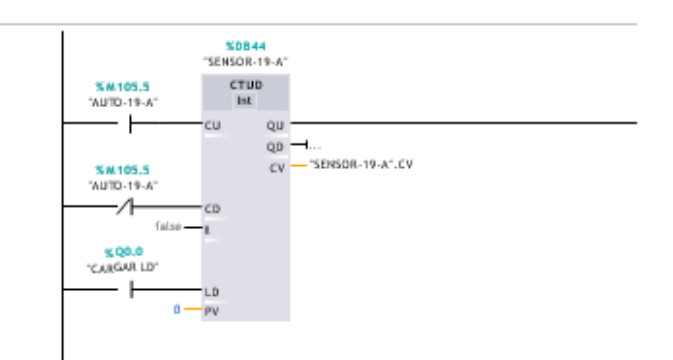

#### Network 49: SENSOR 20 A

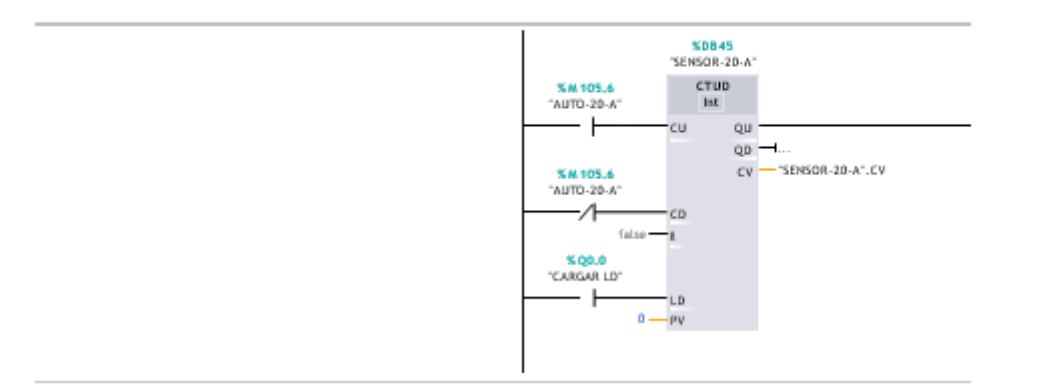

## Network 50: SENSOR\_21\_A

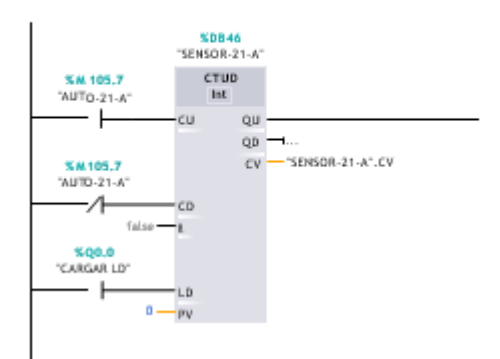

## Network 51: SENSOR\_22\_A

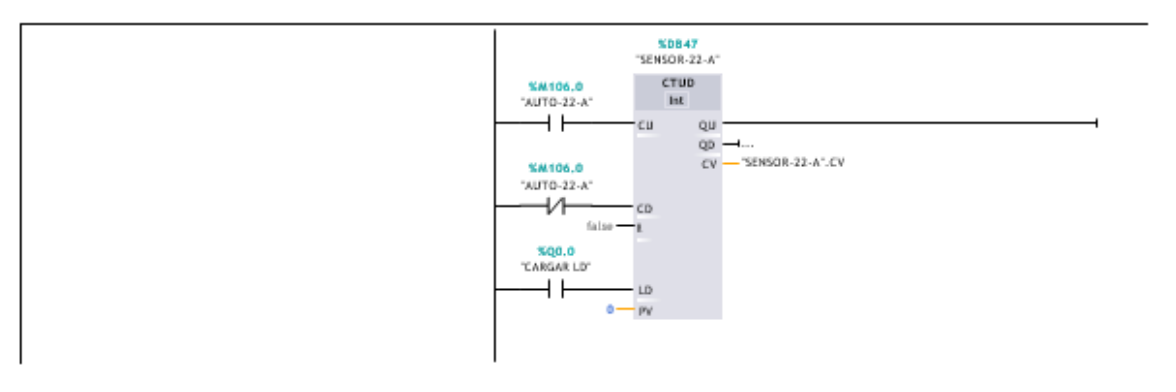

## Network 52: SENSOR\_23\_A

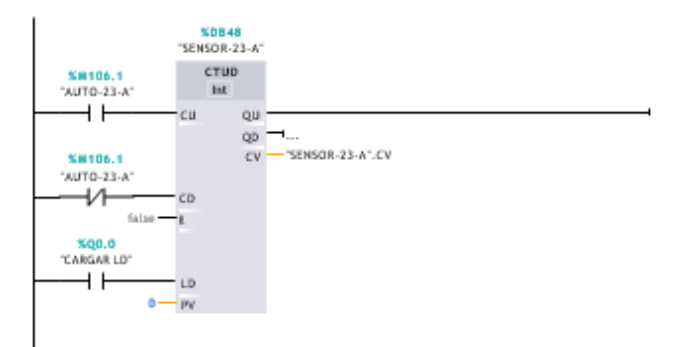

### Network 53: SENSOR\_24\_A

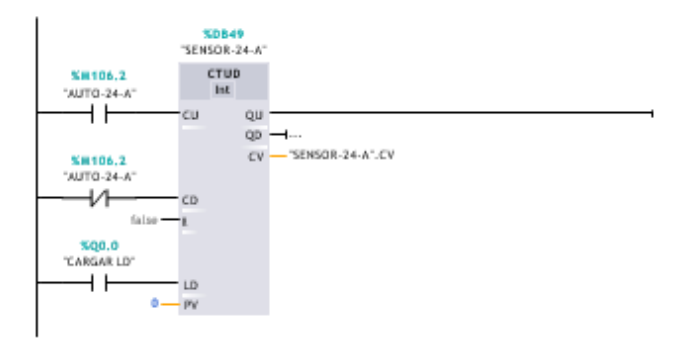

Network 54: SUMA DE TODOS LOS SENSORES ACTIVADOS- ASTETE DIRECCION NORTE - SUR

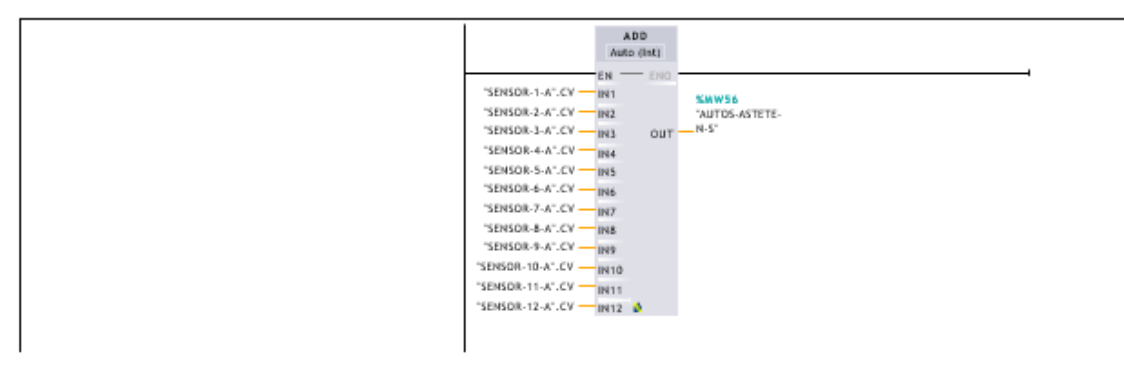

Network 55: SUMA DE TODOS LOS SENSORES ACTIVADOS - ASTETE DIRECCION SUR - NORTE

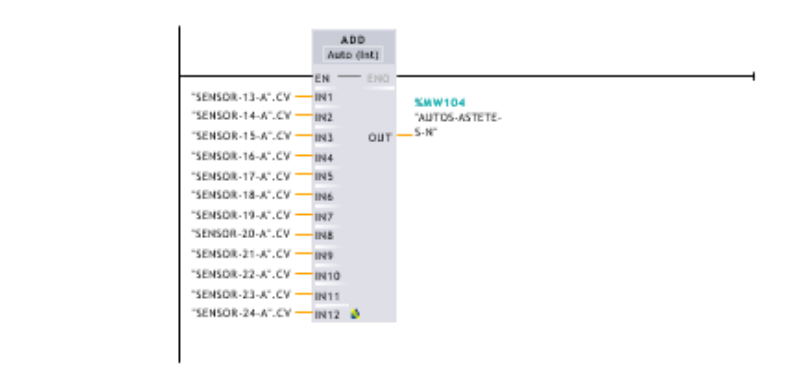

Network 56: SUMA DE ASTETE

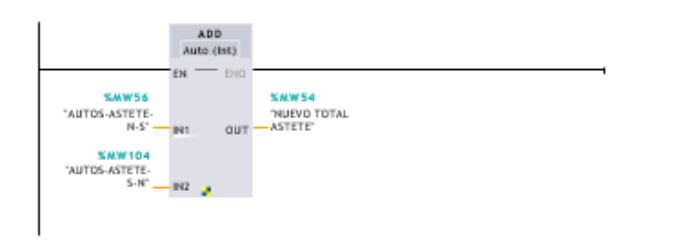

Network 57: SUMA DE BENAVIDES

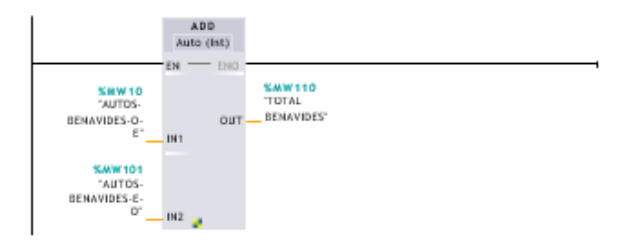

#### Network 58: BLOQUE DE CONTROL PRINCIPAL -CONTROL DIFUSO

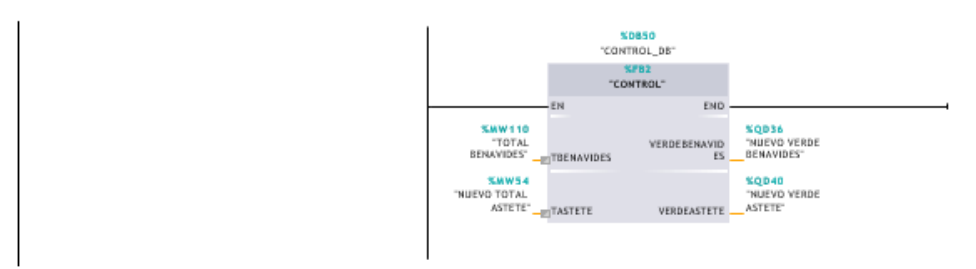

Network 59: DETECCIÓN SI BENAVIDES TIENE MAS SENSORES ACTIVADOS QUE ASTETE-CONVERSIÓN DE "REAL" A "DINT"

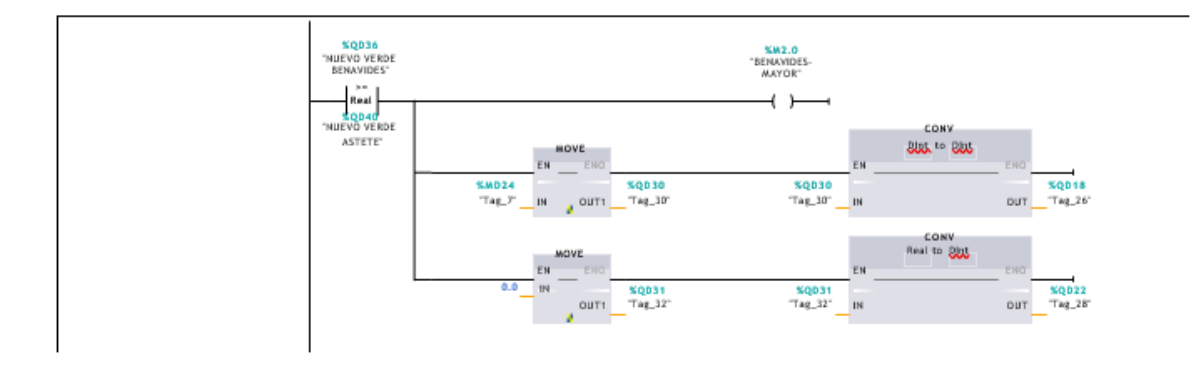

#### Network 60: DETECCIÓN SI ASTETE TIENE MAS SENSORES ACTIVADOS QUE BENAVIDES -CONVERSIÓN DE "REAL" A "DINT"

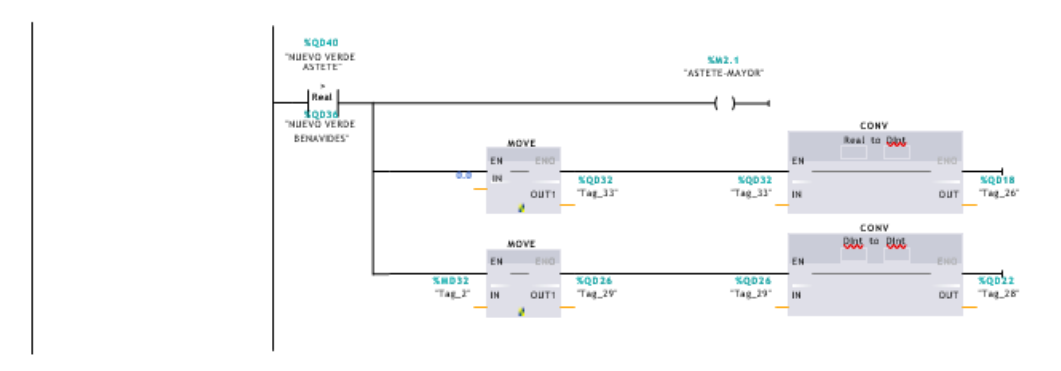

Network 61: CONVERSION DE "EL TIEMPO EN VERDE DEL SEMAFORO BENAVIDES" EN MILISEGUNDOS

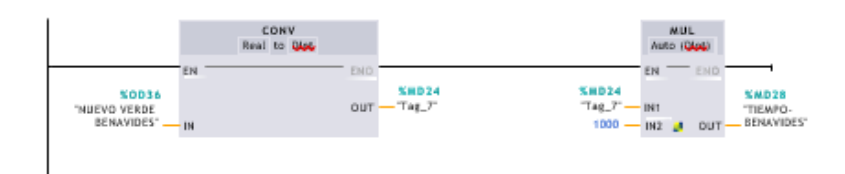

#### Network 62: CONVERSION DE "EL TIEMPO EN VERDE DEL SEMAFORO ASTETE" EN MILISEGUNDOS

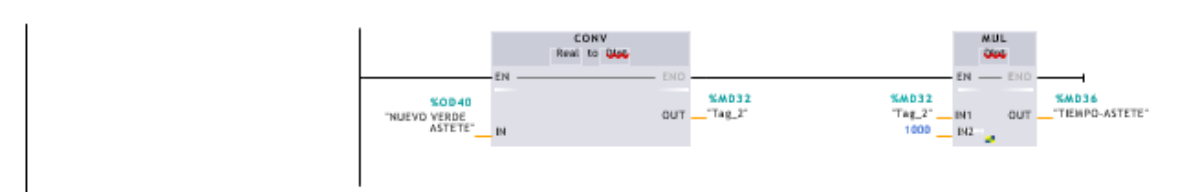

Network 63: RETARDO PARA BENAVIDES CON DIRECCION DE ESTE OESTE--RETARDO DE 5 SEGUNDOS

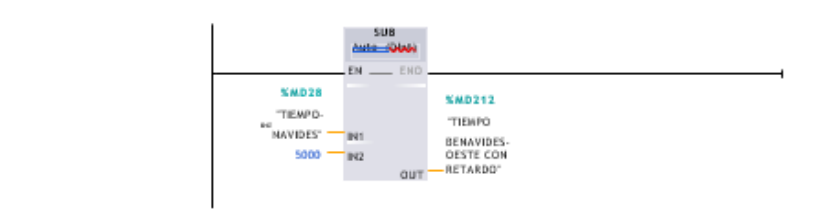

Network 64: TIEMPO LUZ VERDE DE BENAVIDES Y TIEMPO DE BENABIDES CON RETARDO

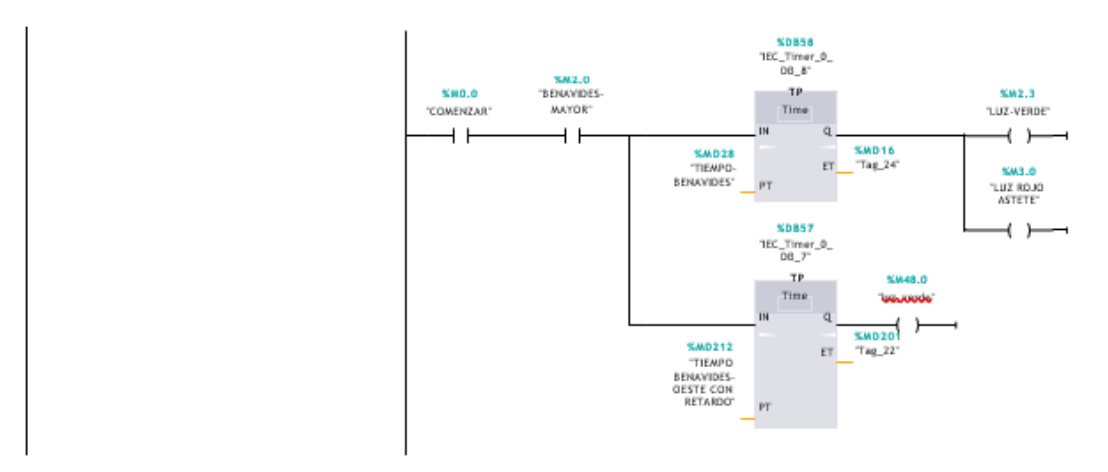

Network 65: CONVERSION DE "EL TIEMPO EN VERDE DEL SEMAFORO BENAVIDES" DE MILISEGUNDOS A SEGUNDOS

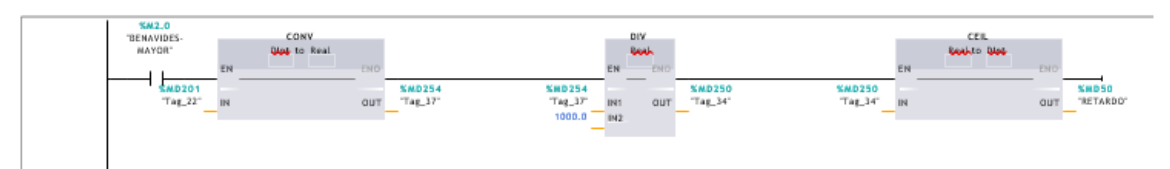

Network 66: CONVERSION DE "EL TIEMPO CON RETARDO EN VERDE DEL SEMAFORO BENAVIDES" DE MILISEGUNDOS A SEGUNDOS

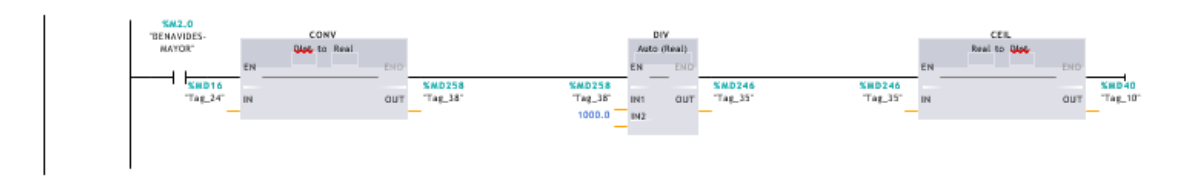

#### Network 67: TIEMPO LUZ VERDE DE ASTETE

Totally Integrated **Automation Portal** 

> **SDB56**<br>"IEC\_Timer\_0\_<br>DB\_6" **KM2.4**<br>LUZ VERDE-<br>ASTETE\*  $\frac{TP}{Time}$ **SMOLD SM2.1** "ASTETE-MAYOR" "COMENZAR" ⊣⊢  $\left( \begin{array}{c} \end{array} \right)$ ⊣⊦ w.  $Q$ **SAD101 SMD36** TIEMPO-ASTETE" -PT.  $ET$  – Tag\_11" \$93.1 "LUZ ROJO<br>BENAVIDES" ⊣ ⊦

Network 68: CONVERSION DE "EL TIEMPO EN VERDE DEL SEMAFORO ASTETE" DE MILISEGUNDOS A SEGUNDOS

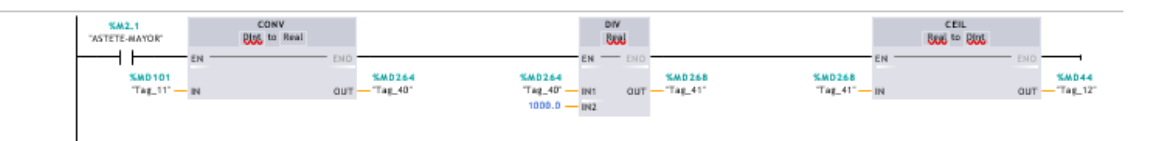

Network 69: ACTIVADOR DE LUZ AMARILLA-CUANDO SE TERMINE LA LUZ VERDE DE BENAVIDES CON DIRECCION DE OESTE A ESTE

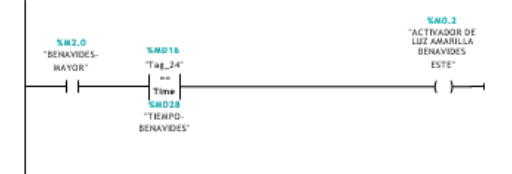

Network 70: ACTIVADOR DE LUZ AMARILLA-CUANDO SE TERMINA LA LUZ VERDE DE BENAVIDES CON DIRECCION DE ESTE A OESTE--RETARDO

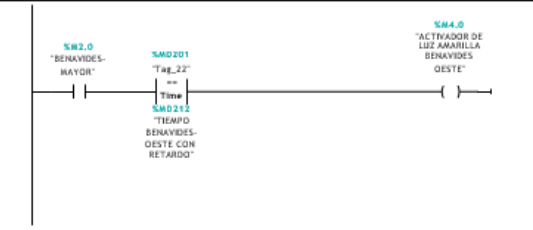

#### Network 71: ACTIVADOR DE LUZ AMARILLA-CUANDO SE TERMINE LA LUZ VERDE DE ASTETE

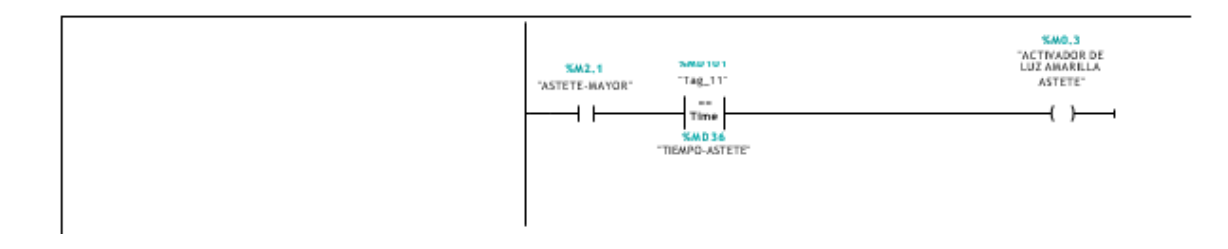

## Network 72: ENCENDIDO DE LUZ AMARILLA BENAVIDES CON DIRECCION DE OESTE A ESTE

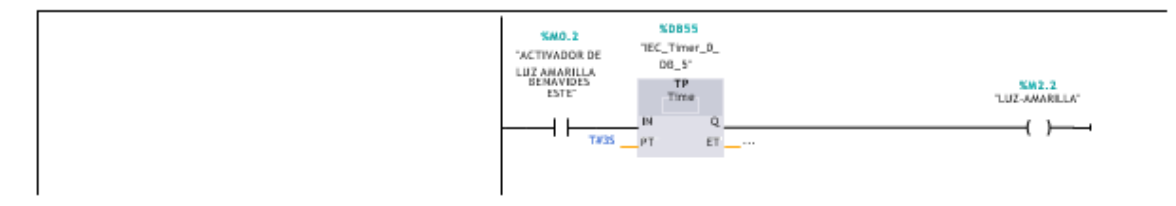

Network 73: ENCENDIDO DE LUZ AMARILLA BENAVIDES CON DIRECCION DE ESTE A OESTE

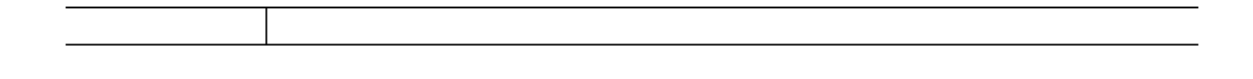

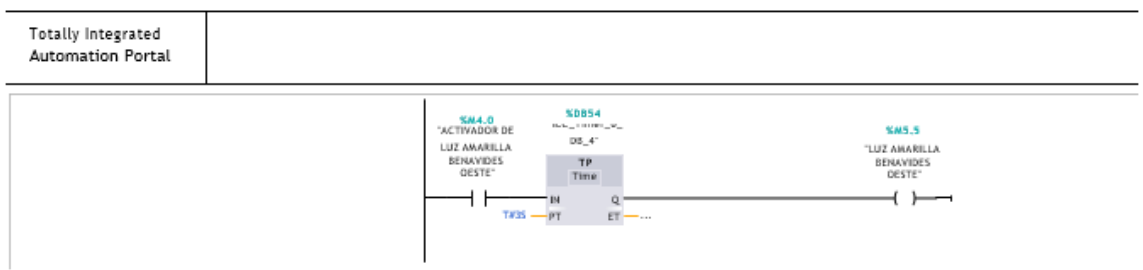

## Network 74: ENCENDIDO DE LUZ AMARILLA ASTETE

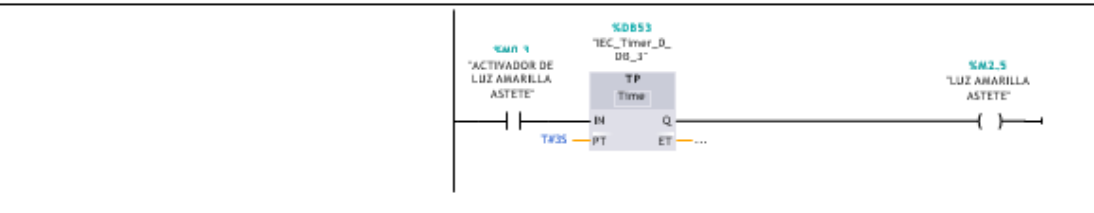

Network 75: BUS 1

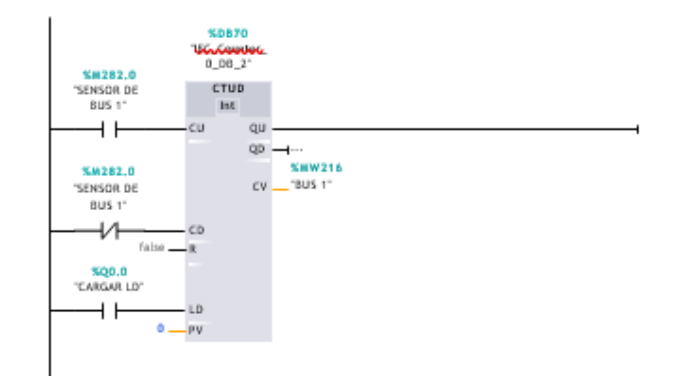

## Network 76: BUS 2

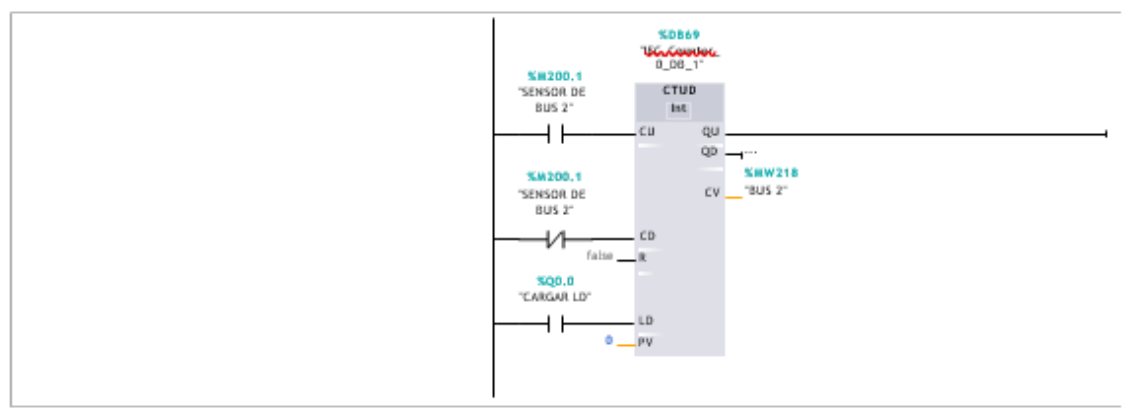

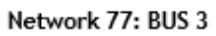

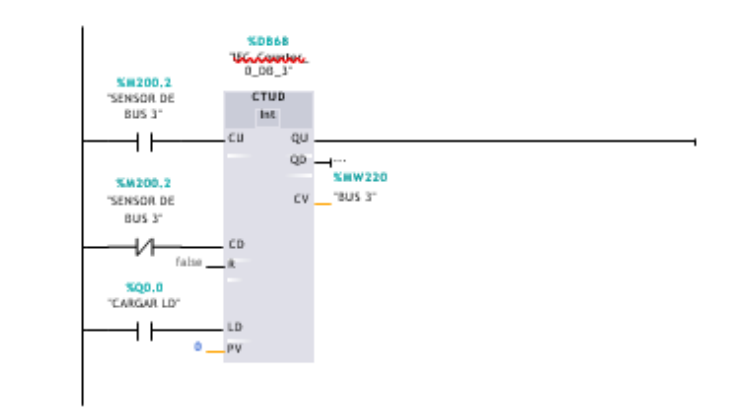

Network 78: BUS 4

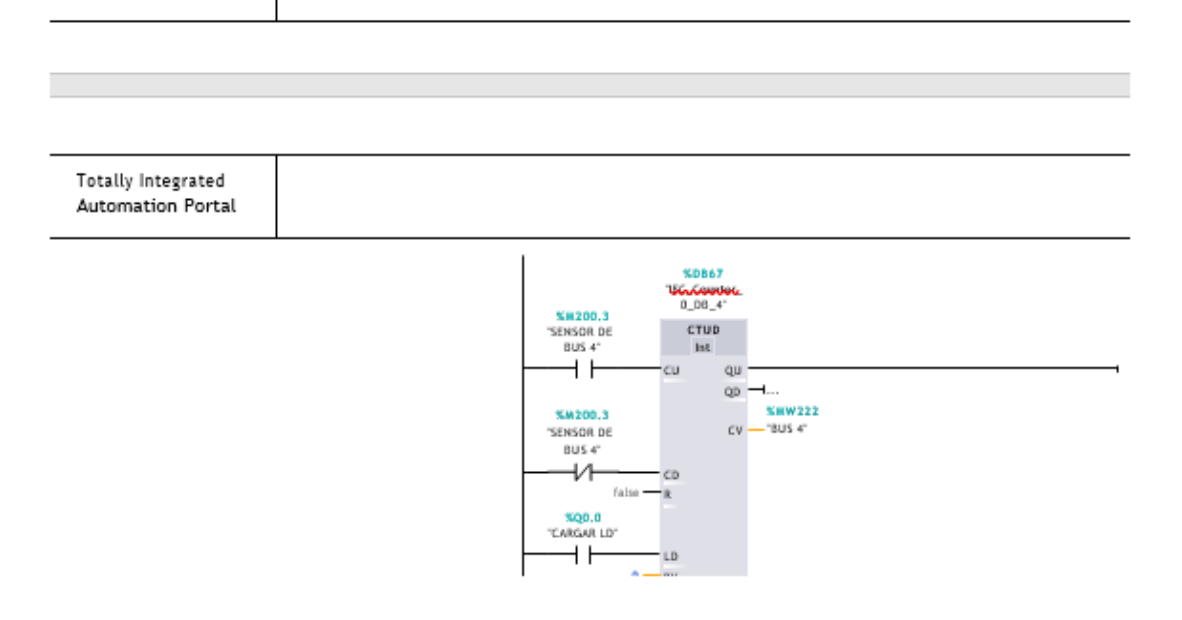

#### Network 79: BUS 5

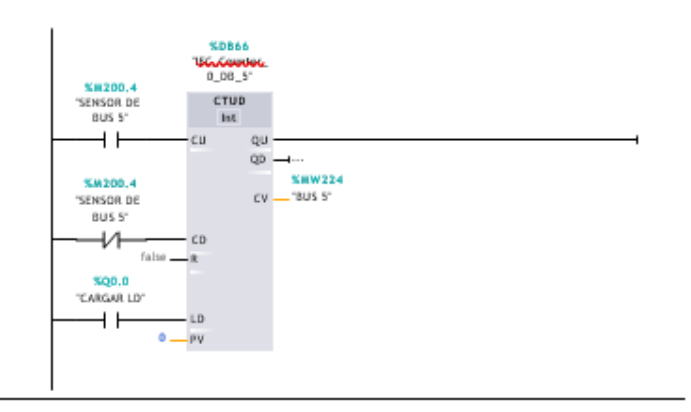

Network 80: BUS 6

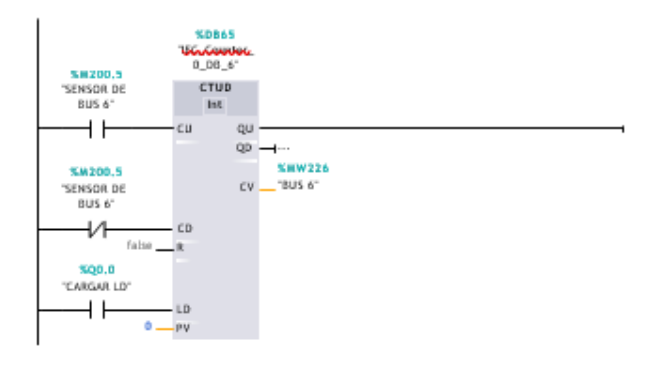

Network 81: BUS 7

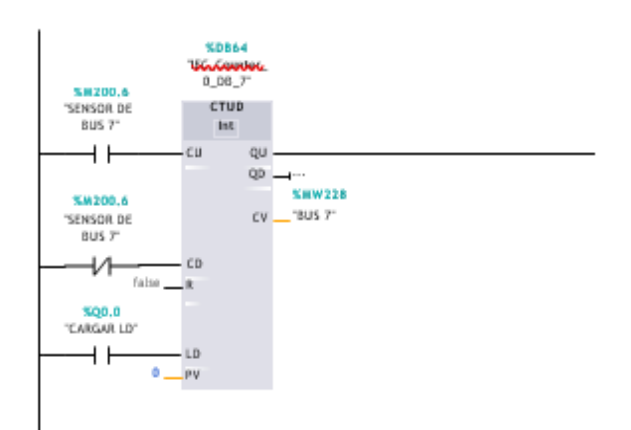

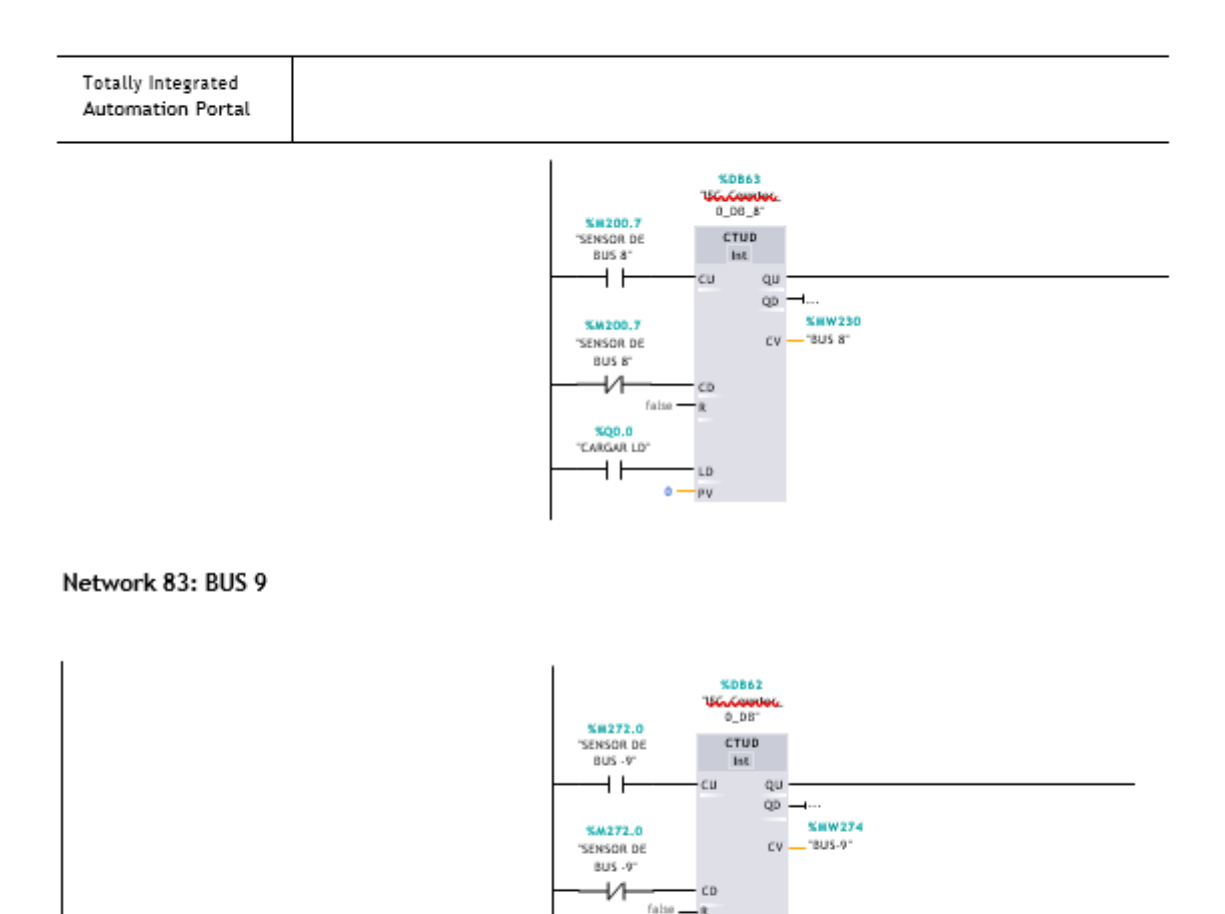

a,

LD  $0 - PV$ 

**100.0**<br>TARGAR LD'  $\overline{+}$ 

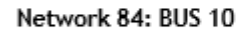

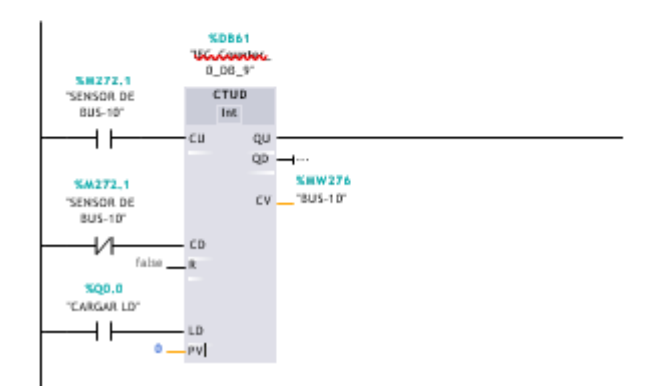
## Network 85: BUS 11

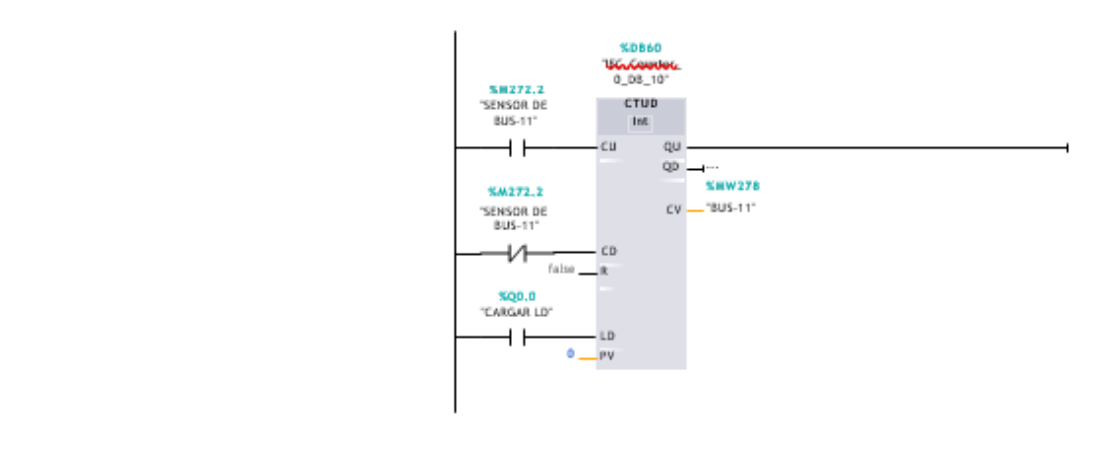

## Network 86: BUS 12

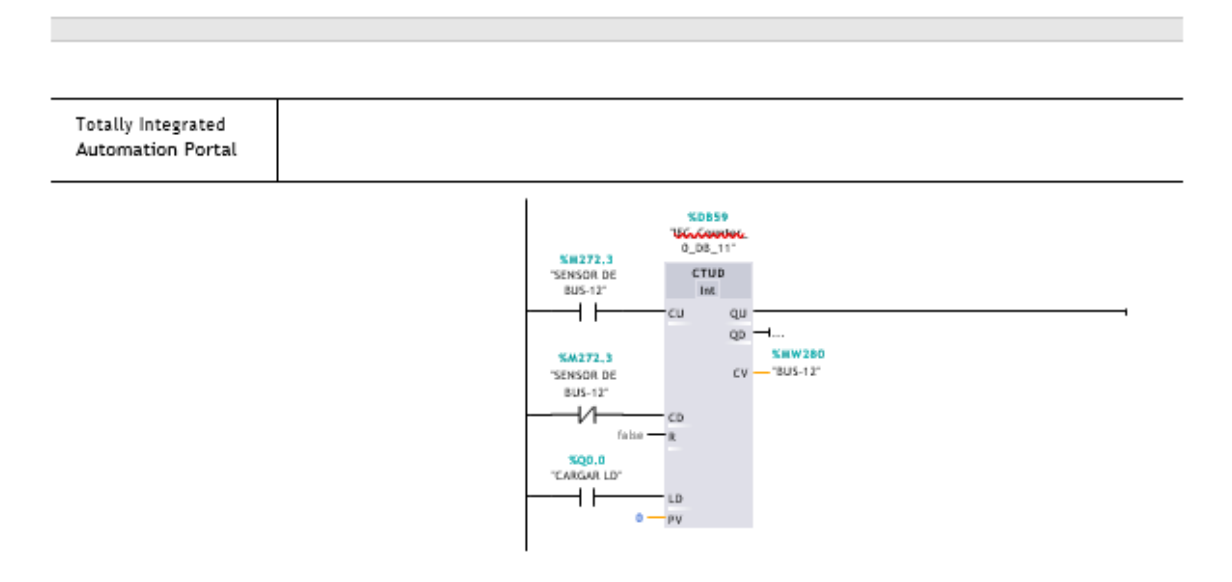

## Network 87: SUMA CANTIDAD DE BUSES

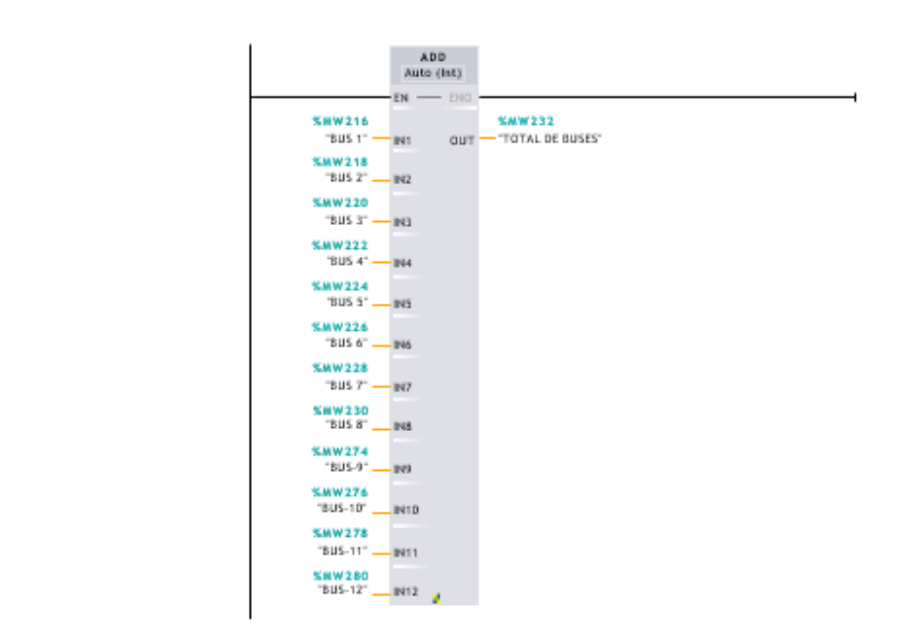

Network 88: SUMA DE TODOS LOS SENSORES ACTIVADOS ..............NUMERO DE SENSORES DE BUSES MULTIPLICADO POR 2

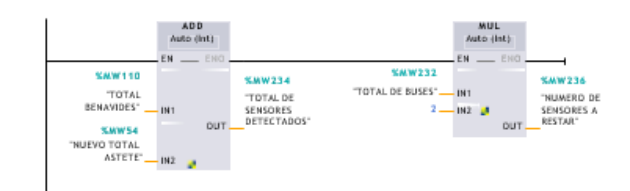

Network 89: SUMA TOTAL DE AUTOS

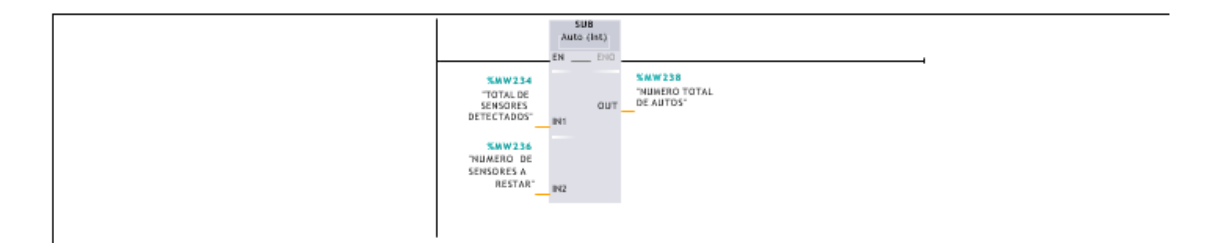